# **Uživatelská příručka Řada L300/L300D**

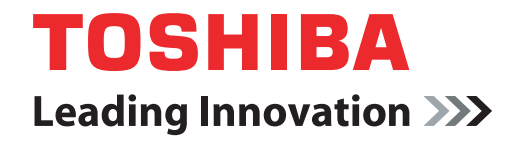

**computers.toshiba-europe.com**

### **Copyright**

© 2008 by TOSHIBA Corporation. Všechna práva vyhrazena. Podle autorského práva nesmí být tato příručka reprodukována v jakékoliv formě bez předchozího písemného souhlasu společnosti TOSHIBA. S ohledem na použití informací zde uváděných není předpokládána žádná návaznost na patenty.

Uživatelská příručka pro přenosný osobní počítač řady TOSHIBA L300/L300D První vydání, duben 2008

Autorská práva pro hudbu, filmové klipy, počítačové programy, databáze a jiné duševní vlastnictví zahrnutá pod autorské právo náleží autorům nebo vlastníkům autorských práv. Materiál chráněný autorskými právy lze reprodukovat pouze pro osobní nebo domácí použití. Jakékoliv jiné způsoby použití, které překračují výše uvedené omezení (včetně převodu do digitální podoby, změny, přenosu zkopírovaného materiálu nebo jeho distribuce po síti) bez schválení vlastníkem autorských práv, jsou porušením autorských práv a mohou být hodnoceny jako kriminální čin. Při jakémkoliv způsobu reprodukování této příručky nebo její části prosím vždy dodržujte autorské právo.

### **Poznámka**

Tato příručka byla ověřena a byla zkontrolována přesnost jejího obsahu. Informace obsažené v této příručce platí pro osobní přenosný počítač řady TOSHIBA L300/L300D a odpovídají stavu v době vydání této příručky. Nové modely počítačů nebo nová vydání této příručky mohou být uvedena bez předchozího upozornění. Společnost TOSHIBA nepřebírá žádnou odpovědnost za škody způsobené přímo nebo nepřímo technickými nebo typografickými chybami nebo opomenutími zde se vyskytujícími nebo rozdíly mezi produktem a příručkou.

### **Obchodní známky**

IBM je registrovanou obchodní značkou a IBM PC a PS/2 jsou obchodními značkami společnosti International Business Machines Corporation.

Intel, Intel SpeedStep, Intel Core a Centrino jsou obchodní známky nebo registrované obchodní známky společnosti Intel Corporation nebo jejích zástupců ve Spojených státech a ostatních zemích nebo oblastech.

AMD, logo AMD Arrow, AMD Athlon, AMD Turion, Radeon a jejich kombinace, ATI Mobility Radeon jsou obchodní známky společnosti Advanced Micro Devices, Inc.

Windows a Microsoft jsou registrované obchodní známky a Windows Vista je obchodní známka společnosti Microsoft Corporation.

Photo CD je obchodní známkou společnosti Eastman Kodak.

Memory Stick je registrovaná obchodní známka společnosti SonyCorporation.

DVD MovieFactory je obchodní značka společnosti Ulead Systems Inc.

Vyrobeno na základě licence od společnosti Digital Theater Systems, Inc. U.S. Pat. č. 5,451,942; 5,956,674; 5,974,380; 5,978,762; 6,226,616; 6,487,535 a další vydané a nevyřízené patenty USA a světové patenty. "DTS" a "DTS Digital Surround" jsou registrované obchodní známky společnosti Digital Theater Systems, Inc. Copyright 1996, 2003 Digital Theater Systems, Inc. Všechna práva vyhrazena.

V této příručce mohou být použity také další obchodní známky a registrované obchodní známky neuvedené výše.

#### **Licenční poznámka Macrovision**

#### **Pro RTLA (Restricted Technology License Agreement)**

Tento produkt zahrnuje technologii ochrany autorských práv, která je chráněna patenty USA a zahraničními patenty, včetně čísel patentů 5,315,448 a 6,836,549 a dalšími zákony o duševním vlastnictví. Použití technologie ochrany proti kopírování společnosti Macrovision musí schválit společnost Macrovision. Reverzní inženýrství nebo analýza kódu je zakázána. Dostupnost technologie ochrany autorských práv závisí na zakoupeném modelu.

#### **bezpečnostní pokyny**

Dodržujte následující bezpečnostní pokyny, které vám pomohou ochránit vás a váš počítač.

#### **Při použití vašeho počítače**

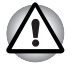

*Neprovozujte dlouhodobě váš počítač, pokud je jeho spodní strana položena přímo na vašem těle. Při delším době provozu se spodní strana počítače zahřívá. Dlouhodobý kontakt s pokožkou je nepříjemný a může vést i k popálení.*

- Nepokoušejte se sami opravovat počítač. Vždy přesně dodržujte pokyny pro instalaci.
- Nenoste baterii v kapse, brašně nebo v jiném obalu, kde by mohly kovové předměty (např. klíče od auta) zkratovat kontakty baterie. Výsledný vysoký proud může způsobit značné zahřátí a baterie může být tak spálena.
- Ujistěte se, že na napájecím kabelu není nic položeno a že kabel není umístěn na místech, kde překáží v cestě nebo by na něj mohl někdo šlápnout.
- Umístěte napájecí adaptér na dobře větrané místo, jako je deska stolu nebo podlaha, pokud jej používáte k napájení počítače nebo nabíjení baterie. Nepřekrývejte napájecí adaptér papíry nebo jinými předměty, které mohou omezit jeho chlazení, nepoužívejte napájecí adaptér, pokud je vložen v přepravní brašně.
- Používejte pouze napájecí adaptér a baterie, které jsou určeny pro použití s tímto počítačem. Použití jiného typu baterie nebo napájecího adaptéru může způsobit požár nebo explozi.
- Před připojením počítače ke zdroji napájení zkontrolujte, že údaje o vstupním napětí na napájecím adaptéru odpovídají příslušnému zdroji napájení. 115 V/60 Hz ve většině Severní a Jižní Ameriky a v některých zemích Dálného východu, například v Taiwanu. 100 V/50 Hz ve východním Japonsku a 100 V/60 Hz v západním Japonsku. 230 V/50 Hz ve většině Evropy, na Středním východě a na Dálném východě.
- Pokud společně s napájecím adaptérem používáte též prodlužovací kabel, ujistěte se, že je celkový součet příkonů jednotlivých zařízení připojených k prodlužovacímu kabelu nižší než omezení proudu pro prodlužovací kabel.
- Pokud chcete vypnout napájení počítače, vypněte jej, vyjměte baterii a odpojte napájecí adaptér od elektrické zásuvky.
- Pro lepší ochranu před úrazem elektrickým proudem, nezapojujte nebo neodpojujte jakékoliv kabely a neměňte zapojení tohoto výrobku během bouřky.
- Pokud se chystáte počítač používat, položte jej na rovnou plochu.

### **Prohlášení o shodě EU**

Doplňková informace: Tento produkt odpovídá požadavkům direktivy 2006/95/EC pro nízká napětí a direktivy EMC 2004/108/EC, nebo direktivy R&TTE 1999/5/EC."

Tento produkt nese značku CE v souladu s příslušnými direktivami Evropské unie. Odpovědnost za označení značkou CE nese Toshiba Europe, Hammfelddamm 8, 41460 Neuss, Německo.

Kompletní a oficiální Prohlášení o shodě EU můžete nalézt na stránkách TOSHIBA na adrese http://epps.toshiba-teg.com na Internetu.

### **GOST**

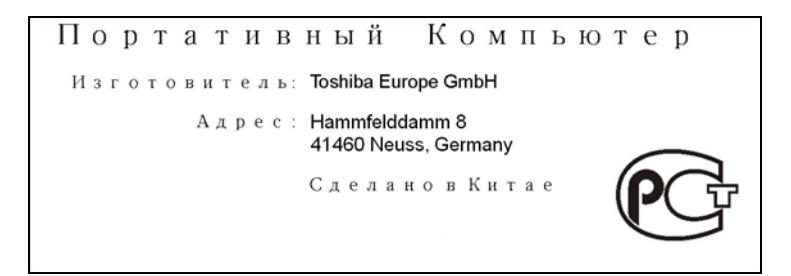

### **Upozornění pro modem**

#### **Prohlášení o splnění**

Zařízení bylo schváleno [Rozhodnutí Evropské komise "CTR21"] pro celoevropské jednoterminálové připojení k veřejné telefonní síti (PSTN).

Díky rozdílům mezi sítěmi PSTN v jednotlivých zemích není zaručeno, že toto schválení bezpodmínečně zaručuje bezporuchový provoz na všech koncových bodech sítě PSTN.

V případě potíží se nejprve obraťte na vašeho dodavatele zařízení v první instanci.

#### **Prohlášení o kompatibilitě sítě**

Tento produkt je navržen pro práci v následujících sítích a je s nimi kompatibilní. Byl testován podle dalších požadavků a vyhověl požadavkům obsaženým v EG 201 121.

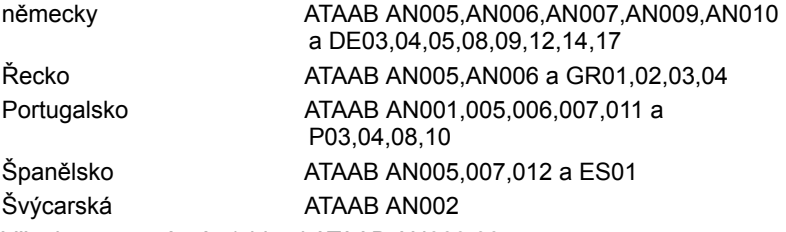

Všechny ostatní státy/oblasti ATAAB AN003,004

Pro každou síť jsou nutná zvláštní nastavení přepínačů nebo nastavení softwaru; obraťte se na příslušné uživatelské příručky, kde naleznete podrobnosti.

Funkce hookflash (časované přerušení zpětného volání) musí být schválena v každém státu zvlášť. Nebylo testováno, zda tato funkce je v souladu s normami jednotlivých států, nelze tedy zaručit bezchybnou činnost této specifické funkce v jednotlivých státech a ve specifických sítích.

### **Následující informace platí pouze pro členské státy EU**

#### **Likvidace produktů**

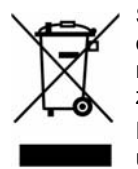

Symbol indikuje, že s tímto výrobkem se nesmí zacházet jako s domácím odpadem. Zajistěte správnou likvidaci tohoto výrobku, protože nesprávné nakládání s odpadem tohoto výrobku může znamenat potenciální ohrožení životního prostředí a lidského zdraví.

Podrobnější informace o recyklaci tohoto výrobku získáte od místních úřadů, služby pro likvidaci domácího odpadu nebo v obchodě, kde jste zakoupili tento výrobek.

#### **Likvidace baterií a/nebo akumulátorů**

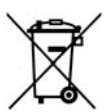

Symbol přeškrtnuté odpadní nádoby s kolečky znamená, že baterie a akumulátory je nutné shromažďovat a likvidovat odděleně od domácího odpadu. Jestliže baterie nebo akumulátor obsahuje více než určené množství olova (Pb), rtuti (Hg) a/nebo kadmia (Cd) definované ve Směrnici pro baterie (2006/66/EC), vedle symbolu přeškrtnuté odpadní nádoby s kolečky se objeví chemické symboly pro olovo (Pb), rtuť (Hg) a/nebo

Pb, Hg, Cd **Roldary** Sc Objection, Hg, Cd

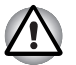

*Tyto symboly se nemusejí zobrazit v závislosti na zemi nebo oblasti, ve které jste produkt zakoupili.*

### **Program ENERGY STAR®**

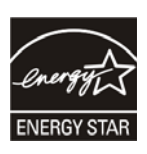

Tento počítač může splňovat požadavky Energy Star®. Jestliže vámi zakoupený model splňuje tyto požadavky, je označen logem ENERGY STAR a platí pro něj následující informace.

Společnost TOSHIBA je partnerem agentury pro ochranu životního prostředí (EPA) v programu ENERGY STAR® a vyvinula tento počítač tak, aby splňoval nejnovější požadavky ENERGY STAR® pro energetickou účinnost. Tento počítač se dodává s předem nastavenými možnostmi úspory energie v takové konfiguraci, která zajistí nejstabilnější provozní prostředí a optimální výkon systému jak pro napájení z elektrické sítě, tak pro práci na baterie.

Aby byla ušetřena energie, váš počítač je nastaven na přechod do režimu spánku, který vyžaduje malý příkon a vypne systém a displej po 15 minutách nečinnosti v režimu napájení z elektrické sítě. TOSHIBA doporučuje ponechat tuto a další funkce úspory energie aktivní, aby počítač pracoval s co největší energetickou účinností. Počítač je možné probudit z režimu spánku stiskem tlačítka napájení.

Produkty, které získají označení ENERGY STAR®, zabraňují emisím skleníkových plynů tím, že splňují pokyny pro energetickou účinnost vydané organizací US EPA a komisí EU. Podle EPA bude počítač splňující nové specifikace ENERGY STAR® používat o 20% až 50% méně energie v závislosti na způsobu svého použití.

Navštivte stránky http://www.eu-energystar.org nebo http://www.energystar.gov, kde najdete více informací o programu ENERGY STAR.

Navštivte stránky http://www.energystar.org nebo http://www.energystar.gov/power management, kde najdete více informací o programu ENERGY STAR.

#### **Standardy jednotek optických médií**

Počítač TOSHIBA L300/L300D se dodává s následující nainstalovanou jednotkou: DVD Super Multi (+-R DL).

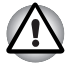

■ *Tato jednotka obsahuje laserový systém. Správné používání výrobku vyžaduje pečlivé prostudování návodu a jeho uschování pro budoucí použití.*

*Pokud výrobek vyžaduje údržbu, obraťte se na autorizovaný servis.*

- *Jiné než v těchto pokynech popsané využití ovládacích prvků, provádění úprav nebo postupů jiných, než zde uvedených, může způsobit nebezpečné ozáření*
- *Zabraňte možnosti zásahu laserovým paprskem, nepokoušejte se výrobek rozebírat.*

Jednotka má některý z následujících štítků:

#### **LASEROVÝ VÝROBEK TŘÍDY 1 LASER KLASSE 1 LUOKAN 1 LASERLAITE APPAREIL A LASER DE CLASSE1 KLASS 1 LASER APPARAT**

**CLASS 1 LASER PRODUCT LASER KLASSE 1 PRODUKT** TO EN 60825-1 クラス 1 レーザ製品

**CLASS 1 LASER PRODUCT** LASERSCHUTZKLASSE 1 PRODUKT **TO EN60825** 

ADVERSEL: USYNLIG LASERSTRÅLING VED ÅBNING, NÅR SIKKERHEDSAF-BRYDER ER UDE AF FUNKTION. UNDGÅ UDSÆTTELSE FOR STRÅLING

Před dodáním bylo laserové zařízení Třídy 1 schváleno jako vyhovující standardům Spojených států podle kapitoly 21 Ministerstva zdravotnictví (DHHS 21 CFR).

Pro všechny ostatní země je jednotka ověřena jako vyhovující standardům IEC825 a EN60825.

Počítač je vybaven jednou z jednotek optických médií v následujícím seznamu:

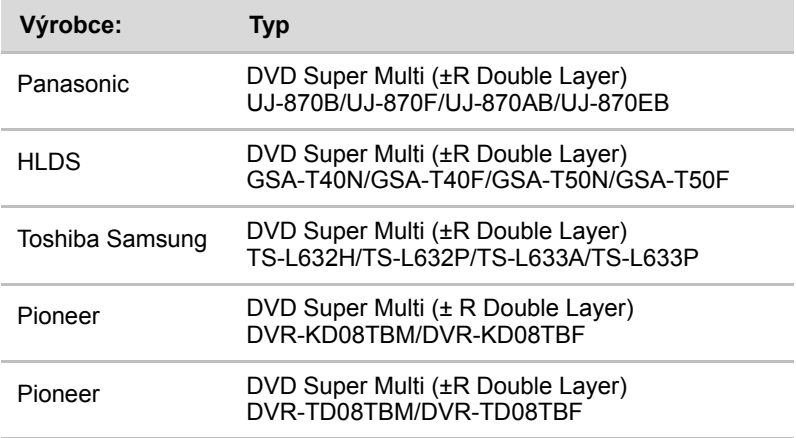

### **Důležitá poznámka**

Díla jako je hudba, video, počítačové programy jsou chráněna autorským právem. Pokud to není výslovně povoleno autorskými zákony, nemůžete díla kopírovat, pozměňovat, předávat, převádět nebo s nimi jinak nakládat bez souhlasu vlastníka autorských práv. Vezměte prosím na vědomí, že neoprávněné kopírování, modifikace, předávání, převádění a prodej mohou podléhat nárokům s ohledem na poškození a postihy.

- Nepoužívejte telefon (jiný než bezdrátový) během bouřky. V takovém případě je vzdálené riziko úrazu elektrickým proudem z blesku.
- Nepoužívejte telefon k ohlášení úniku plynu v blízkosti tohoto úniku.
- Používejte pouze napájecí kabel uvedený v této příručce.
- Baterii vyměňujte pouze za baterii stejného typu nebo za baterii doporučenou výrobcem.
- Použité baterie likvidujte podle doporučení výrobce.

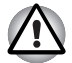

*Používejte pouze baterie dodané s počítačem nebo doplňkové baterie. Použití nesprávné baterie může poškodit počítač.*

Společnost TOSHIBA v takovém případě nepřebírá žádnou odpovědnost za vzniklé škody.

## **Obsah**

#### **Př[edmluva](#page-12-0)**

#### **[Obecná upozorn](#page-16-0)ění**

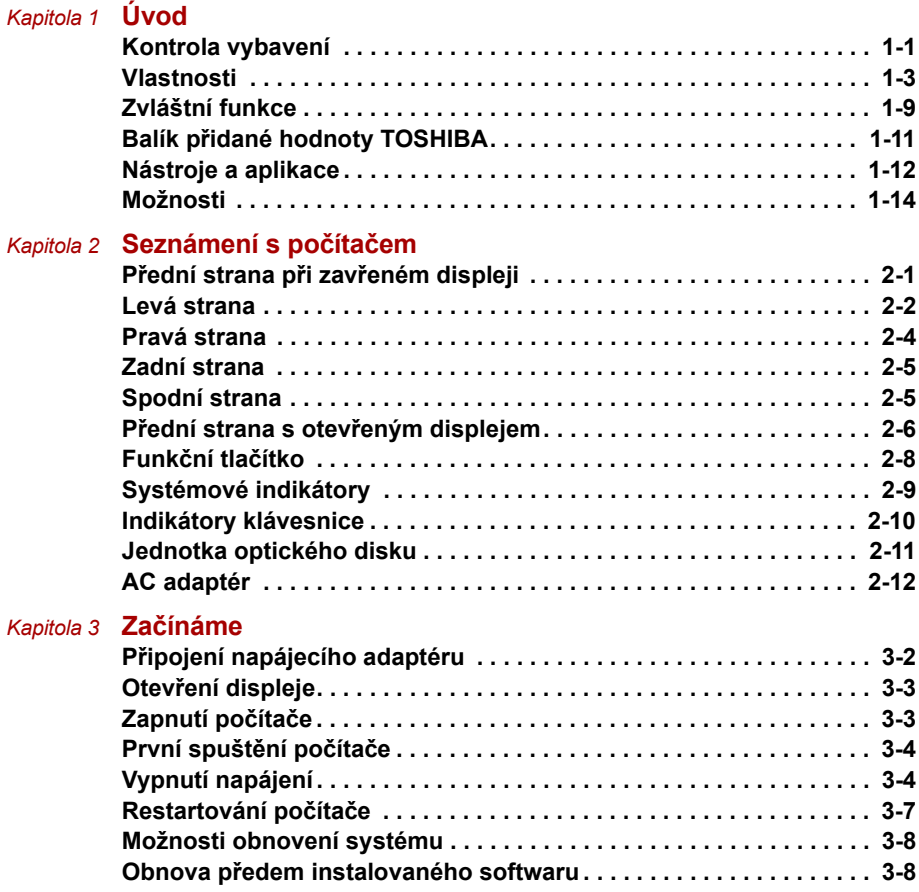

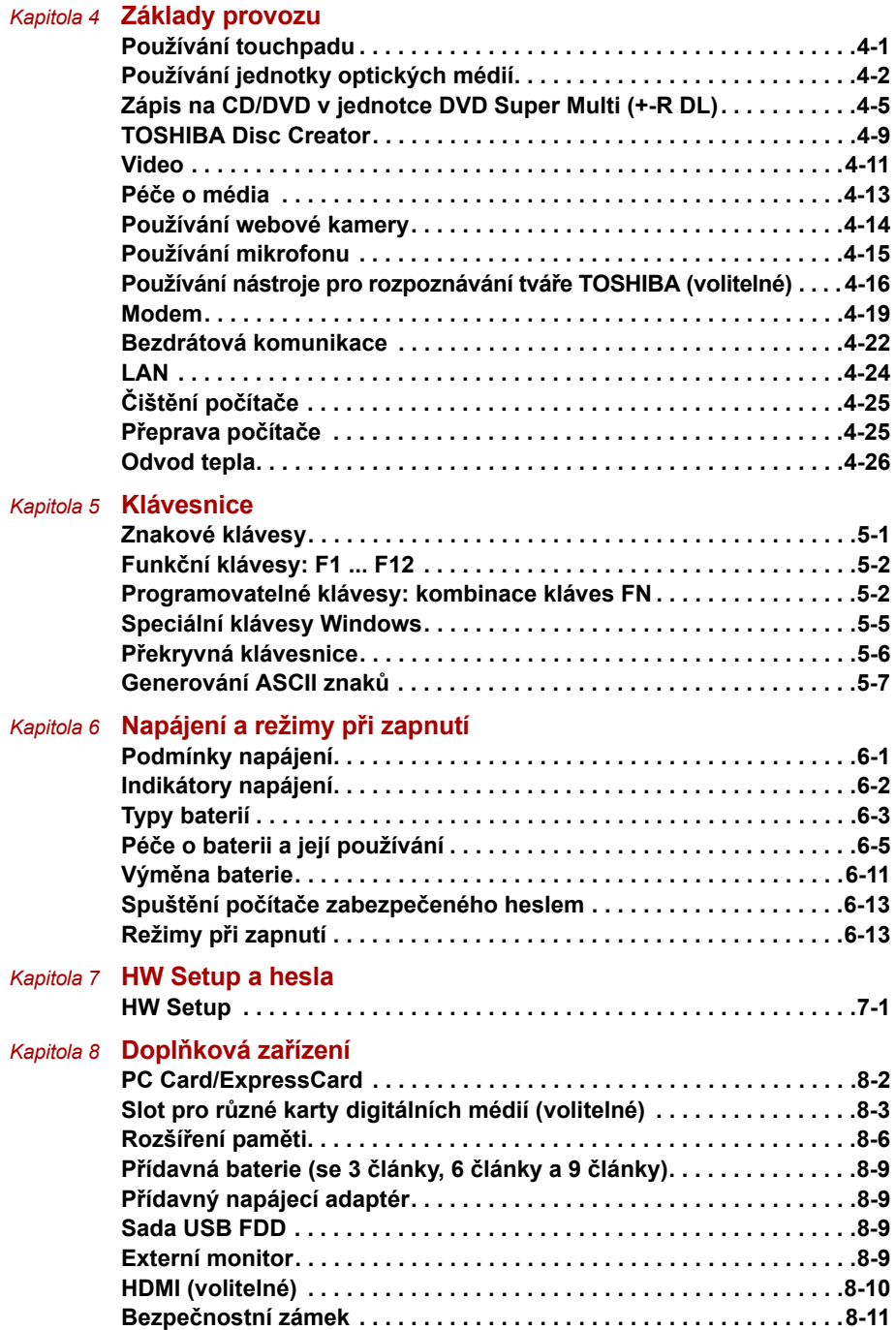

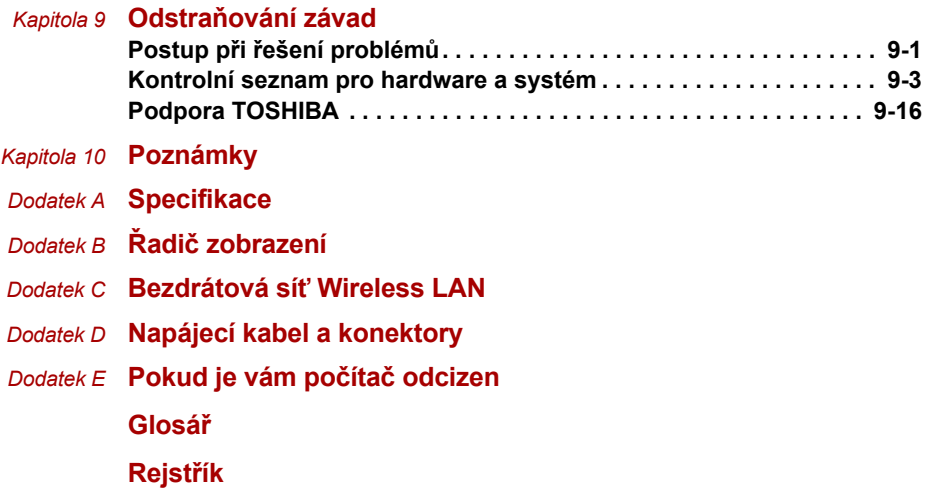

## <span id="page-12-0"></span>**Předmluva**

Blahopřejeme vám k zakoupení počítače série TOSHIBA L300/L300D. Tento výkonný a lehký přenosný počítač je navržen tak, aby vám mohl po léta poskytovat spolehlivou a kvalitní službu.

V této příručce se dozvíte, jak zapojit a začít používat svůj počítač L300/ L300D. Je zde také podrobně popsáno, jak lze počítač nakonfigurovat, jsou popsány základní operace a údržba, používání doplňků a odstraňování .<br>závad.

Pokud s počítači teprve začínáte nebo pokud jste dříve přenosný počítač nepoužívali, přečtěte si nejprve *[Úvod](#page-18-3)* kapitolu *[Seznámení s po](#page-32-3)čítačem* a a seznamte se s jednotlivými funkcemi, součástmi a doplňkovými zařízeními. Poté si přečtěte kapitolu *Zač[ínáme](#page-46-2)*, kde naleznete podrobný návod, jak počítač zapojit.

Pokud již máte s používáním počítačů zkušenosti, pokračujte prosím v četbě úvodu, abyste se seznámili s organizací této příručky a potom si můžete příručku prolistovat. Nezapomeňte si přečíst část *[Zvláštní funkce](#page-26-1)* v úvodu, kde se dozvíte o funkcích, které jsou neobvyklé nebo jedinečné pro počítače a pečlivě si přečtěte část *[HW Setup a hesla](#page-106-3)*. Jestliže máte v úmyslu instalovat karty PC Card/ExpressCard nebo připojit externí zařízení, například tiskárnu, přečtěte si kapitolu 8, *Doplň[ková za](#page-112-2)řízení.*

#### **Obsah příručky**

Tato příručka obsahuje následující kapitoly, dodatky, glosář a rejstřík.

Kapitola 1, *[Úvod](#page-18-3)*, uvádí přehled funkcí, možností a doplňků počítače.

Kapitola 2, *[Seznámení s po](#page-32-3)čítačem*, popisuje součásti počítače a stručně vysvětluje jejich funkci.

Kapitola 3, *Zač[ínáme](#page-46-2)*, uvádí základní přehled, jak začít pracovat s počítačem.

Kapitola 4, *[Základy provozu](#page-58-3)*, uvádí rady pro péči o počítač a pro používání touchpadu, jednotek optických disků, ovládacích prvků pro audio/video, webové kamery, mikrofonu, interního modemu, bezdrátové komunikace a LAN.

Kapitola 5, *[Klávesnice](#page-84-3)*, popisuje zvláštní klávesové funkce včetně přepínání klávesnice a horkých kláves.

Kapitola 6, *[Napájení a režimy p](#page-92-3)ři zapnutí*, popisuje podrobně možnosti napájení počítače a úsporné režimy baterie.

Kapitola 7, *[HW Setup a hesla](#page-106-3)*, vysvětluje, jak nakonfigurovat počítač pomocí programu HW Setup. V této kapitole je také uveden postup při nastavení hesla.

Kapitola 8, *Doplň[ková za](#page-112-2)řízení*, popisuje dostupný doplňkový hardware.

Kapitola 9, *Odstraň[ování závad](#page-124-3)*, poskytuje užitečné informace pro provádění některých diagnostických testů a rady pro případy, kdy počítače nepracuje jak má.

Kapitola 10, *[Poznámky](#page-140-2)*, obsahuje právní poznámky týkající se počítače.

V *dodatcích* jsou uvedeny technické údaje vašeho počítače.

*[Glosá](#page-156-1)ř* definuje obecnou počítačovou terminologii a obsahuje seznam zkratek použitých v textu.

Pomocí části *[Rejst](#page-170-1)řík* můžete v této příručce rychle vyhledat požadovanou informaci.

#### **Ujednání**

V této příručce se pro popis, identifikaci a zvýraznění termínů a provozních postupů používají následující prostředky.

#### **Zkratky**

Při prvém výskytu a kdykoliv je to pro srozumitelnost potřebné, jsou zkratky uvedeny v závorkách za jejich definicí. Příklad: paměť Read Only Memory (ROM). Zkratková slova jsou také definována v části *[Glosá](#page-156-1)ř*.

#### **Ikony**

Ikony identifikují porty, displeje a ostatní části vašeho počítače. Panel indikátorů také používá ikony k identifikaci těch součástí, o jejichž stavu podává informaci.

#### **Klávesy**

Klávesy jsou v textu použity při popisu mnoha postupů práce s počítačem. Výrazným typem písma jsou označeny nejdůležitější symboly, které se na klávesnici objevují. Například **ENTER** označuje klávesu Enter.

#### **Použití kláves**

Některé operace vyžadují současné stisknutí dvou nebo více kláves. Tyto operace jsou zde označeny hlavními symboly těchto kláves, které jsou odděleny znakem plus (**+**). Například, **CTRL + C** znamená, že musíte držet stisknuté tlačítko **CTRL** a současně stisknout **C**. Pokud je třeba použít tří kláves, držte stisknuté prvé dvě a současně stiskněte třetí.

**ABC** Pokud postup vyžaduje akci jako je klepnutí na ikonu nebo zadání textu, je název ikony nebo text, který je třeba zapsat, uveden v písmu podle příkladu vlevo.

#### **Displej**

**ABC** Jména oken nebo ikon nebo text vytvořený počítačem, který se objevuje na obrazovce počítače, je v příručce uveden písmem, které vidíte vlevo.

#### **Upozornění**

V této příručce se upozornění většinou používá pro zvýraznění důležité informace. Každý druh upozornění je označen podle níže uvedeného vzoru.

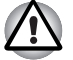

*Dejte pozor! Upozornění vás informuje o tom, že nesprávné použití zařízení nebo neuposlechnutí instrukcí může mít za následek ztrátu dat nebo i poškození vašeho počítače.*

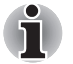

*Přečtěte si prosím. Poznámka je návod nebo rada, která vám pomůže co nejlépe využívat vaše zařízení.*

#### **Terminologie**

Tento termín je v tomto dokumentu definován takto:

**Spustit** Slovo "Start" označuje tlačítko "<sup>2</sup> " v systému Microsoft® Windows Vista™.

## <span id="page-16-0"></span>**Obecná upozornění**

Počítače TOSHIBA jsou navrženy tak, aby zaručovaly optimální bezpečnost, minimalizovaly námahu a odolávaly nárokům kladeným na přenosné stroje. Určitá omezení a doporučení je nicméně vhodné vzít v úvahu, aby nedošlo k případnému poranění osob nebo poškození počítače.

Zcela určitě si proto přečtěte obecná bezpečnostní opatření níže a upozornění uvedená v textu této příručky.

### **Vytvoření prostředí vhodného pro počítač**

Umístěte počítač na rovnou podložku, která je dostatečně velká na to, aby na ní mohl být umístěn počítač a všechny další věci, které budete používat, například tiskárna.

Ponechejte dostatek místa také kolem počítače, aby byla zaručena dostatečná ventilace. Jinak může dojít k přehřátí.

Aby počítač zůstal ve výborném stavu, chraňte váš pracovní prostor před:

- Prachem vlhkostí a přímým slunečním světlem.
- Zařízeními, která vytvářejí silné elektromagnetické pole, jako jsou například stereo reproduktory (jiné než ty, které jsou připojeny k počítači) nebo stereofonní sluchátka.
- Rychlými změnami teploty nebo vlhkosti, například před ventilátory klimatizace nebo topením.
- Extrémním horkem, chladem nebo vlhkostí.
- Kapalinami a korosivními látkami.

#### **Přílišná námaha**

Pozorně si přečtěte *Příručku pro bezpečnost a pohodlí*. Obsahuje informace potřebné pro prevenci únavy z námahy rukou a zápěstí, která může být způsobena dlouhodobým používáním klávesnice.

### **Popálení**

- Vyhněte se delšímu fyzickému kontaktu s počítačem. Při dlouhodobém používání počítače se může povrch počítače silně zahřívat. Teplota sice nemusí být příliš vysoká na dotyk, ale dlouhodobý fyzický kontakt (například pokud si položíte počítač na klín nebo pokud si ruce položíte na opěrku pro dlaně) může způsobit popálení pokožky.
- Je-li počítač užíván po dlouhou dobu, vyhněte se přímému kontaktu s kovovou deskou podpírající různé porty rozhraní, která může být horká.
- Povrch napájecího adaptéru může být po delším používání horký, tento stav však neindikuje závadu. Pokud potřebujete přenášet napájecí adaptér, odpojte jej a nechejte jej před přenášením vychladnout.
- Nepokládeite napájecí adaptér na materiály, které jsou citlivé na teplo, aby nedošlo k jejich poškození.

### **Tlak a poškození nárazem**

Nevyvíjejte na počítač příliš silný tlak a chraňte jej před silnými nárazy, aby nedošlo k poškození jeho součástí s důsledkem ztráty funkčnosti.

### **Přehřívání karet PC card/ExpressCard**

Některé karty PC card/ExpressCard se při delším používání mohou zahřát, což může vést k chybám nebo nestabilitě provozu daného zařízení. Kromě toho byste měli být opatrní, pokud vyměňujete karty PC Card/ExpressCard, které byly dlouhodobě používány.

### **Mobilní telefony**

Pamatujte, že používání mobilních telefonů může rušit zvukový systém. Provoz počítače tím není nijak ovlivněn, ale doporučuje se udržovat mezi počítačem a mobilním telefonem vzdálenost alespoň 30 cm, pokud je telefon využíván.

### **Příručka s pokyny pro bezpečnost a pohodlí při práci**

Všechny důležité informace o bezpečném a správném používání tohoto počítače jsou popsány v přiložené *Příručce pro bezpečnost a pohodlí*. Před používáním počítače si ji nezapomeňte přečíst.

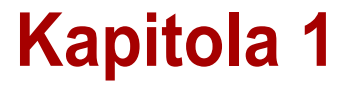

# <span id="page-18-3"></span><span id="page-18-1"></span><span id="page-18-0"></span>**Úvod**

V této kapitole naleznete seznam položek v krabici s počítačem, jsou zde uvedeny ' parametry počítače, popsány doplňky a příslušenství.

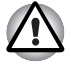

*Některé funkce popsané v této příručce nemusí správně fungovat, pokud budete používat operační systém, který nebyl předem nainstalován firmou TOSHIBA.*

### <span id="page-18-2"></span>**Kontrola vybavení**

Pečlivě vybalte počítač. Uschovejte krabici a balicí materiál pro budoucí použití.

#### **Hardware**

Přesvědčte se, zda máte všechny následující položky:

- Přenosný osobní počítač L300/L300D
- Univerzální napájecí adaptér a napájecí kabel
- Modulární kabel (součástí některých modelů)
- Čisticí utěrka (přiložena u některých modelů)

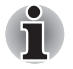

*Čisticí utěrku je možné použít k odstranění prachu a otisků prstů z klávesnice a z podložky pro podepření rukou na počítači.*

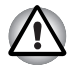

■ *Při utírání klávesnice, opěrky a zobrazovacího panelu buďte pracujte jemně a příliš netlačte.*

- *Nepoužívejte utěrku, pokud je špinavá nebo mokrá.*
- *Nepoužívejte utěrku namočenou vodou, čisticími prostředky nebo těkavými organickými rozpouštědly.*

*Pokud se utěrka ušpiní, doporučuje se vyprat ji v jemném čisticím prostředku a dobře propláchnout. Před dalším použitím na počítač ji nechte úplně uschnout.*

#### <span id="page-19-0"></span>**Software**

#### *Microsoft® Windows Vista™*

V počítači je předem instalován následující software:

- Microsoft<sup>®</sup> Windows Vista<sup>™</sup>
- Ulead DVD MovieFacotry<sup>®</sup> pro TOSHIBA
- TOSHIBA DVD PLAYER
- Balík přidané hodnoty TOSHIBA
- Rozpoznávání tváře TOSHIBA (předem instalováno u některých modelů)
- TOSHIBA Assist
- Utilita TOSHIBA HW Setup
- TOSHIBA ConfigFree
- TOSHIBA Disc Creator
- On-line příručka

#### **Dokumentace**

- TOSHIBA L300/L300D Uživatelská příručka
- TOSHIBA L300/L300D Rychlý start
- Příručka s pokyny pro bezpečnost a pohodlí při práci
- Záruční informace

Pokud některé z těchto položek chybí nebo jsou poškozeny, kontaktujte co nejdříve svého prodejce.

### <span id="page-20-0"></span>**Vlastnosti**

Tento počítač má následující vlastnosti a výhody:

#### **Procesor**

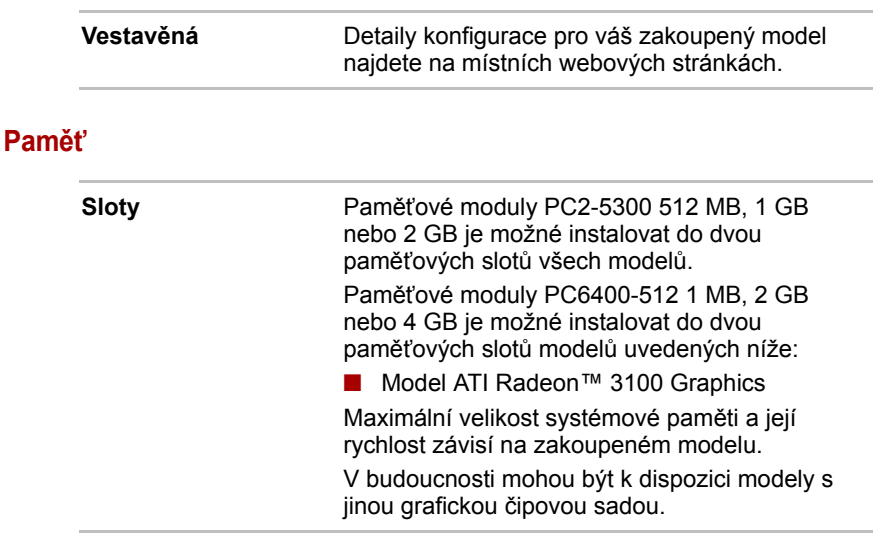

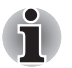

■ *Paměťové moduly PC2-6400/PC2-5300 pracují v čipové sadě GL960 Express s rychlostí jako PC2-4200.*

■ *Paměťový modul PC2-6400 pracuje v čipové sadě GL40 Express / GL965 Express s rychlostí jako PC2-5300.*

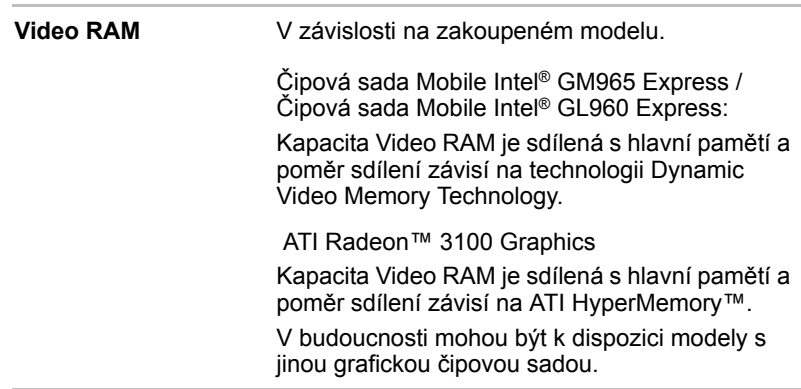

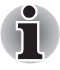

*Jestliže je váš počítač konfigurován se dvěma paměťovými moduly o velikosti 2 GB, paměť může být uváděna jen jako přibližně 3 GB (v závislosti na specifikacích hardwaru počítače).*

*To je správné, protože operační systém obvykle zobrazuje dostupnou paměť místo fyzické paměti (RAM) zabudované do počítače. Různé komponenty systému (například GPU na video adaptéru a zařízení PCI, jako je Wireless LAN, atd.) vyžadují svůj vlastní prostor v paměti. Protože 32-bitový operační systém neumí adresovat více než 4 GB paměti, tyto systémové zdroje překrývají fyzickou paměť. To, že takto překrytá paměť není dostupná pro operační systém, je dáno technickým omezením. Přestože některé nástroje mohou zobrazit skutečnou fyzickou paměť v počítači, paměť dostupná pro operační systém bude stále pouze přibližně 3 GB.*

#### **Disky**

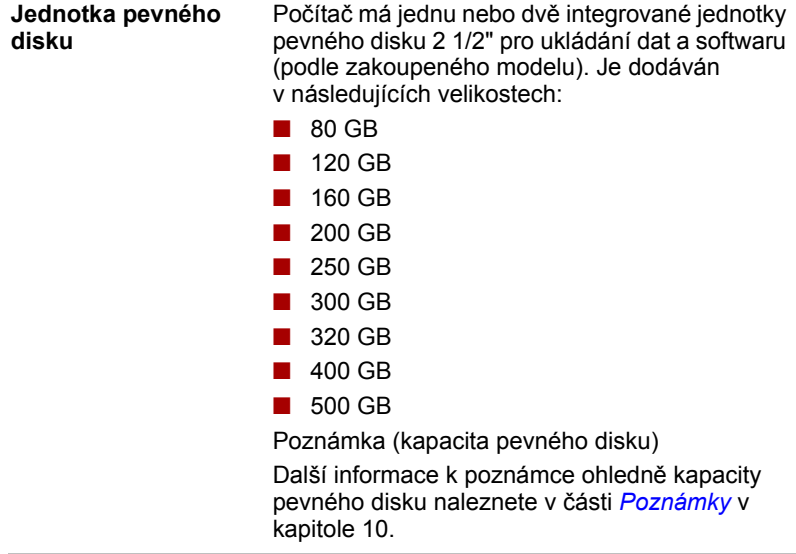

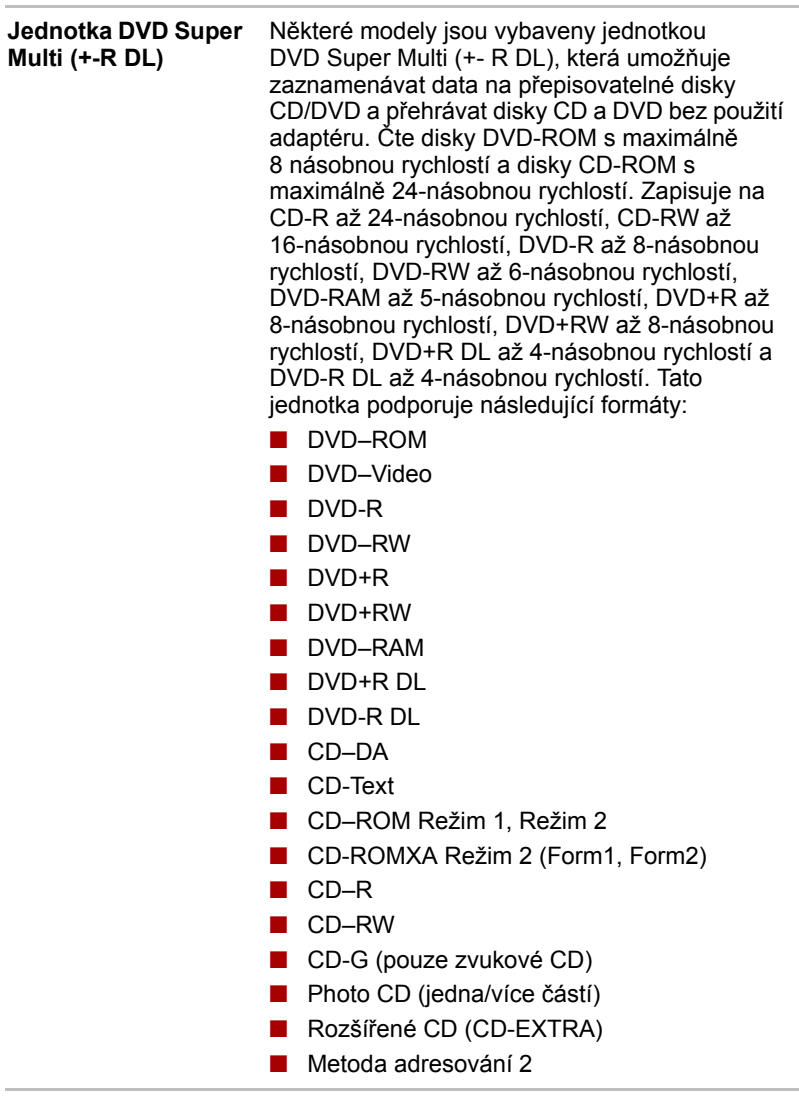

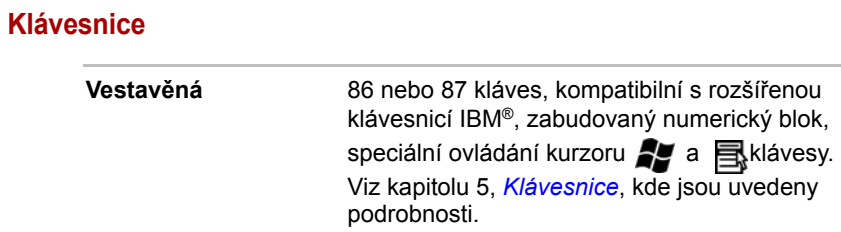

### **Polohovací zařízení**

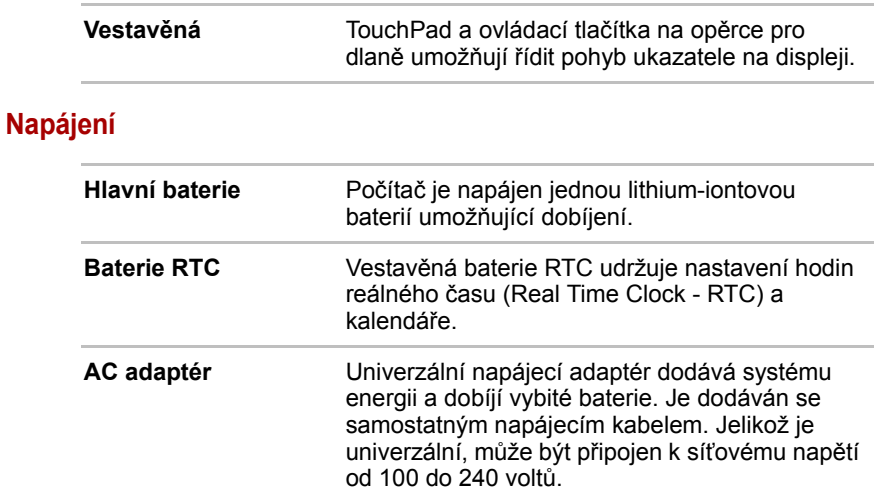

#### **Porty**

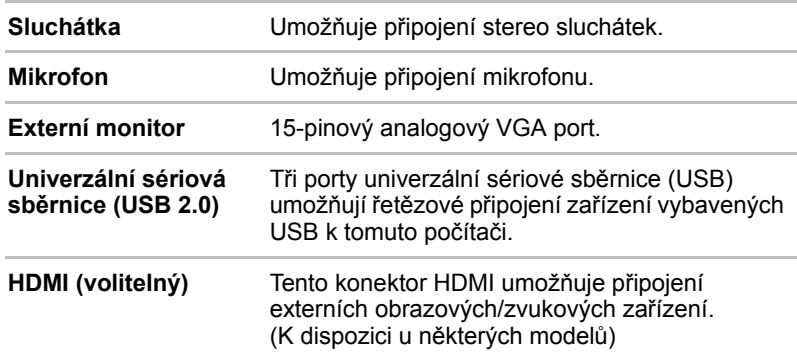

#### **Sloty**

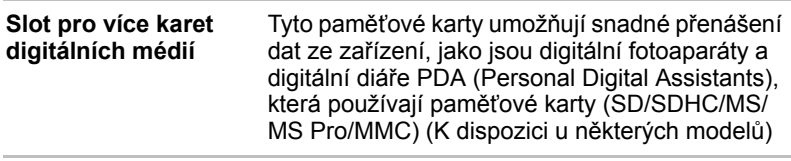

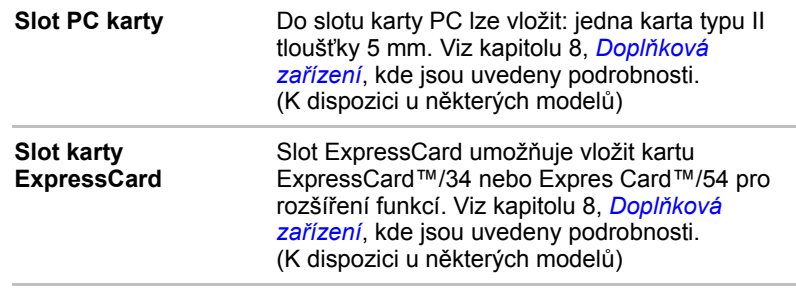

#### **Multimédia**

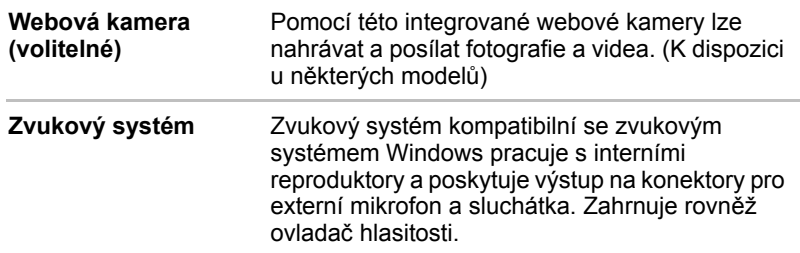

#### **Komunikace**

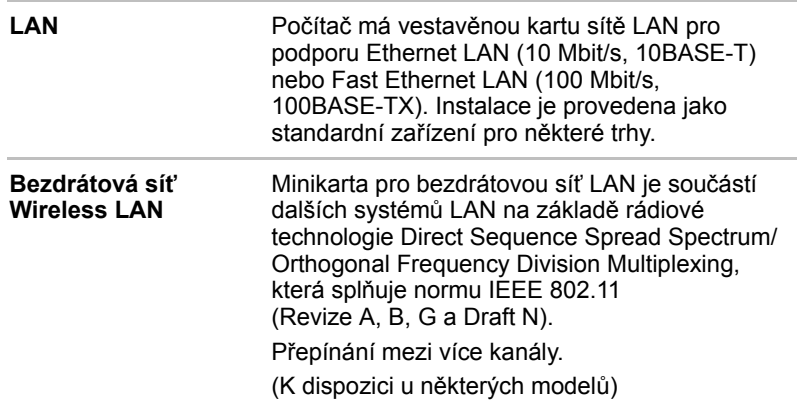

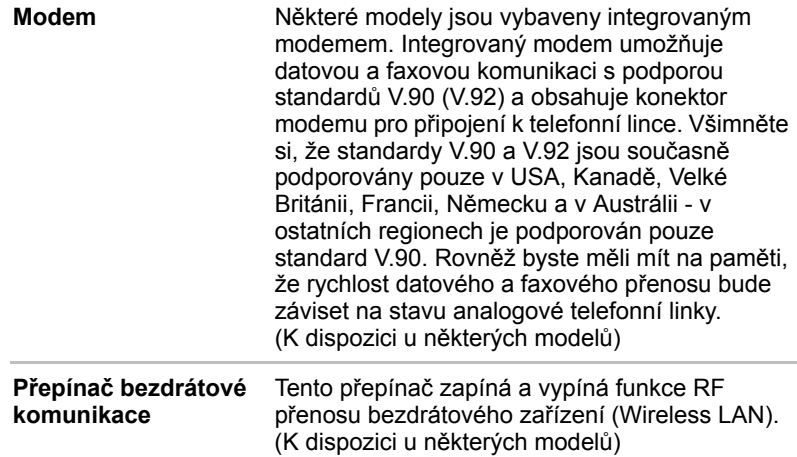

### **Zabezpečení**

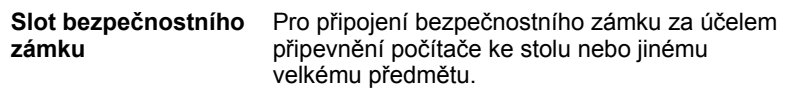

#### **Software**

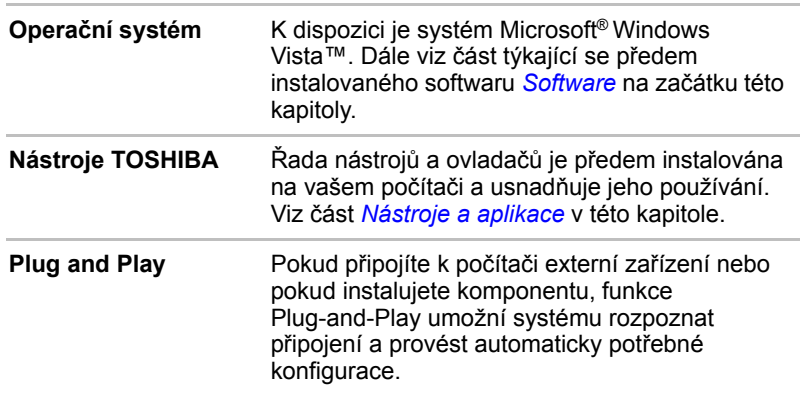

### <span id="page-26-1"></span><span id="page-26-0"></span>**Zvláštní funkce**

Následuje popis funkcí, které jsou jedinečné pro počítače TOSHIBA nebo jsou nové a usnadňují používání počítače. Chcete-li se dostat k funkci Možnosti napájení, klepněte na **Start** -> **Ovládací panely** -> **Výkon a údržba** -> **Možnosti napájení**.

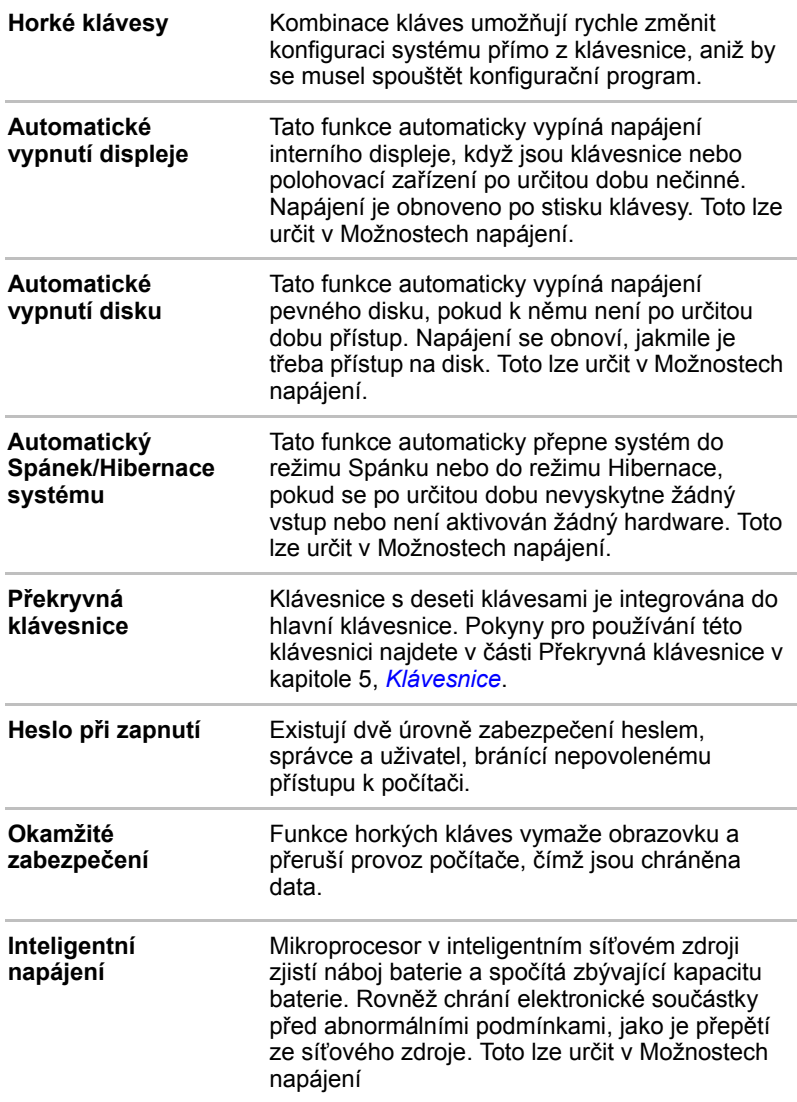

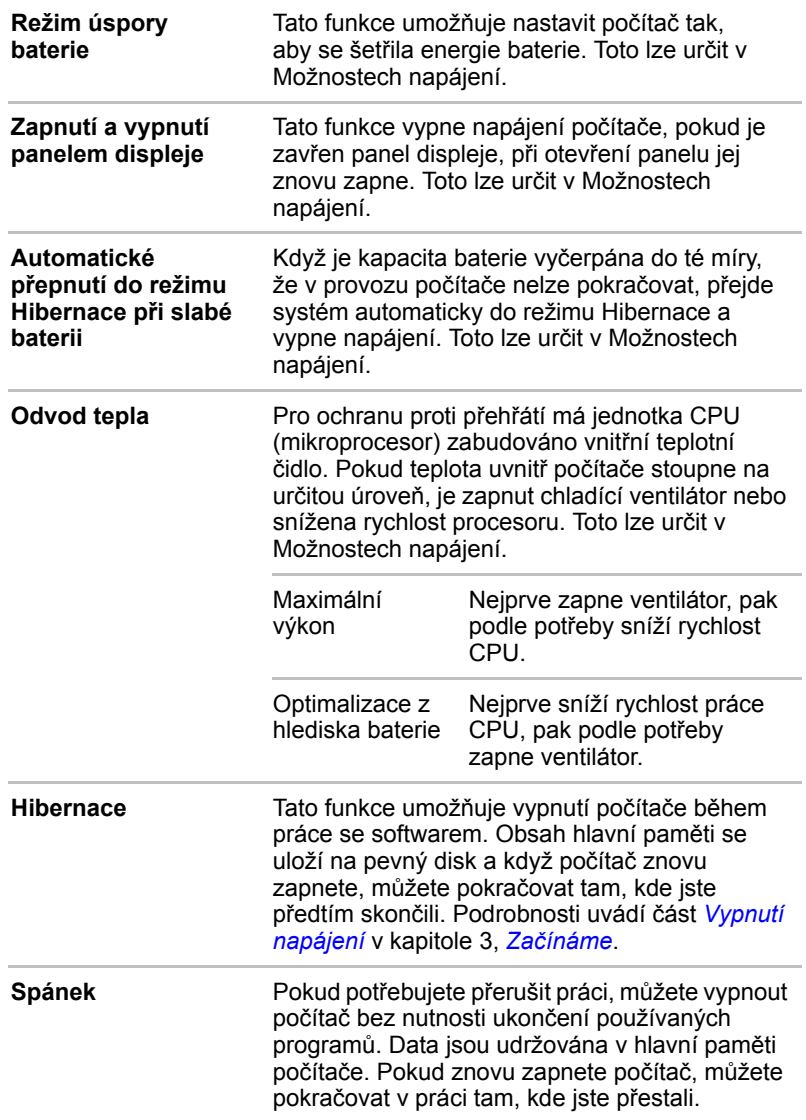

### <span id="page-28-0"></span>**Balík přidané hodnoty TOSHIBA**

V této části jsou popsány funkce komponent TOSHIBA, které jsou předem instalovány v počítači.

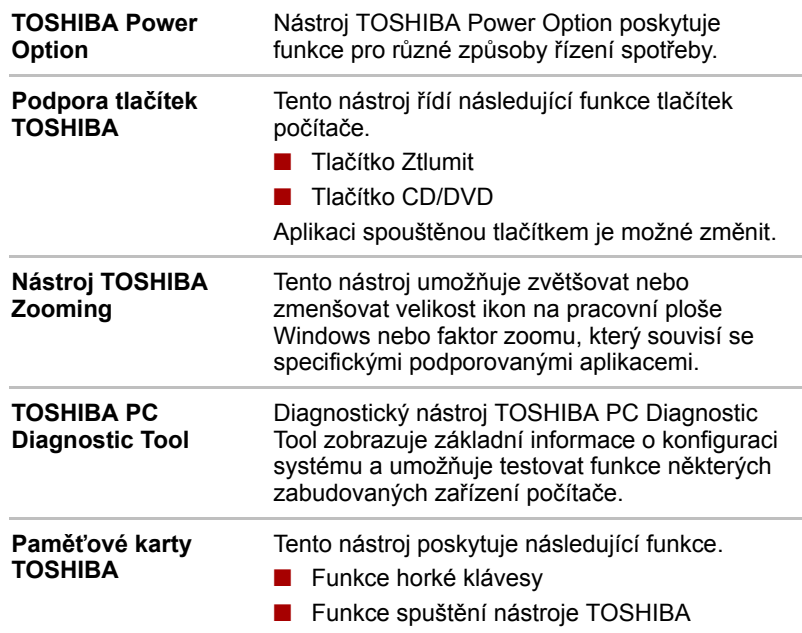

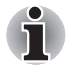

■ *Po spuštění nebo probuzení počítače může chvíli trvat, než budou k dispozici TOSHIBA flash karty a mohou se několikrát zobrazit, než budou úplně aktivované. Funkce horkých kláves budou k dispozici, až budou paměťové karty TOSHIBA úplně aktivní.*

■ Jestliže je systém zaneprázdněn a zobrazí se zpráva "Neodpovídá", *nechejte paměťové karty TOSHIBA zcela aktivovat a pak teprve pokračujte a používejte nástroj a horké klávesy.*

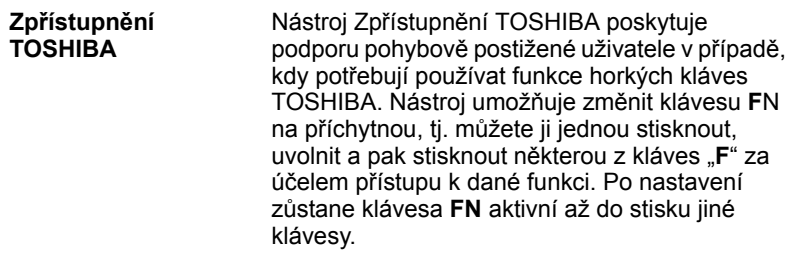

### <span id="page-29-0"></span>**Nástroje a aplikace**

V tomto oddíle jsou popsány nainstalované programové nástroje a je ukázáno, jak je spustit. Podrobnosti naleznete v on-line příručce ke každému nástroji, v souborech nápovědy nebo v souborech readme.txt

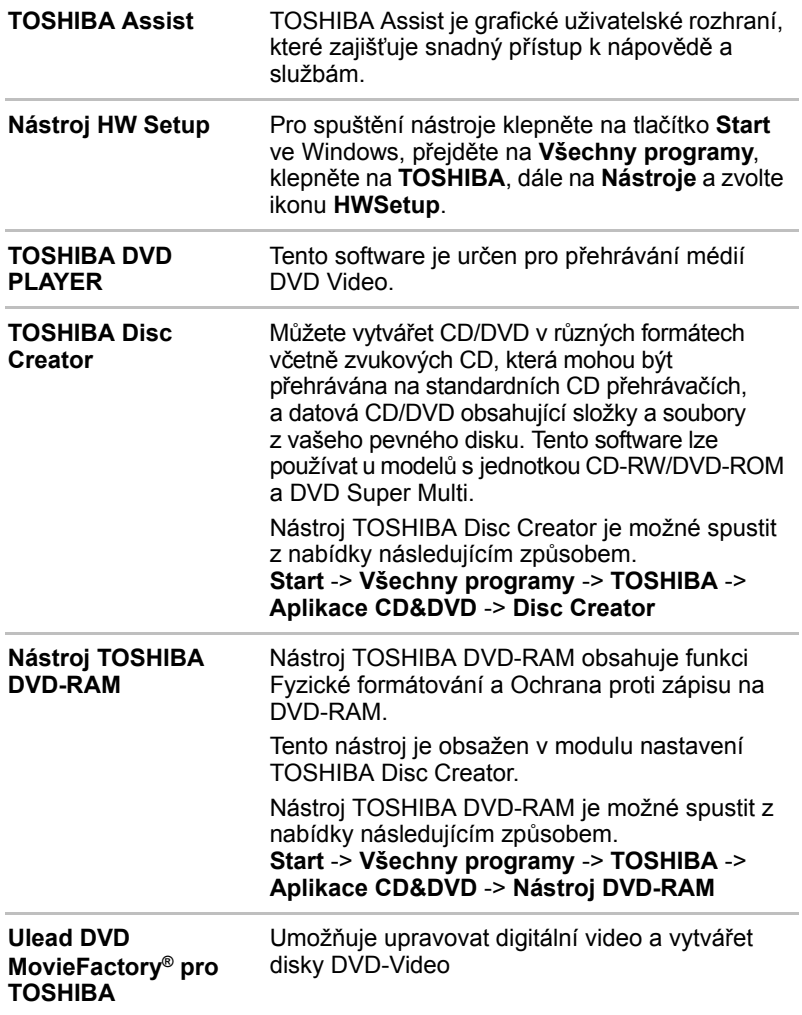

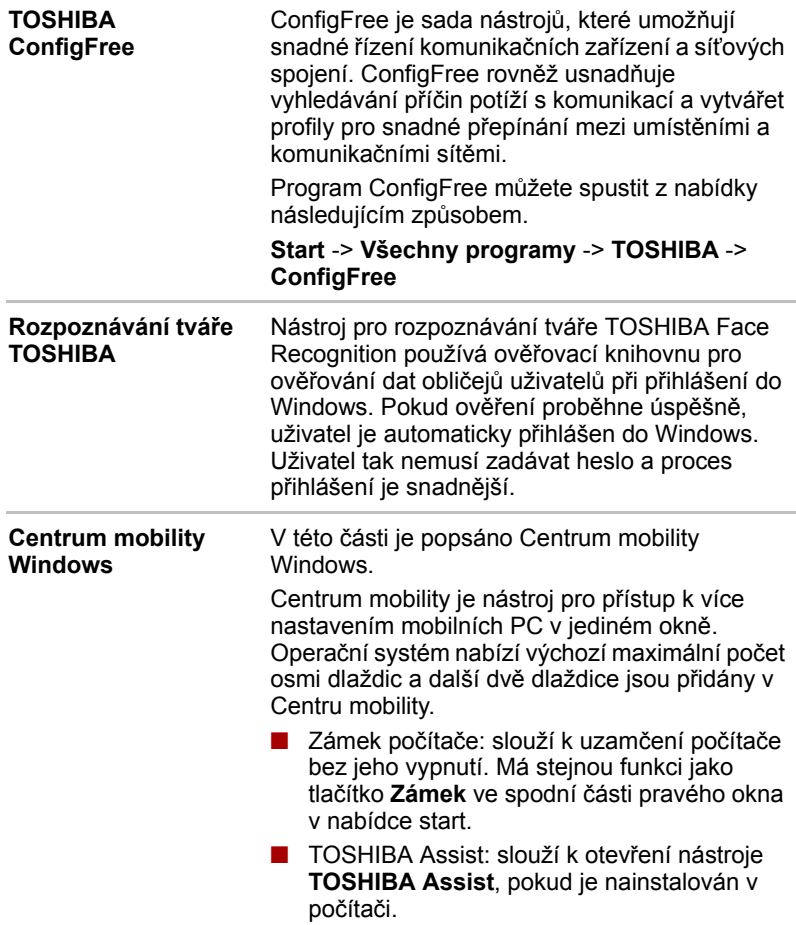

### <span id="page-31-0"></span>**Možnosti**

î

Můžete přidat řadu rozšiřujících doplňku, které dále zlepší výkon počítače a usnadní jeho používání. K dispozici jsou následující možnosti:

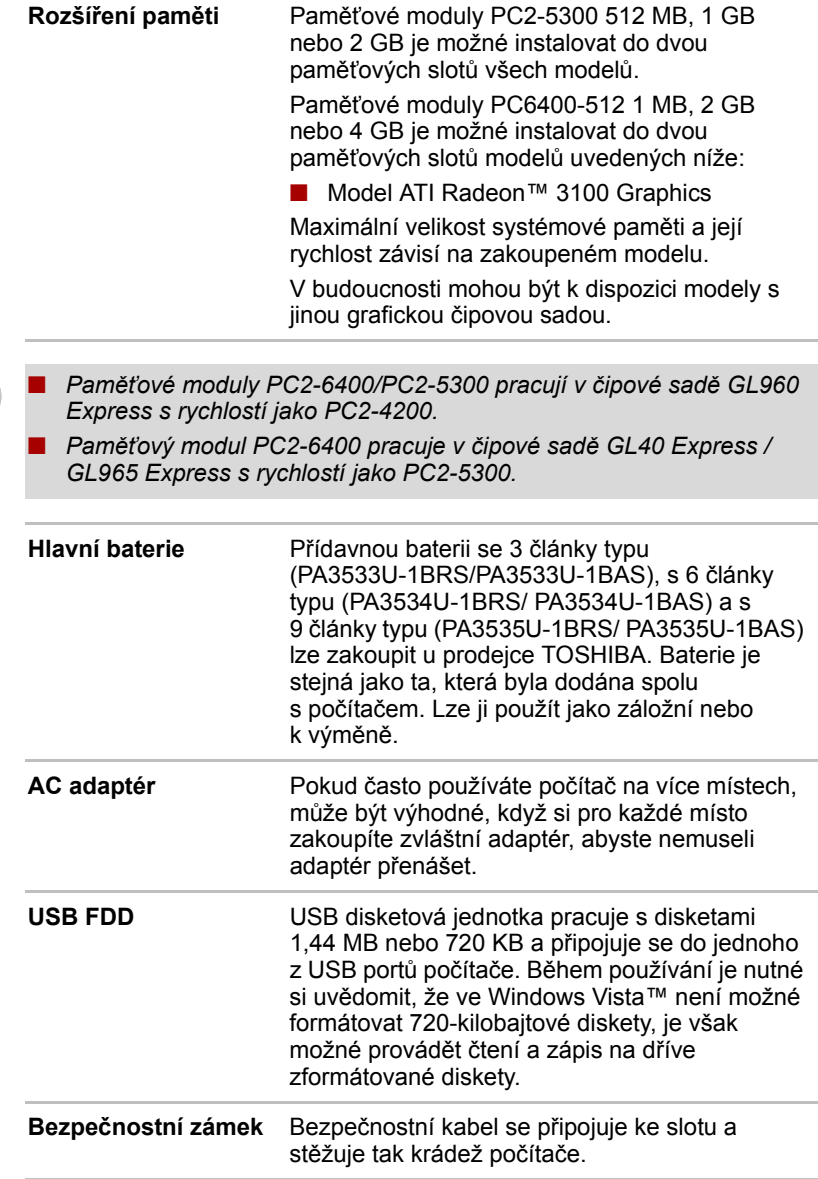

# **Kapitola 2**

# <span id="page-32-3"></span><span id="page-32-1"></span><span id="page-32-0"></span>**Seznámení s počítačem**

Tato kapitola popisuje různé součásti vašeho počítače. Seznamte se se všemi částmi dříve, než začnete s počítačem pracovat.

### <span id="page-32-2"></span>**Přední strana při zavřeném displeji**

Obrázek 2-1 ukazuje přední stranu počítače s panelem displeje v zavřené poloze.

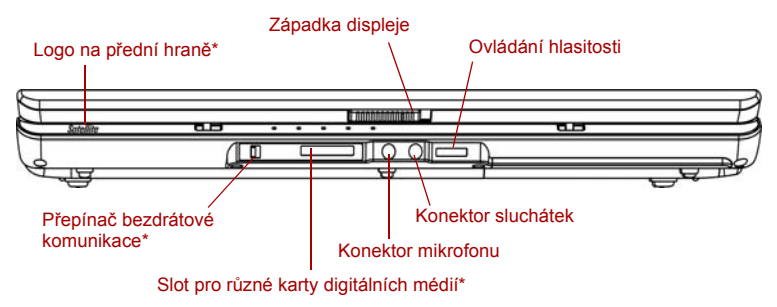

\*V závislosti na zakoupeném modelu

*Obrázek 2-1 Přední strana počítače se zavřeným displejem*

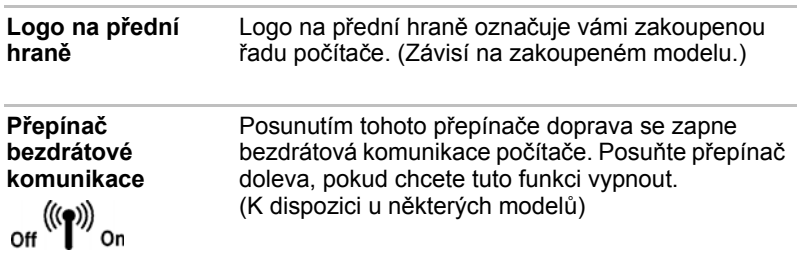

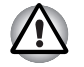

*Vypněte přepínač v letadlech a v nemocnicích. Zkontrolujte indikátor bezdrátové komunikace. Indikátor zhasne, pokud jsou funkce bezdrátové komunikace vypnuty.*

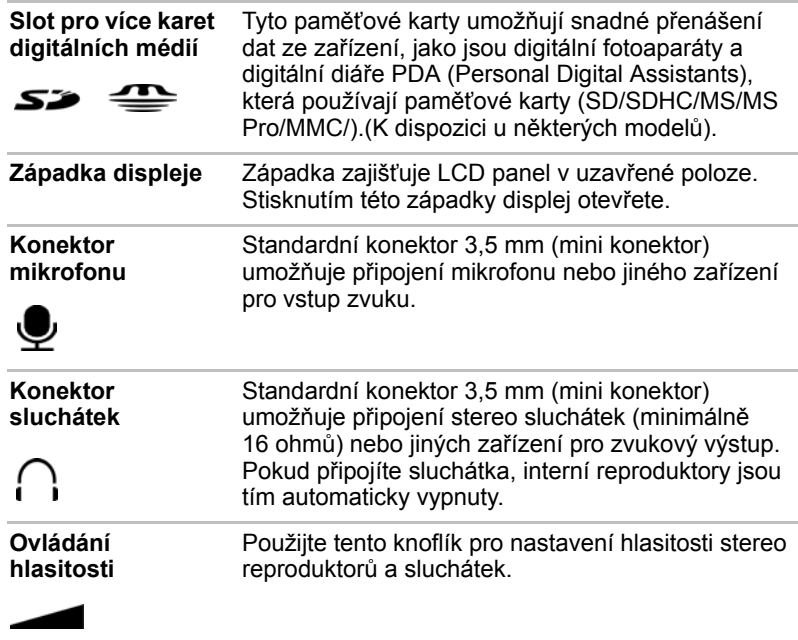

### <span id="page-33-0"></span>**Levá strana**

Obrázek 2-2 ukazuje levou stranu počítače.

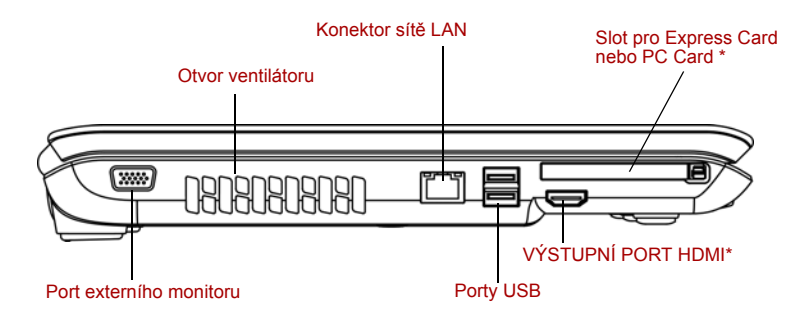

\*V závislosti na zakoupeném modelu

#### *Obrázek 2-2 Levá strana počítače*

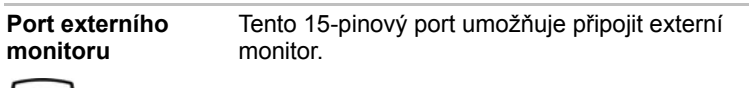

**Otvor ventilátoru** Zajišťuje přívod vzduchu k ventilátoru.

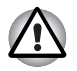

*Zajistěte, aby otvor ventilátoru nebyl ničím blokován. Zabraňte vniknutí cizích předmětů do otvoru ventilátoru. Špendlík nebo podobný objekt by mohl poškodit obvody počítače.*

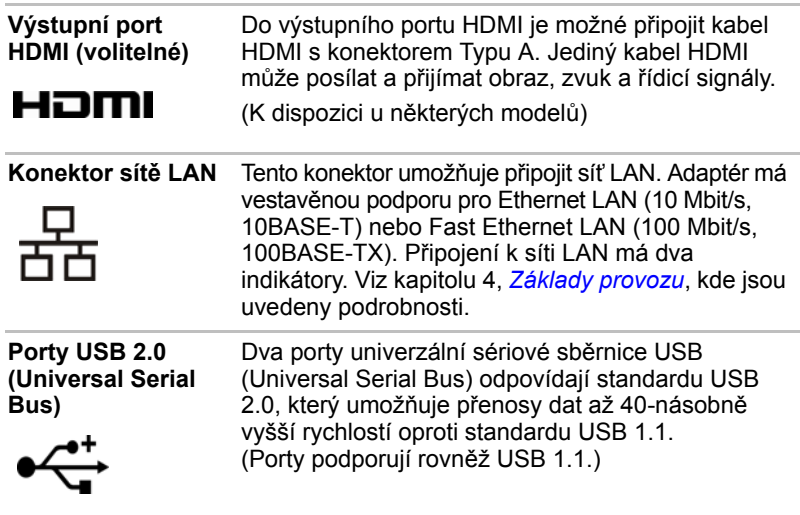

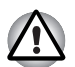

*Zabraňte vniknutí cizích předmětu do konektoru USB. Špendlík nebo podobný objekt by mohl poškodit obvody počítače.*

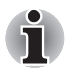

*Správná činnost všech funkcí na všech zařízeních USB není zaručena. některé funkce se nemusí provádět správně.*

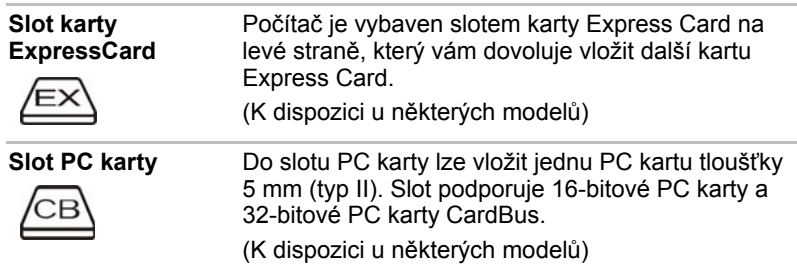

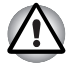

*Dávejte pozor, aby se do slotů pro PC Card/Express Card nedostaly žádné cizí předměty. Špendlík nebo podobný objekt by mohl poškodit obvody počítače.*

### <span id="page-35-0"></span>**Pravá strana**

Obrázek 2-3 ukazuje pravou stranu počítače.

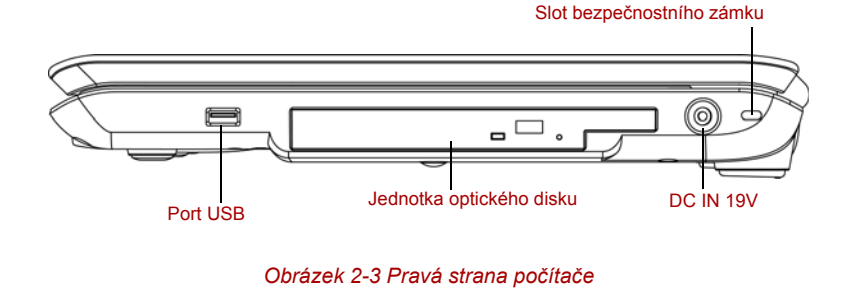

**Porty USB 2.0 (Universal Serial Bus)** Port USB (Universal Seriál Bus) odpovídá standardu USB 2,0, který umožňuje až 40-krát rychlejší přenosy dat než standard USB 1.1. (Porty podporují rovněž USB 1.1.)

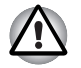

*Zabraňte vniknutí cizích předmětu do konektoru USB. Špendlík nebo podobný objekt by mohl poškodit obvody počítače.*

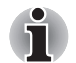

*Správná činnost všech funkcí na všech zařízeních USB není zaručena. některé funkce se nemusí provádět správně.*

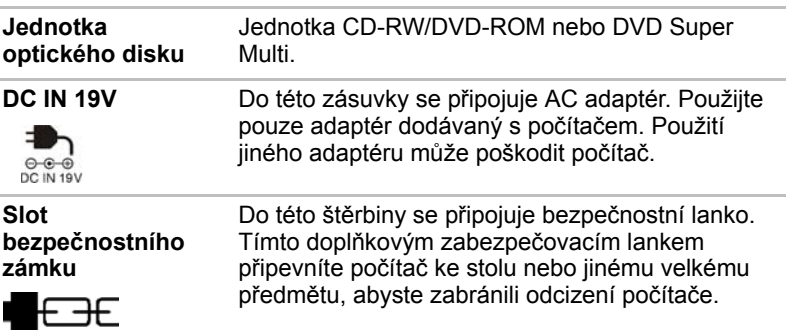
# **Zadní strana**

Obrázek 2-4 ukazuje zadní stranu počítače.

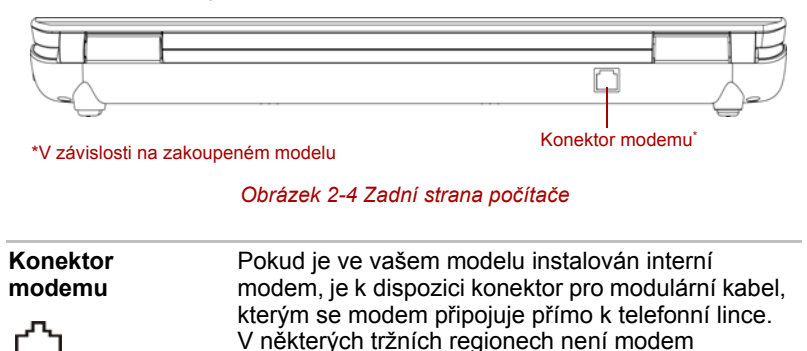

podporován. (K dispozici u některých modelů)

# **Spodní strana**

Na obrázku 2-5 je vyobrazena spodní strana počítače. Před otočením počítače se ujistěte, že je panel displeje zavřen.

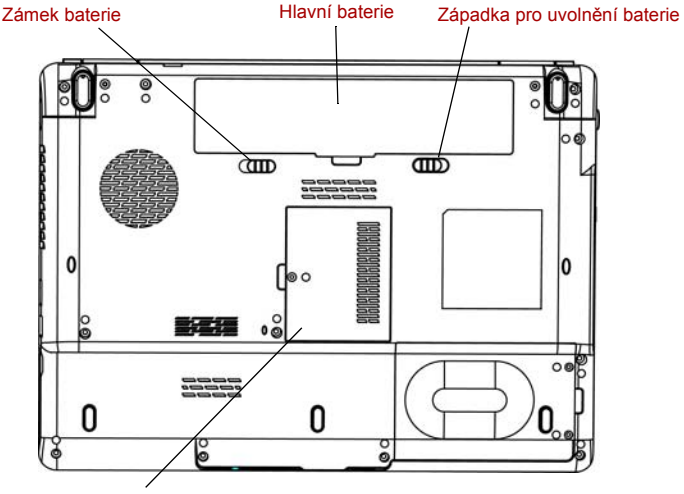

Kryt paměťového modulu

#### *Obrázek 2-5 Spodní strana počítač*e

**Hlavní baterie** Baterie napájí počítač, pokud není připojen napájecí adaptér. Přístup k bateriím je popsán v části Baterie v kapitole 6, *[Napájení a režimy p](#page-92-0)ři zapnutí*. U prodejce TOSHIBA si můžete zakoupit další baterie a použít je k prodloužení provozní doby počítače..

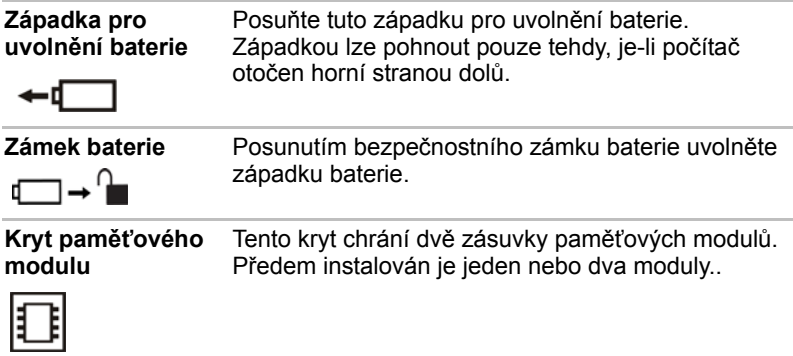

# **Přední strana s otevřeným displejem**

Obrázek 2-6 ukazuje přední stranu počítače s otevřeným displejem. Chcete-li otevřít displej, zvedněte jej nahoru a naklopte do pohodlného úhlu sledování.

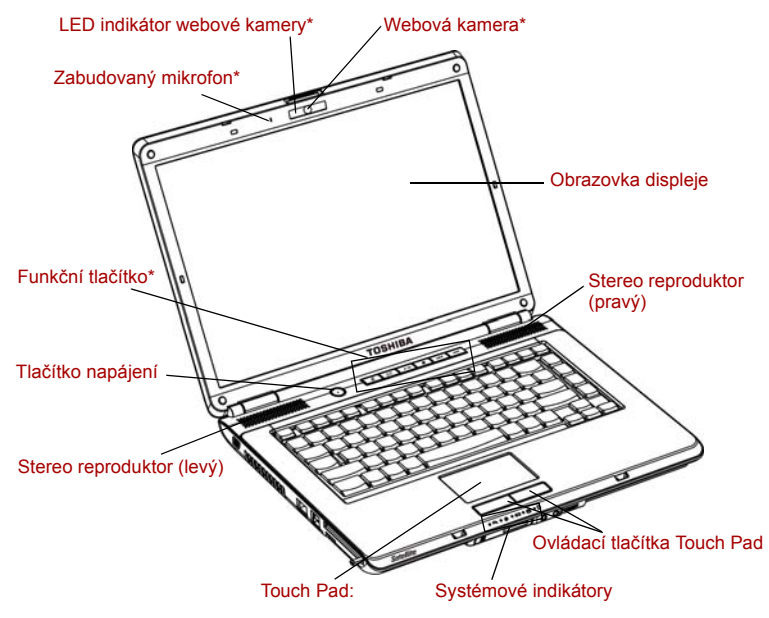

\*K dispozici u některých modelů

*Obrázek 2-6 Přední strana při otevřeném displeji*

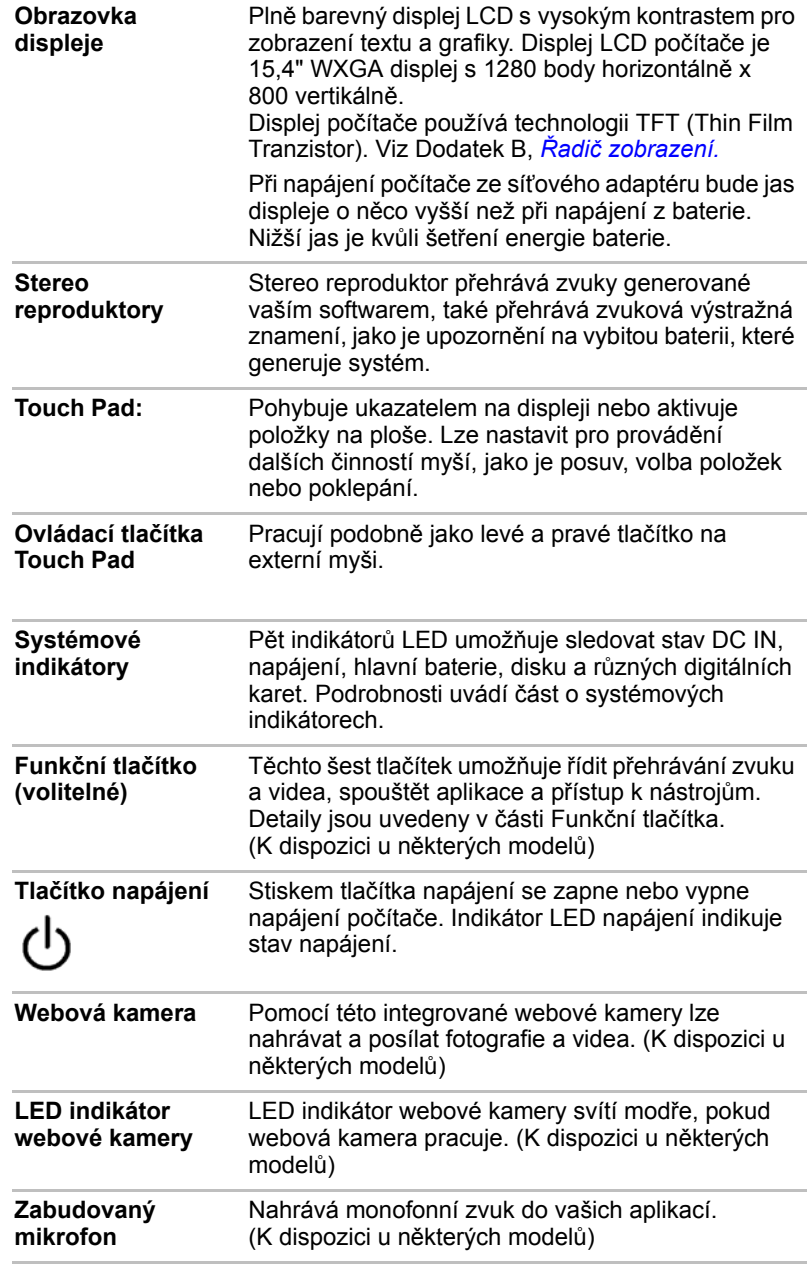

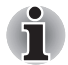

*Zacházejte s počítačem opatrně, aby nedošlo k poškrábání nebo poškození jeho povrchu.*

# **Funkční tlačítko**

Některé modely jsou vybaveny šesti tlačítky.

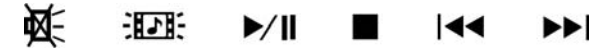

K dispozici pro použití: Ztlumit, CD/DVD, Přehrávat/Pozastavit, Zastavit, Předchozí, Další.

Tato tlačítka dovolují řídit přehrávání zvuku a videa, spouštět aplikace a přístup k nástrojům. Viz část *[Funk](#page-62-0)ční tlačítko* v kapitole 4, *[Základy provozu](#page-58-0)*, kde jsou uvedeny podrobnosti.

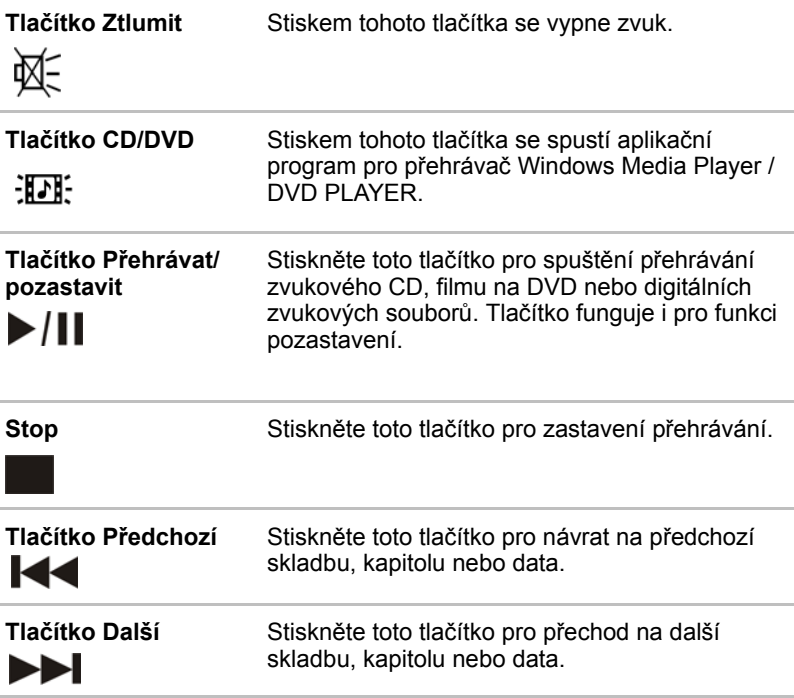

# **Systémové indikátory**

Obrázek 2-7 ukazuje systémové indikátory, které svítí během provádění různých funkcí počítače.

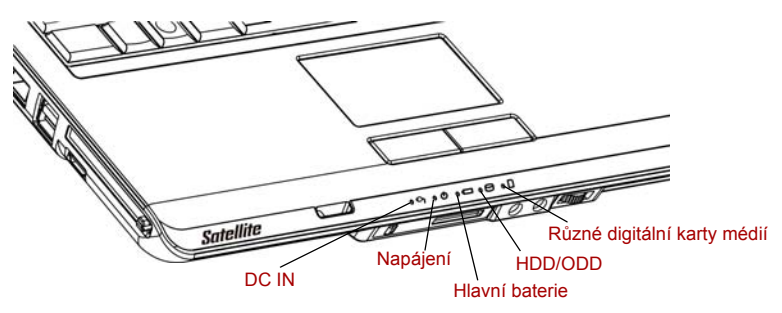

*Obrázek 2-7 Systémové indikátory*

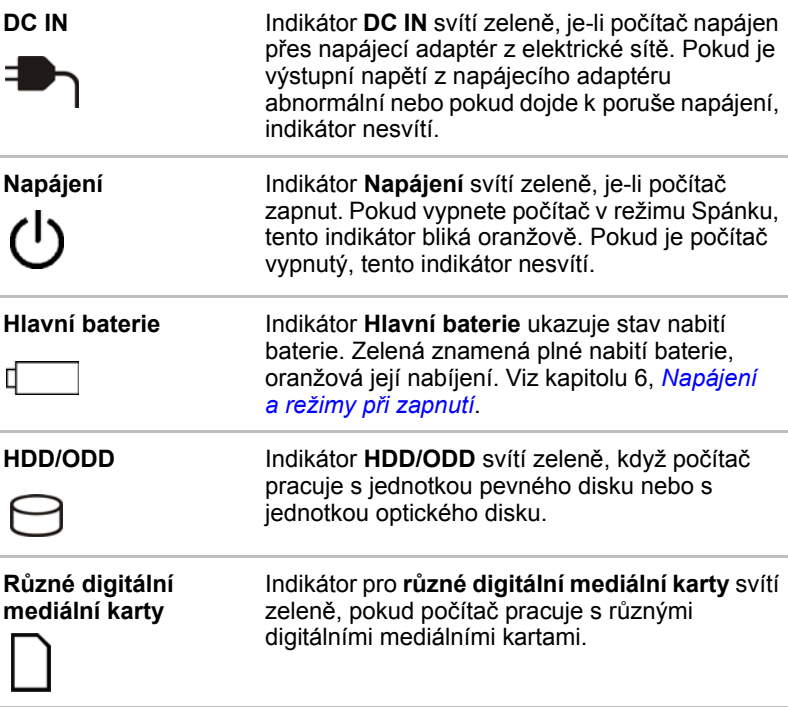

# **Indikátory klávesnice**

Obrázky níže ukazují polohu indikátorů překryvné klávesnice a indikátoru přepínače velkých písmen (**CAPS LOCK**).

Pokud svítí indikátor **CAPS LOCK**, klávesnice je v režimu psaní velkých

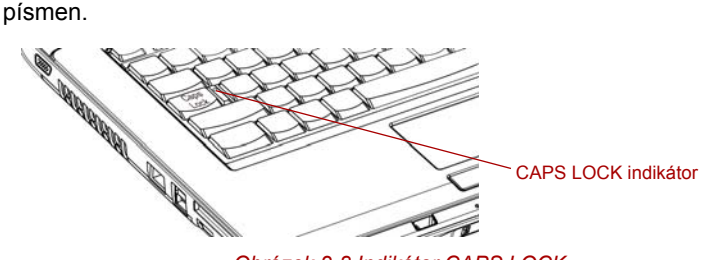

*Obrázek 2-8 Indikátor CAPS LOCK*

**CAPS LOCK** Tento indikátor svítí zeleně, pokud jsou klávesy písmen přepnuty na vkládání velkých písmen.

Pokud svítí indikátor klávesy **F10**, překryvná klávesnice umožňuje ovládání ukazatele.

Pokud svítí indikátor klávesy **F11**, překryvná klávesnice umožňuje vložit číslo.

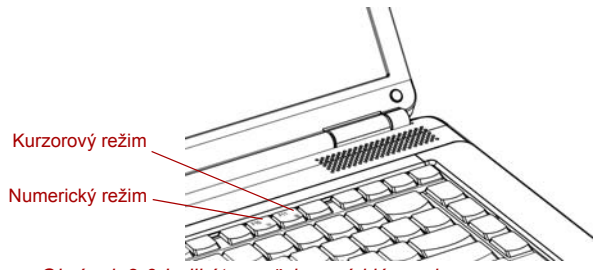

*Obrázek 2-9 Indikátory překryvné klávesnice*

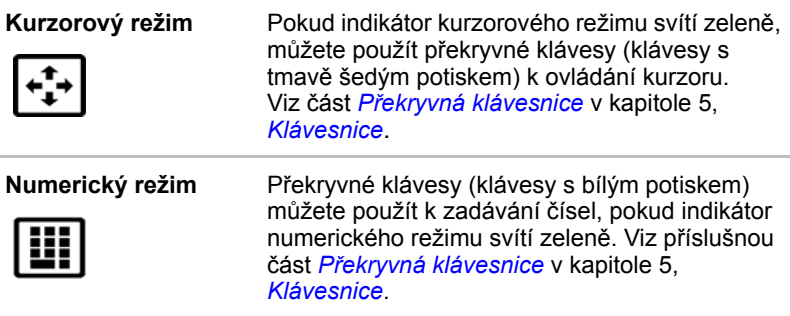

# **Jednotka optického disku**

Při přístupu počítače na disk CD/DVD svítí indikátor na jednotce.

### **Kódy regionů pro DVD jednotky a média**

Jednotky optických disků a média jsou vyráběny podle specifikací šesti různých oblastí trhu. Při koupi média DVD-Video se ujistěte, že je vhodné pro vaši jednotku, jinak jej nebude možné správně přehrávat.

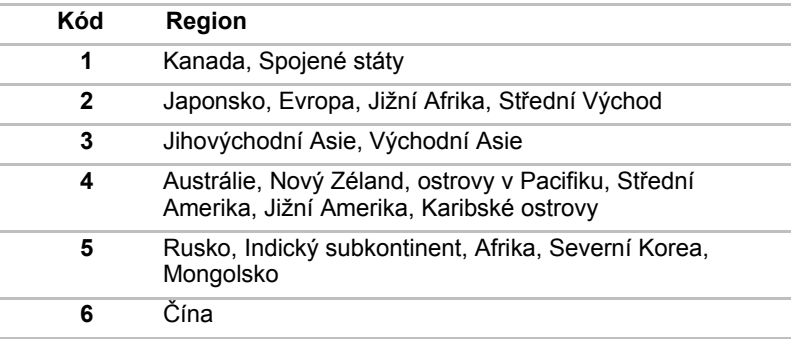

# **Zapisovatelné disky**

Tento oddíl popisuje typy zapisovatelných disků CD/DVD. Podle specifikací jednotky si ověřte, na jaké typy disků můžete zapisovat. Pro zápis na kompaktní disky používejte aplikaci TOSHIBA Disc Creator. Viz kapitolu4, *[Základy provozu](#page-58-0)*.

### *Disky CD*

- Na disky CD-R lze zapisovat pouze jednou. Uložená data nelze smazat ani změnit.
- Na disky CD-RW lze zapisovat vícekrát. Použijte buď 1, 2 nebo 4 rychlostní disky CD–RW nebo vysokorychlostní disky s 4- až 10 násobnou rychlostí. Rychlost zápisu na disky ultra-speed CD-RW pro jednotku CD-RW/DVD-ROM je nejvýše 24-násobná, pro jednotku DVD Super Multi(+-R DL) je maximálně 16-násobná.

### *Disky DVD*

- Na disky DVD-R, DVD+R a DVD-R DL a DVD+R DL lze zapisovat pouze jednou. Uložená data nelze smazat ani změnit.
- Na disky DVD-RW, DVD+RW a DVD-RAM lze zapisovat vícekrát.

# **Jednotka DVD Super Multi (+-R DL)**

Modul jednotky DVD Super Multi (+- R DL) umožňuje zaznamenávat data na přepisovatelné disky CD a rovněž přehrávat disky CD a DVD o velikosti 12 cm (4,72") nebo 8 cm (3,15") bez použití adaptéru.

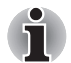

*Rychlost čtení je nižší ve středu disku a vyšší u vnějších okrajů.*

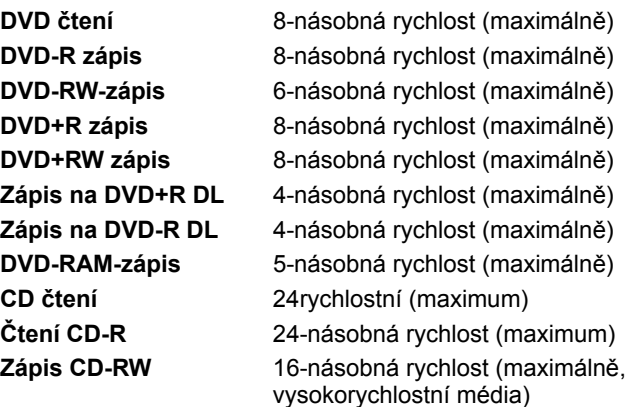

# **AC adaptér**

Síťový napájecí adaptér mění střídavé napětí na stejnosměrné a snižuje napětí dodávané do počítače. Může se automaticky přizpůsobit libovolnému napětí sítě mezi 100 a 240 volty o frekvencích buď 50 nebo 60 hertzů, dovoluje tak použití počítače ve většině zemí.

Chcete-li nabít baterii, jednoduše připojte napájecí adaptér ke zdroji elektrického proudu a k počítači. Viz kapitolu 6, *[Napájení a režimy p](#page-92-0)ři [zapnutí](#page-92-0)*, kde naleznete podrobnosti.

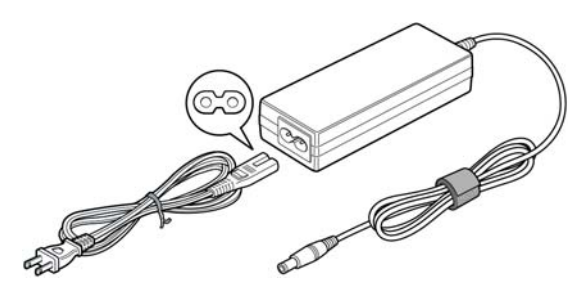

*Obrázek 2-10 Napájecí adaptér (zástrčka se 2 kontakty)*

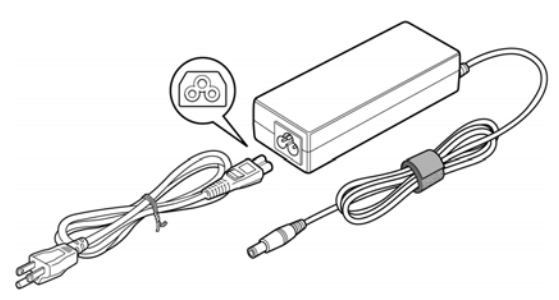

*Obrázek 2-11 Napájecí adaptér (zástrčka se 3 kontakty)*

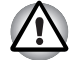

■ *Použití nesprávného adaptéru může poškodit počítač. Společnost TOSHIBA v takovém případě nepřebírá žádnou odpovědnost za vzniklé škody. Jmenovitá hodnota pro napětí napájecího zdroje je 19 V DC.*

■ *Používejte pouze napájecí adaptér dodaný s počítačem nebo napájecí adaptér schválený společností TOSHIBA.*

# **Kapitola 3**

# **Začínáme**

V této kapitole naleznete základní informace o tom, jak začít používat počítač. Jsou zde uvedena tato témata:

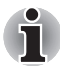

*Nezapomeňte si přečíst také Příručku pro bezpečnost a pohodlí při práci. Tato příručka, dodaná spolu s počítačem, vysvětluje podmínky použití produktu.*

- Připojení napájecího adaptéru
- Otevření displeje
- Zapnutí počítače
- První spuštění počítače
- Vypnutí počítače
- Restartování počítače
- Možnosti obnovení systému
- Obnova předem instalovaného softwaru

Pokud jste novým uživatelem, projděte si kroky ve všech částech této kapitoly a připravte se na práci s počítačem.

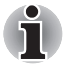

*Všichni uživatelé si musí důkladně přečíst oddíly Instalace Windows Vista™, kde jsou popsány úkony, které je třeba provést při prvním zapnutí počítače.*

# **Připojení napájecího adaptéru**

Napájecí adaptér připojte, pokud potřebujete nabít baterii nebo pokud chcete počítač napájet z elektrické sítě. Je to také nejrychlejší způsob jak začít používat počítač, protože baterie je třeba před prvním použitím nabít.

Napájecí adaptér lze připojit k libovolnému zdroji, který poskytuje napětí mezi 100 a 240 volty s frekvencí 50 nebo 60 hertzů. Podrobné informace o používání napájecího adaptéru naleznete v kapitole 6, *[Napájení a režimy](#page-92-0)  př[i zapnutí](#page-92-0)*.

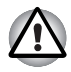

*Použití nesprávného adaptéru může poškodit počítač. Společnost TOSHIBA v takovém případě nepřebírá žádnou odpovědnost za vzniklé škody. Jmenovitá hodnota pro napětí napájecího zdroje je 19 V DC.*

1. Připojte napájecí šňůru k napájecímu adaptéru.

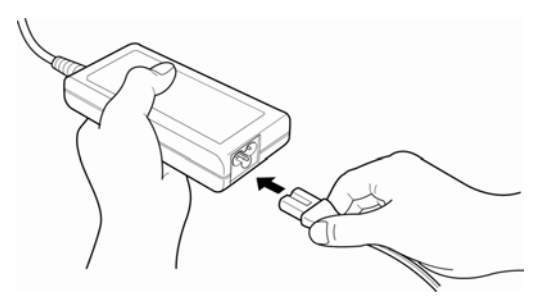

*Obrázek 3-1 Připojení napájecí šňůry k napájecímu adaptéru.* 

2. Připojte výstupní zástrčku AC adaptéru do zásuvky DC IN 19V na pravé straně počítače.

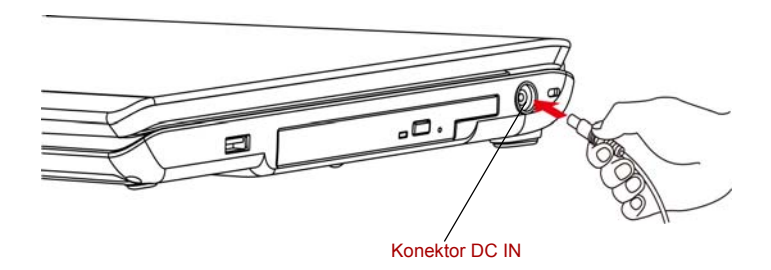

*Obrázek 3-2 Připojení adaptéru k počítači*

3. Zastrčte kabel napájení do elektrické zásuvky pod napětím - měly by se rozsvítit indikátory **Baterie** a **DC IN** v přední části počítače.

# **Otevření displeje**

Panel displeje lze naklánět v širokém rozsahu úhlů pro dosažení dobré čitelnosti displeje.

Chcete-li otevřít displej, posuňte západku doprava a zvedněte panel do nejlepšího úhlu sledování.

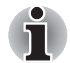

*Při otevírání displeje pevně podržte spodní část a otevírejte monitor pomalu.*

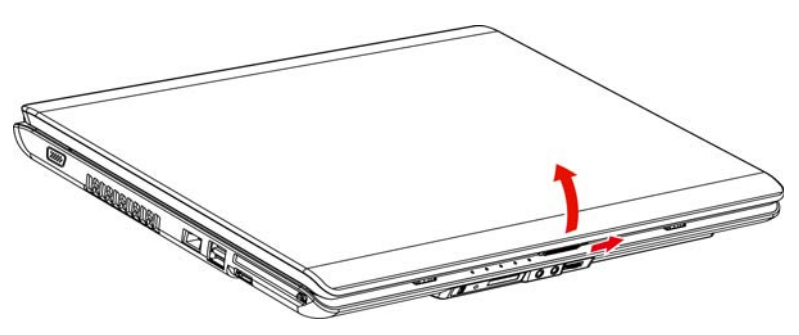

*Obrázek 3-3 Otevření panelu displeje*

# **Zapnutí počítače**

V tomto oddíle je popsáno jak zapnout počítač

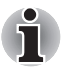

*Po prvním zapnutí počítače jej nevypínejte, dokud nenainstalujete operační systém a dokud se systém nespustí.*

- 1. Pokud je připojena externí disketová jednotka, ujistěte se, že v ní není vložena disketa. Pokud je v jednotce disketa, stiskněte vysouvací tlačítko a vyjměte disketu.
- 2. Otevřete panel displeje.
- 3. Stiskněte a držte tlačítko zapnutí po dobu dvou až tří sekund.

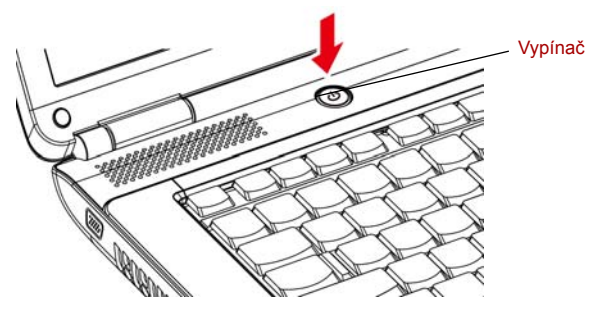

*Obrázek 3-4 Zapnutí napájení*

# **První spuštění počítače**

Při prvním spuštění počítače se na úvodní obrazovce zobrazí logo spouštěcí obrazovky Microsoft® Windows Vista™. Postupujte podle pokynů na obrazovce.

# **Vypnutí napájení**

Napájení lze vypnout v jednom ze tří režimů: režim Vypnutí (Boot), režim Hibernace nebo režim Spánek.

## **Režim vypnutí (režim bootování)**

Pokud vypnete počítač v režimu vypnutí, neukládají se žádné informace o stavu systému a počítač po zapnutí spustí hlavní obrazovku operačního systému.

- 1. Pokud jste zadávali data, uložte je na pevný disk nebo disketu.
- 2. Dbejte, aby všechny aktivity disku byly ukončeny, teprve potom vyjměte disk CD/ DVD nebo disketu.

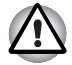

*Přesvědčte se, že indikátor disku zhasnul. Vypnete-li počítač tlačítkem během práce s diskem (disky), můžete ztratit data nebo poškodit disk (disky).*

- 3. Klepněte na tlačítko Windows Start, ukažte na a vyberte **Vypnout**.
- 4. Vypněte všechna připojená periferní zařízení.

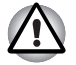

*Nezapínejte počítač nebo připojená zařízení ihned po vypnutí. Chvíli počkejte, aby se mohly všechny kondenzátory plně vybít.*

# **Režim Hibernace**

V režimu hibernace se při vypnutí počítače uloží obsah paměti na pevný disk. Při opětovném zapnutí počítače se obnoví jeho předchozí stav. V režimu hibernace se neuloží stav připojených zařízení.

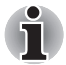

■ *Při přechodu do režimu hibernace uloží počítač obsah paměti na pevný disk. Vyjmete-li baterii nebo odpojíte-li napájecí adaptér dříve, než je toto uložení dokončeno, ztratíte data. Počkejte, až indikátor Disk zhasne.*

■ *Neinstalujte a nevyjímejte paměťový modul, když je počítač v režimu hibernace. Dojde ke ztrátě dat.*

# *Výhody režimu Hibernace*

Funkce hibernace má tyto výhody:

■ Uloží data na pevný disk, když se počítač automaticky vypne kvůli vybití baterie.

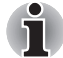

*Aby bylo možné počítač vypnout v režimu hibernace, musí být tato funkce povolena na dvou místech: na kartě Hibernace v Možnostech napájení a na kartě Nastavení akce v Řízení spotřeby. Jinak se počítač vypne ve spánkovém režimu. Pokud se baterie úplně vybije, budou data uložená ve spánkovém režimu ztracena.*

- Po zapnutí počítače se můžete ihned vrátit do předchozího pracovního prostředí.
- Šetří energii tím, že vypne počítač, pokud po dobu zadanou pomocí funkce hibernace nedostane počítač žádný vstup nebo signál z jiného zařízení.
- Můžete použít funkci vypnutí počítače zavřením panelu displeje.

## *Spuštění režimu hibernace*

Chcete-li přejít do režimu hibernace, postupujte takto:

Windows Vista™

- 1. Klepněte na tlačítko Windows Start.
- 2. Ukažte na **D**.
- 3. Zvolte možnost **Hibernace**.

### *Automatický režim hibernace*

Počítač přejde automaticky do režimu hibernace, pokud stisknete tlačítko napájení nebo zavřete panel displeje. Nejdřív musíte ovšem provést příslušná nastavení podle následujících kroků.

- 1. Otevřete **Ovládací panely**.
- 2. Otevřete **položku Mobilní PC** a otevřete **Možnosti napájení**.
- 3. Vyberte možnost **Zvolit funkci vypínače**.
- 4. Povolte požadovaná nastavení hibernace pro **možnost Pokud stisknu tlačítko** napájení a **Pokud zavřu panel displeje**.
- 5. Klepněte na tlačítko **Uložit změny**.

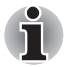

*Režim hibernace lze aktivovat také stiskem* **FN** *+* **F4** *- další podrobnosti uvádí kapitola 5,* [Klávesnice](#page-84-0)*.*

### *Uložení dat v režimu hibernace*

Pokud vypnete napájení v režimu hibernace, počítač potřebuje čas k uložení dat z paměti na pevný disk. Během tohoto procesu bude svítit indikátor **Disk**.

Po vypnutí počítače a uložení obsahu paměti na pevný disk vypněte napájení všech periferních zařízení.

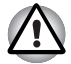

*Nezapínejte počítač nebo připojená zařízení ihned po vypnutí. Chvíli počkejte, aby se mohly všechny kondenzátory plně vybít.*

## **Režim spánku**

V režimu spánku zůstává napájení počítače zapnuto, ale procesor a všechna ostatní zařízení jsou ve spánkovém režimu.

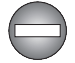

*Vypnutí počítače v místech, kde je regulováno používání elektronických zařízení.*

*Pokud musíte vypnout počítač na palubě letadla nebo jinde, kde je regulováno používání elektronických zařízení, vždy jej vypněte úplně nebo jej uveďte do stavu hibernace namísto použití režimu spánku a vypněte také všechny spínače nebo zařízení pro bezdrátovou komunikaci, protože v režimu spánku se může operační systém znovu aktivovat za účelem spuštění předem naprogramovaných úloh nebo zálohování neuložených dat a může tím narušit činnost letových nebo jiných systémů s možným následkem vážného poranění.*

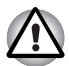

■ *Před přechodem do režimu spánku se ujistěte, že máte uložena data.* ■ *Neinstalujte a nevyjímejte paměťový modul, pokud je počítač v režimu spánku. Mohlo by dojít k poškození modulu nebo počítače.*

■ *Nevyjímejte baterii, pokud je počítač v režimu spánku (není-li ovšem připojen k napájecímu adaptéru). Dojde ke ztrátě dat.*

# *Výhody režimu spánku*

Funkce spánku má tyto výhody:

- Obnovuje pracovní prostředí mnohem rychleji než režim hibernace.
- Šetří energii tím, že vypne počítač, pokud po dobu zadanou funkcí Přechod do spánku nedostane žádný vstup z klávesnice nebo signál z jiného zařízení.
- Můžete použít funkci vypnutí počítače zavřením panelu displeje.

## *Uvedení do režimu spánku*

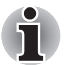

*Můžete rovněž povolit přechod do režimu Spánek stiskem kláves* **FN** *+* **F3***. Viz kapitolu 5,* [Klávesnice](#page-84-0)*, kde jsou uvedeny podrobnosti.*

Pro přechod do režimu spánku máte jednu ze tří možností:

- 1. Klepněte na tlačítko Windows Start, ukažte na  $\blacktriangleright$  a klepněte na **Spánek**.
- 2. Zavřete panel displeje. Tato funkce musí být povolena. Viz Možnosti napájení v Ovládacích panelech.
- 3. Stiskněte tlačítko napájení. Tato funkce musí být povolena. Viz Možnosti napájení v Ovládacích panelech.

Pokud znovu zapnete počítač, můžete pokračovat v práci tam, kde jste přestali před vypnutím počítače.

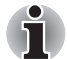

- *Pokud je počítač vypnut v režimu spánku, indikátor napájení svítí oranžově.*
- *Pokud provozujete počítač na baterie, můžete prodloužit dobu provozu vypnutím v režimu Hibernace. Režim Spánek spotřebovává více energie.*

### *Omezení režimu spánku*

Režim spánku nebude fungovat za následujících podmínek:

- Napájení bylo znovu zapnuto ihned po vypnutí počítače.
- Paměťové obvody jsou vystaveny statické elektřině nebo elektrickému šumu.

# **Restartování počítače**

Za určitých okolností je nutné systém restartovat, například:

■ Změníte některá nastavení počítače.

■ Nastane nějaká chyba a počítač nereaguje na příkazy z klávesnice. Pokud potřebujete restartovat počítač, jsou tři možnosti, jak to udělat:

1. Klepněte na **Start**, potom klepněte na tlačítko se šipkou ( ) v rámci

tlačítek řízení spotřeby (**)** (**)** a v nabídce vyberte **Restartovat**.

- 2. Současně stiskněte **CTRL**, **ALT** a **DEL** (jednou), aby se zobrazilo okno s nabídkou, potom klepněte na tlačítko se šipkou v levém dolním rohu obrazovky a zvolte možnost **Restartovat**.
- 3. Stiskněte tlačítko napájení a podržte jej pět sekund. Poté, co se počítač vypne, počkejte 10 až 15 sekund, pak znovu zapněte počítač stiskem tlačítka napájení.

# **Možnosti obnovení systému**

Na pevném disku je vyhrazen 1,5 GB skrytý oddíl určený pro možnosti obnovy systému. Tento oddíl ukládá soubory, které slouží pro opravu systému v případě výskytu problému.

### **Možnosti obnovení systému**

Funkce možností obnovy systému je nainstalována na pevném disku při dodávce z továrny. V nabídce možností obnovy systému jsou určité nástroje pro nápravu potíží se spouštěním, pro spouštění diagnostiky nebo obnovení systému.

Více informací najdete v části "Náprava spouštění" v obsahu "Nápověda a podpora Windows".

Možnosti obnovy systému lze spouštět také ručně za účelem nápravy problémů.

- 1. Vypněte napájení počítače
- 2. Podržte klávesu **F8** a znovu zapněte počítač.
- 3. Zobrazí se nabídka **Rozšířené možnosti spouštění**. Pomocí kláves se šipkami vyberte možnost **Oprava počítače** a stiskněte **ENTER**.
- 4. Od tohoto bodu dále postupujte podle pokynů na obrazovce.

*Funkci Úplná záloha PC pro Windows Vista lze použít pouze pro systémy Windows Vista™ Business Edition a Ultimate Edition.*

# **Obnova předem instalovaného softwaru**

V závislosti na zakoupeném modelu jsou k dispozici různé způsoby, jak obnovit předem instalovaný software:

- Vytváření optických záchranných disků
- Obnova předem nainstalovaného softwaru z vytvořených záchranných disků.
- Obnova předem nainstalovaného softwaru z jednotky záchranného pevného disku

# **Vytváření optických záchranných disků**

V této části je popsán postup pro vytvoření záchranných disků.

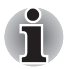

- *Při vytváření záchranných disků se ujistěte, že je připojen napájecí adaptér.*
- *Ujistěte se, že je ukončen veškerý software kromě aplikace Recovery Disc Creator.*
- *Nespouštějte jiný software, například spořič obrazovky, který by mohl zatížit procesor.*
- *Provozujte počítač při plném napájení.*
- *Nepoužívejte žádný režim úspory energie.*
- *Nezapisuite na disk, pokud je v provozu antivirový software. Ukončete jej, vypněte veškerý antivirový software a programy, které na pozadí automaticky kontrolují soubory.*
- *Nepoužívejte nástroje, včetně těch, které jsou určeny ke zrychlení práce jednotky pevného disku. Tyto nástroje mohou způsobit nestabilitu operace nebo poškození dat.*
- *Během zápisu nebo přepisu nepoužívejte funkce pro vypnutí/odhlášení počítače nebo pro přechod do režimu Spánek/Hibernace.*
- *Položte počítač na vodorovný povrch a vyhněte se místům vystaveným vibracím, jako jsou letadla, vlaky nebo vozidla.*
- *Nepokládejte počítač na nestabilní stůl nebo jiné nestabilní povrchy.*

Obraz obnovy pro software ve vašem počítači se uloží na pevný disk a je možné jej zkopírovat na disk DVD následujícím způsobem:

- 1. Připravte si prázdné médium DVD.
- 2. Aplikace vám dovolí vybrat z řady různých médií, na která můžete obraz zkopírovat: DVD-R, DVD-RW, DVD+R, DVD+RW.

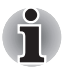

*Všimněte si, že některá z výše uvedených médií nemusí být kompatibilní s jednotkou optických disků, která je ve vašem počítači. Než budete pokračovat, ověřte si, zda vaše jednotka optických disků podporuje prázdné médium, které jste vybrali.*

- 3. Zapněte počítač a počkejte, až se z pevného disku zavede operační systém Windows Vista® jako obvykle.
- 4. Vložte první prázdné médium do zásuvky optických disků.
- 5. Poklepejte na ikonu **Recovery Disc Creator** na pracovní ploše systému Windows Vista® nebo vyberte aplikaci z nabídky **Start**.
- 6. Po spuštění aplikace Recovery Disc Creator vyberte typ média a název, pro který chcete kopii vytvořit, a klepněte na tlačítko **Vytvořit**.
- 7. Postupujte podle pokynů na obrazovce.

Tím se vytvoří vaše záchranné disky.

# **Obnova předem nainstalovaného softwaru z vytvořených záchranných disků**

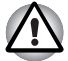

*Před provedením obnovy počítače do stavu od výrobce nastavte svůj BIOS na výchozí hodnoty!*

Pokud dojde k poškození předem instalovaných souborů, je možné použít proces obnovy s využitím vámi vytvořených záchranných disků s cílem uvést počítač do stavu, v jakém se nacházel, když jste jej obdrželi. Chcete-li provést tuto obnovu, postupujte podle kroků uvedených níže.

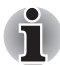

*Pokud byla stiskem klávesy* **FN** *+* **ESC** *aktivována funkce ztlumení zvuku, před zahájením procesu obnovy ji deaktivujte, aby byly slyšet zvuky. Viz kapitolu 5,* [Klávesnice](#page-84-0)*, kde jsou uvedeny další detaily.*

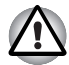

*Když budete znovu instalovat operační systém Windows, přeformátuje se pevný disk a všechna data budou ztracena.*

- 1. Vložte do jednotky optických disků Záchranný disk a vypněte napájení počítače.
- 2. Přidržte klávesu **F12** na klávesnici a zapněte počítač když se objeví obrazovka s logem **TOSHIBA**, uvolněte klávesu **F12**.
- 3. Pomocí kurzorových kláves vyberte ikonu CD/DVD-ROM v nabídce. Více informací naleznete v části *[Priorita spoušt](#page-109-0)ění* v kapitole 7, *[HW](#page-106-0)  [Setup a hesla](#page-106-0)*.
- 4. Objeví se nabídka, kde je potřeba dále postupovat podle uvedených pokynů.

# **Obnova předem nainstalovaného softwaru z jednotky pevného disku pro obnovu**

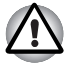

*Před provedením obnovy počítače do stavu od výrobce nastavte svůj BIOS na výchozí hodnoty!*

Ve vaší datové jednotce se může nacházet složka "HDDRecovery". V této složce jsou uloženy soubory, které slouží pro obnovu vašeho systému do původního stavu od výrobce.

Jestliže následně znovu nastavíte svou jednotku pevného disku, neměňte nebo nepřidávejte oddíly jiným způsobem, než jaký je uveden v příručce, jinak můžete zjistit, že pro požadovaný software není dostatek místa.

Kromě toho platí, že pokud používáte program pro uspořádání oddílů na pevném disku od jiného výrobce, může dojít k tomu, že nebude možné nastavit počítač.

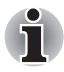

*Pokud byla stiskem klávesy* **FN** *+* **ESC** *aktivována funkce ztlumení zvuku, před zahájením procesu obnovy ji deaktivujte, aby byly slyšet zvuky. Viz kapitolu 5,* [Klávesnice](#page-84-0)*, kde jsou uvedeny další detaily.*

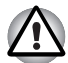

*Nezapomeňte připojit AC adaptér, aby v průběhu procesu obnovy nedošly baterie.*

*Když budete znovu instalovat operační systém Windows, přeformátuje se pevný disk a všechna data budou ztracena.*

- 1. Vypněte napájení počítače
- 2. Zapněte počítač a když se objeví obrazovka TOSHIBA, opakovaně stiskněte klávesu **F8**.
- 3. Zobrazí se nabídka **Rozšířené možnosti spouštění**. Pomocí kláves se šipkami vyberte možnost **Oprava počítače** a stiskněte **ENTER**.
- 4. Vyberte svoje preferované uspořádání klávesnice a stiskněte **Další**.
- 5. Chcete-li mít přístup k procesu obnovy, přihlaste se jako uživatel s dostatečným oprávněním.
- 6. Klepněte na položku TOSHIBA HDD Recovery na obrazovce Možnosti obnovy systému.
- 7. Postupujte podle pokynů na obrazovce v dialogu TOSHIBA HDD Recovery.

Počítač se obnoví do stavu od výrobce.

# **Kapitola 4**

# <span id="page-58-0"></span>**Základy provozu**

Tato kapitola uvádí informace o základních operacích, mezi které patří používání plošky Touch Pad, jednotek optických disků, audio/video ovládacích prvků, webové kamery, mikrofonu, interního modemu, bezdrátové komunikace a sítě LAN. Také obsahuje tipy, jak pečovat o počítač a o disky CD/ DVD.

# **Používání touchpadu**

Chcete-li použít touchpad, položte prst na plošku a posuňte špičku prstu ve směru, kterým chcete pohnout ukazatelem na displeji.

Dvě tlačítka pod touchpadem mají stejnou funkci jako tlačítka na myši.

Stiskněte levé tlačítko pro volbu položky nebo pro manipulaci s textem nebo grafikou označenou ukazatelem. Stiskněte pravé tlačítko pro zobrazení místní nabídky nebo jiné funkce v závislosti na používaném software.

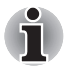

*Klepáním na touchpad můžete rovněž provádět podobné funkce jako při použití levého tlačítka standardní myši.*

*Klepnutí: jednou klepněte na touchpad.*

*Poklepání: Klepněte dvakrát*

*Tažení a upuštění: klepnutím zvolte položku, kterou chcete přemístit. Po druhém klepnutí ponechejte prst na touchpadu a přetáhněte položku.*

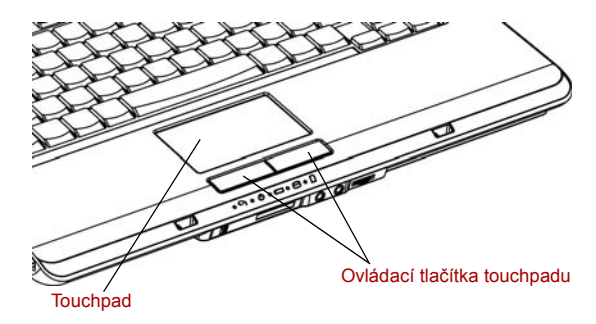

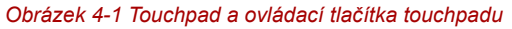

# **Používání jednotky optických médií**

Jiné jednotky optických disků lze obsluhovat obdobným způsobem. Jednotka plné velikosti zajišťuje spouštění programů založených na CD/ DVD s plným výkonem. Disky CD/ DVD lze spouštět bez použití adaptéru. Při přístupu počítače na disk CD/ DVD svítí indikátor na jednotce.

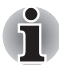

*Pro přehrávání disků DVD-Video použijte aplikaci TOSHIBA DVD PLAYER.(Model s jednotkou DVD Super Multi (+-R DL))*

Pokud je počítač vybaven jednotkou DVD Super Multi, přečtěte si také informace v části *[Zápis na CD/DVD v jednotce DVD Super Multi \(+-R DL\)](#page-62-1)*, která obsahuje upozornění pro zápis na disky CD/DVD.

# **Vkládání disků**

Při vkládání disků CD/ DVD postupujte podle následujících kroků a obrázků.

1. a. Pokud je napájení zapnuto, stiskněte vysouvací tlačítko, aby se zásuvka jednotky mírně vysunula.

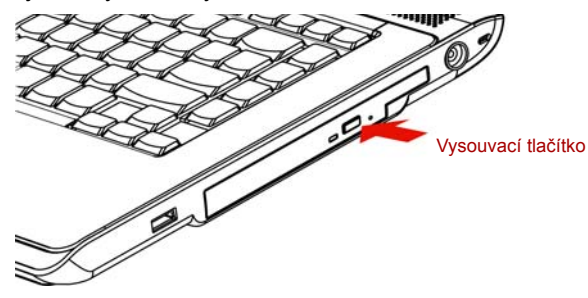

*Obrázek 4-1 Stisknutí vysouvacího tlačítka*

b. Zásuvka se nevysune, pokud není napájení jednotky zapnuto. Pokud je napájení jednotky vypnuto, můžete zásuvku vysunout vložením tenkého předmětu (cca 15 mm), například narovnané kancelářské sponky do otvoru napravo od vysouvacího tlačítka.

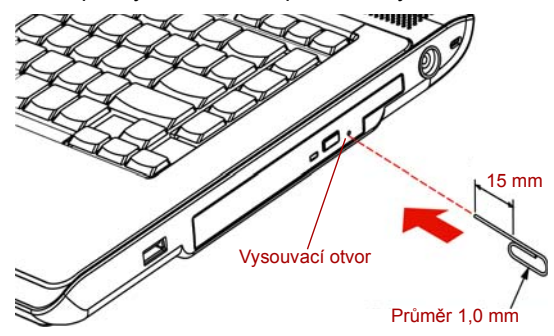

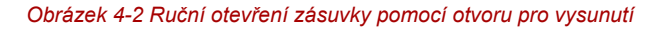

2. Zásuvku jemně uchopte a vysuňte ji až do krajní polohy.

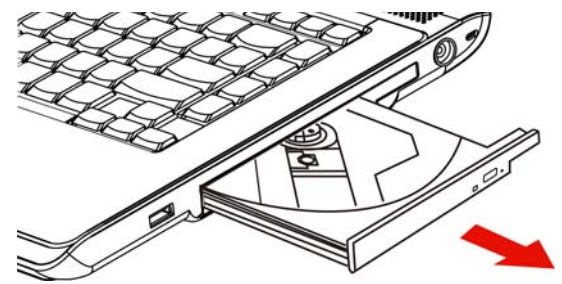

*Obrázek 4-3 Ruční vysouvání zásuvky*

3. Vložte CD/DVD disk do zásuvky popiskem vzhůru.

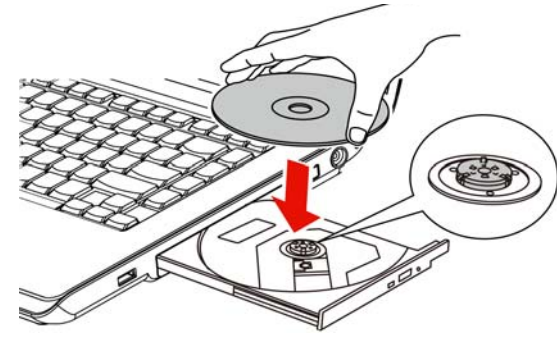

*Obrázek 4-4 Vložení disku CD/DVD*

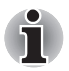

*Pokud je zásuvka plně otevřena, okraj počítače se poněkud rozšíří přes zásuvku CD/DVD. Z tohoto důvodu bude nutné disk CD/DVD mírně naklonit, aby bylo možné jej vložit do zásuvky. Po vložení disku CD/DVD se ujistěte, že je vložen vodorovně, jak je uvedeno na obrázku.*

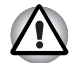

- *Nedotýkejte se laserových čoček. Mohlo by dojít k narušení jejich seřízení.*
- *Dbejte na to, aby do jednotky nepronikly cizí předměty. Před zavřením jednotky zkontrolujte zadní okraj zásuvky, aby nezanesla do jednotky nečistoty.*
- 4. Zatlačte jemně na střed CD/DVD disku, abyste ucítili, jak zapadne do správné polohy. CD/DVD disk musí spočívat pod vrcholem hřídele unášeče, zarovnaný s jeho základnou.

5. Zatlačením doprostřed zásuvky ji zasuňte. Tlačte jemně, až zaskočí na místo.

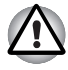

*Pokud není CD nebo DVD disk do zásuvky při jejím uzavření správně vložen, může dojít k poškození disku CD/DVD. Zásuvka se také po stisknutí vysunovacího tlačítka nemusí správně otevřít.*

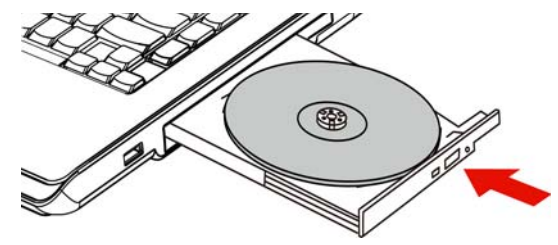

*Obrázek 4-5 Zasunutí zásuvky jednotky*

# **Vyjímání disků**

Chcete-li vyjmout disk CD/DVD, postupujte podle následujících kroků a vyobrazení.

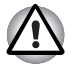

*Nemačkejte vysunovací tlačítko, pokud s ní počítač právě pracuje. Před otevřením zásuvky nejdříve vyčkejte, až zhasne indikátor jednotky optických disků. Pokud se CD/DVD disk v zásuvce po jejím otevření ještě otáčí, počkejte, až se zastaví, a teprve poté jej vyjměte.*

1. Stisknutím vysunovacího tlačítka pootevřete zásuvku. Jemně ji uchopte a vysuňte až do krajní polohy.

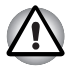

- *Jakmile se zásuvka pootevře, počkejte až se CD/DVD disk zcela zastaví a teprve poté ji otevřete úplně.*
- *Před nouzovým použitím vysunovacího otvoru vedle vysunovacího tlačítka je nutno vypnout počítač. Pokud se disk CD/DVD při otevření zásuvky otáčí, mohl by disk CD/DVD vyletět z hřídele unášeče a poranit vás.*
- 2. Disk CD/DVD lehce přečnívá přes okraje zásuvky a tak jej můžete snadno uchopit. Disk CD/DVD jemně uchopte a vyjměte ven ze zásuvky.

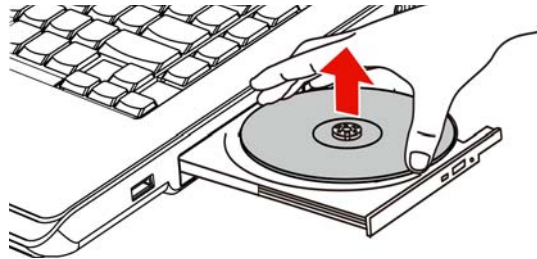

*Obrázek 4-6 Vyjmutí disku CD/DVD*

3. Zatlačením doprostřed zásuvky ji zasuňte. Tlačte jemně, až zaskočí na místo.

# <span id="page-62-0"></span>**Funkční tlačítko**

V této části je uveden popis funkčního tlačítka. Některé modely jsou vybaveny šesti tlačítky.

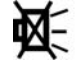

आज:

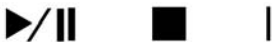

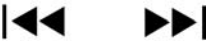

*Obrázek 4-7 Funkční tlačítko*

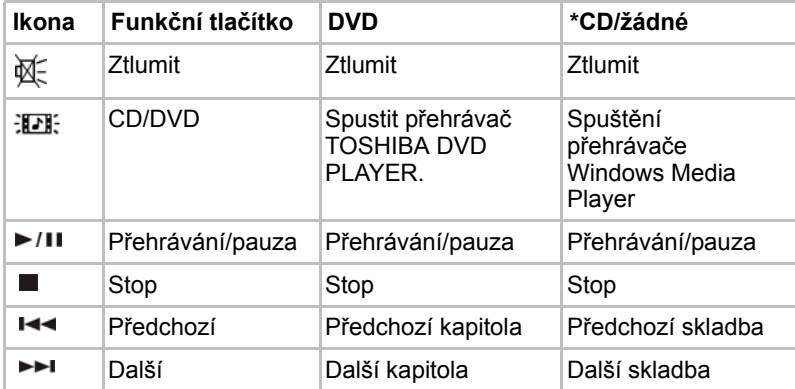

\*Windows Media Player 11

# <span id="page-62-1"></span>**Zápis na CD/DVD v jednotce DVD Super Multi (+-R DL)**

Některé modely jsou vybaveny jednotkou plné velikosti DVD Super Multi (+- R DL ), která může sloužit pro zápis dat na disky CD-R/-RW nebo DVD-R/-RW/+R/+RW/-RAM/+R DL/-R DL. Dodávají se následující aplikace pro zápis: TOSHIBA Disc Creator. Ulead DVD MovieFactory® pro TOSHIBA, která je produktem společnosti Ulead Systems, Inc.

# **Důležité sdělení (jednotka DVD Super Multi (+-R DL))**

Dříve než budete zapisovat nebo přepisovat disk CD-R/-RW nebo DVD-R/-RW/+R/+RW/-RAM/+R DL/-R DL, musíte si přečíst a dodržet pokyny pro užívání uvedené v této části příručky.

Pokud tak neučiníte, nemusí jednotka DVD Super Multi (+-R DL) pracovat správně a nemusí se vám podařit zapsat nebo přepsat data, může dojít ke ztrátě dat nebo k jiné škodě.

### **Před zápisem nebo přepisem**

■ Na základě testů omezené kompatibility provedených společností TOSHIBA doporučujeme tyto výrobce médií CD-R/-RW a DVD-R/+R/-RW/+RW/-RAM/+R DL/-R DL. Toshiba nicméně nezaručuje funkčnost, kvalitu nebo výkon při práci s libovolnými médii. Kvalita média může ovlivnit úspěšnost zápisu nebo přepisu.

### **CD–R:**

TAIYO YUDEN CO., LTD. MITSUBISHI KAGAKU MEDIA CO., LTD. RICOH Co., Ltd.

**CD-RW: (**High-Speed, Multi-Speed**)** MITSUBISHI KAGAKU MEDIA CO., LTD.

#### **CD-RW: (Ultra-Speed)**

MITSUBISHI KAGAKU MEDIA CO., LTD.

### **DVD-R:**

Specifikace DVD pro DVD-R Disc pro General Version 2.0 Matsushita Electric Industrial Co., Ltd. TAIYO YUDEN CO., LTD. Hitachi Maxell Ltd.

### **DVD+R:**

MITSUBISHI KAGAKU MEDIA CO., LTD. RICOH Co., Ltd.

### **DVD-RW:**

Specifikace DVD pro DVD-RW Disc pro General Version 1.2 MITSUBISHI KAGAKU MEDIA CO., LTD.

Victor Company of Japan, LTD.

### **DVD+RW:**

MITSUBISHI KAGAKU MEDIA CO., LTD.

### **DVD–RAM:**

DVD Specifikace pro disk DVD-RAM pro Verzi 2.0, Verzi 2.1 nebo Verzi 2.2 Matsushita Electric Industrial Co., Ltd. Hitachi Maxell Ltd.

### **DVD+R DL:**

MITSUBISHI KAGAKU MEDIA CO., LTD. RICOH Co., Ltd.

### **DVD-R DL:**

MITSUBISHI KAGAKU MEDIA CO., LTD.

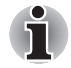

*Tato jednotka DVD Super Multi (+-R DL) neumí používat disky umožňující zápis rychlejší než rychlost 8x (média DVD-R, DVD+R a DVD+RW), 6x (média DVD-), 5x (média DVD-RAM) a 4x (média DVD-R DL a DVD+R DL).*

- Pokud je disk nedostatečné kvality, je znečištěn nebo poškozen, může při zápisu nebo přepisu dojít k chybám. Před použitím disku zkontrolujte, jestli není poškozen nebo znečištěn.
- Skutečný počet možných přepsání disku CD–RW, DVD-RW, DVD+RW nebo DVD–RAM je ovlivněn kvalitou média a způsobem jeho použití.
- Disky DVD-R jsou k dispozici ve dvou provedeních: pro autorskou práci a pro obecné použití. Nepoužívejte autorizační disky. Jednotkou v počítači lze zapisovat pouze na disky pro obecné použití.
- Podporujeme pouze formát 1 pro DVD-R DL. Nelze proto zapisovat dodatečně. Jsou-li data v rámci kapacity DVD-R (SL), navrhujeme použít média DVD-R (SL).
- Můžete používat DVD–RAM disky, které lze vyimout z pouzdra a disky DVD–RAM bez pouzdra. Nelze používat disky s jednostrannou kapacitou 2,6GB nebo dvoustrannou 5,2GB.
- Jiné jednotky DVD–ROM pro počítače nebo jiné přehrávače DVD nemusí být schopné číst disky DVD-R/-R DL/-RW nebo DVD+R/+R DL/+RW.
- Data zapsaná na médium CD–R/DVD–R/DVD+R nelze mazat ani částečně ani jako celek.
- Data smazaná (funkce Erase) z disku CD–RW a DVD-RW, DVD+RW a DVD-RAM nelze obnovit. Před mazáním dat si pečlivě ověřte obsah média. Pokud je připojeno více jednotek, na kterých lze zapisovat, dejte pozor, aby nedošlo ke smazání dat v nesprávné jednotce.
- Při zápisu na disk DVD-R/-R DL/-RW, DVD+R/+R DL/+RW nebo DVD-RAM je potřeba jistá část prostoru na disku pro správu souborů, takže nebude možné zaplnit celou volnou kapacitu disku.
- Jelikož jsou disky založeny na standardu DVD, disk bude zaplněn prázdnými daty, pokud je objem zapisovaných dat menší než 1 GB. I v případě, že zapisujete malé množství dat, bude pravděpodobně třeba jistý čas pro zápis prázdných dat.
- Disk DVD–RAM formátovaný metodou FAT32 nelze číst v systému Windows 2000 bez ovladače DVD–RAM.
- Pokud je připojeno více jednotek, na kterých lze zapisovat, dejte pozor, aby nedošlo ke smazání dat v nesprávné jednotce.
- Před zápisem nebo přepisem se ujistěte, že je připojen univerzální napájecí adaptér.
- Pokud provádíte přechod do spánku/hibernace, ověřte si, že zápis na DVD–RAM byl dokončen. Zápis je dokončen, pokud lze vysunout médium DVD–RAM.
- Ujistěte se, že je ukončen veškerý software kromě programu pro zápis.
- Nespouštějte jiný software, například spořič obrazovky, který by mohl zatížit procesor.
- Provozujte počítač při plném napájení. Nepoužívejte žádný režim úspory energie.
- Nezapisujte disk, pokud je v provozu antivirový software. Ukončete jej, vypněte veškerý antivirový software a programy, které na pozadí automaticky kontrolují soubory.
- Nepoužívejte nástroje pro práci s pevným diskem, včetně těch, které jsou určeny ke zrychlení práce disku. Tyto nástroje mohou způsobit nestabilitu operace nebo poškození dat.
- Zapisujte data na disk CD/DVD z pevného disku. Nepokoušejte se zapisovat data ze zdroje v místní síti (LAN) nebo jiného síťového zařízení.
- Zápis pomocí jiného software než TOSHIBA Disc Creator není doporučen.

### **Během zápisu nebo přepisu**

Před zápisem nebo přepisem dat na discích CD-R/-RW, DVD-R/-R DL/-RW/-RAM nebo DVD+R/+R DL/+RW si přečtěte následující.

- Neprovádějte žádné z následujících úkonů:
	- Změna uživatele v operačním systému Windows Vista™.
	- Použití počítače k nějaké další činnosti, včetně použití myši nebo touchpadu, zavírání nebo otevírání panelu LCD displeje.
	- Spuštění komunikační aplikace, například práce s modemem.
	- Vystavení počítače PC nárazům nebo vibracím.
	- Instalace, odebrání nebo připojení externích zařízení, včetně takových, jako je paměťová karta SD/SDHC, PC karta/ ExpressCard, Memory Stick/Memory Stick Pro, MultiMediaCard, USB zařízení, externí monitor nebo optické digitální zařízení.
	- Používání ovládacího tlačítka Zvuku / Videa pro přehrávání hudby a zvuku.
	- Otevírání jednotky optických disků.
- Během zápisu nebo přepisu nepoužívejte funkce pro vypnutí počítače, přechod do režimu spánku nebo hibernace.
- Před přechodem do spánku nebo hibernace si ověřte, že zápis nebo přepis byl dokončen. Zápis je dokončen, pokud lze otevřít zásuvku jednotky DVD Super Multi Drive (+- R DL).
- Položte počítač na vodorovný povrch a vyhněte se místům vystaveným vibracím, jako jsou letadla, vlaky nebo vozidla. Nepoužívejte nestabilní podložku, například skládací stolek.
- Udržujte mobilní telefony a jiná bezdrátová komunikační zařízení v dostatečné vzdálenosti od počítače.
- Vždy kopírujte data z pevného disku na optický disk. Nepoužívejte funkci vyjmout a vložit. Originální data by mohla být ztracena, pokud dojde k chybě při zápisu.

## **Poznámka (jednotka DVD Super Multi (+-R DL))**

Společnost TOSHIBA nepřebírá odpovědnost za následující:

- Poškození disku CD-R/-RW nebo DVD-R/-R DL/-RW/+R/+R DL/+RW/ DVD-RAM, které by mohlo být způsobeno zápisem nebo přepisem pomocí této jednotky.
- Změnu nebo ztrátu obsahu záznamu na CD-R/-RW nebo DVD-R/-R DL/-RW/+R/+R DL/+RW/DVD-RAM, která by mohla být způsobena zápisem nebo přepisem pomocí této jednotky, a rovněž za ztrátu zisku nebo přerušení činnosti z důvodu změny nebo ztráty obsahu záznamu.
- Škody způsobené použitím zařízení nebo softwaru třetích stran. Jednotky pro zápis na optická média mají svá technologická omezení, díky kterým může docházet k neočekávaným chybám způsobeným kvalitou médií nebo problémy se zařízeními hardware. Rovněž je vhodné vytvořit dvě nebo více kopií důležitých dat pro případ neočekávané změny nebo ztráty obsahu záznamu.

# **TOSHIBA Disc Creator**

Vezměte v úvahu následující omezení, pokud používáte aplikaci TOSHIBA Disc Creator.

- Pomocí TOSHIBA Disc Creator nelze vytvořit DVD-Video.
- Pomocí TOSHIBA Disc Creator nelze vytvořit DVD-Audio.
- Funkci aplikace TOSHIBA Disc Creator "Zvukové CD pro CD přehrávač v autě nebo doma" nelze použít k nahrávání hudby na média DVD-R, DVD-R DL, DVD-RW, DVD+R, DVD+R DL nebo DVD+RW.
- Nepoužívejte funkci "Záloha disku" programu TOSHIBA Disc Creator pro kopírování disků DVD Video nebo DVD–ROM s ochranou autorskými právy.
- Disky DVD-RAM nelze zálohovat pomocí funkce "Záloha disku" programu TOSHIBA Disc Creator.
- Nelze zálohovat disky CD-ROM, CD-R nebo CD-RW na DVD-R, DVD-R DL nebo DVD-RW pomocí funkce "Záloha disku" programu TOSHIBA Disc Creator.
- Nelze zálohovat disky CD-ROM, CD-R nebo CD-RW na DVD+R, DVD+R DL nebo DVD+RW pomocí funkce "Záloha disku" programu TOSHIBA Disc Creator.
- Nelze zálohovat disky DVD-ROM, DVD Video, DVD-R, DVD-R DL, DVD-RW, DVD+R, DVD+R DL nebo DVD+RW na CD-R nebo CD-RW pomocí funkce "Záloha disku" programu TOSHIBA Disc Creator.
- Aplikace TOSHIBA Disc Creator nemůže zaznamenávat ve formátu paketů.
- $\blacksquare$  V některých případech nemusí být možné použít funkci  $\mathbb Z$ áloha disku" programu TOSHIBA Creator pro zálohování médií DVD-R, DVD-R DL, DVD-RW, DVD+R, DVD+R DL nebo DVD+RW zapsaných jiným softwarem nebo na jiné jednotce optických médií.
- Pokud přidáváte data na disk DVD-R, DVD-R DL, DVD+R nebo DVD+R DL, na který již bylo nahráváno, nemusí být přidaná data za některých okolností čitelná. Data nelze například přečíst v 16-bitových operačních systémech, jako jsou například Windows 98SE a Windows Me a ve Windows NT4 bude nutné použít Service Pack 6 nebo novější, ve Windows 2000 bude potřeba použít Service Pack 2. Kromě toho některé jednotky DVD-ROM a DVD-ROM / CD-R/RW nemusí být schopny přečíst přidaná data bez ohledu na operační systém.
- Aplikace TOSHIBA Disc Creator nepodporuje záznam na disky DVD-RAM - za tím účelem je potřeba použít Windows Explorer nebo jiný podobný nástroj.
- Při zálohování na disk DVD se ujistěte, že zdrojový disk podporuje záznam na média DVD-R, DVD-R DL, DVD-RW, DVD+R, DVD+R DL nebo DVD+RW - pokud tomu tak není, záloha zdrojového disku nemusí proběhnout správně.
- Pokud zálohujete DVD-R, DVD-R DL, DVD-RW, DVD+R, DVD+R DL nebo DVD+RW, ujistěte se, že používáte stejný typ disku.
- Nelze částečně mazat data zapsaná na disk CD-RW, DVD-RW, DVD+RW.

# **Ověřování dat**

Chcete-li si ověřit, že data jsou na datovém disku CD/DVD zapsána nebo přepsána správně, postupujte před zahájením procesu zápisu nebo přepisu následovně.

- 1. Dialog nastavení se zobrazí jedním z následujících dvou kroků:
	- Klepněte na tlačítko nastavení ( $\leq$ ) pro zápis v hlavním panelu nástrojů v režimu **Datové CD/DVD**.
	- Vyberte [Nastavení pro zápis] -> [Datové CD/DVD] v nabídce **Nastavení**.
- 2. Zaškrtněte políčko **Ověřit zapsaná data**.
- 3. Vyberte režim **Otevřený soubor** nebo **Plné porovnání**.
- 4. Klepněte na tlačítko **OK**.

### **Jak se naučit více o programu TOSHIBA Disc Creator**

Obraťte se na soubory nápovědy, kde naleznete další informace o programu TOSHIBA Disc Creator.

# **Video**

Video lze nahrávat pomocí aplikace Ulead DVD MovieFactory® pro TOSHIBA.

# **Pokud se používá Ulead DVD MovieFactory® pro TOSHIBA**

### **Jak vyrobit DVD-Video**

Zjednodušený postup přípravy disku DVD-Video z obrazových dat DV-kamkordéru.

- 1. Klepněte na **Start** -> **Všechny programy** -> **DVD MovieFactory pro TOSHIBA** -> **Spouštěč Ulead DVD MovieFactory pro TOSHIBA** za účelem spuštění aplikace DVD MovieFactory.
- 2. Vložte do vypalovačky disk DVD-RW nebo DVD+RW.
- 3. Klepněte na **Video Disk** -> **Vypálit video na disk** za účelem spuštění dialogu **Přímý záznam**, volbou **DVD-Video/+VR** spusťte stránku **Přímé zachytávání na disk**.
- 4. Zvolte formát **DVD-Video**.
- 5. Potvrďte, že zdrojem zachycování je **DV**.
- 6. Stiskněte tlačítko **Zachytávat**.

Zjednodušené kroky pro vytváření disku DVD-Video z přidávání zdroje videa:

- 1. Klepněte na **Start** -> **Všechny programy** -> **DVD MovieFactory pro TOSHIBA** -> **Spouštěč Ulead DVD MovieFactory pro TOSHIBA** za účelem spuštění aplikace DVD MovieFactory.
- 2. Klepněte na **Video Disk** -> **Nový projekt** za účelem aktivace 2. spouštěče, vyberte typ projektu a poté spusťte DVD MovieFactory.
- 3. Přidejte zdroj z HD disku klepnutím na tlačítko **Přidat video soubory**, aby se otevřel dialog prohlížeče.
- 4. Vyberte zdrojové video a přejděte na Další stránku pro použití Nabídky.
- 5. Poté, co zvolíte šablonu nabídky, stiskněte tlačítko **Další** a přejděte na **Stránku vypalování**.
- 6. Vyberte typ výstupu a stiskněte tlačítko **Vypálit**.

### **Jak se naučit více o programu Ulead DVD MovieFactory®**

Obraťte se na soubory nápovědy a příruček, kde naleznete další informace o programu Ulead DVD MovieFactory.

# **Důležité informace pro užívání**

Při zapisování na Video DVD vezměte v úvahu následující omezení:

- 1. Editace digitálního videa
	- Přihlaste se s právy administrátora pro užití programu Ulead DVD MovieFactory.
	- Pokud používáte aplikaci DVD MovieFactory, ujistěte se, že je váš počítač napájen ze síťového adaptéru.
	- Provozujte počítač při plném napájení. Nepoužívejte žádný režim úspory energie.
	- Pokud upravujete disk DVD, můžete zobrazit náhled. Pokud však běží iiná aplikace. Náhled se nemusí zobrazit správně.
	- Programem DVD MovieFactory nelze upravovat a přehrávat obsah chráněný autorským právem.
	- Při používání programu DVD MovieFactory nevstupujte do režimu spánku nebo hibernace.
	- Nespouštějte program DVD MovieFactory ihned po zapnutí počítače. Vyčkejte prosím, dokud neustane veškerá aktivita disků.
	- Při nahrávání na kameru DV-Camcorder se ujistěte, že ukládáte veškerá vaše data, nechejte kamkordér nahrávat několik sekund před zahájením nahrávání vašich dat.
	- Nahrávání CD, funkce JPEG, DVD-Audio, mini DVD a Video CD nejsou v této verzi podporovány.
	- Při nahrávání videa na DVD zavřete všechny ostatní programy.
	- Nespouštějte jiný software, například spořič obrazovky, který by mohl zatížit procesor.
	- Neprovádějte podporu dekódování a kódování mp3.
- 2. Před nahráváním videa na DVD
	- Při nahrávání na disk DVD používejte pouze disky doporučené výrobcem jednotky.
	- Nenastavujte pracovní jednotku na pomalé zařízení, např. pevný disk na USB 1.1, zápis na DVD by se nemusel zdařit.
	- Neprovádějte žádné z následujících úkonů:
		- Použití počítače k další činnosti, včetně použití myši nebo touchpadu, zavírání nebo otevírání panelu displeje LCD.
		- Vystavení počítače nárazům nebo vibracím.
		- Použití tlačítka přepínače režimů a ovládacího tlačítka zvuku a videa pro přehrávání hudby nebo hlasu.
		- Otevření jednotky DVD.
		- Instalace, odebrání nebo připojení externích zařízení, včetně takových, jako je paměťová karta SD/SDHC, PC Card/ ExpressCard, Memory Stick/Memory Stick Pro, MultiMediaCard, USB zařízení, externí monitor nebo optické digitální zařízení.
	- Po uložení důležitých dat ověřte obsah disku.
- Disky DVD-R/+R/+RW nelze zapisovat ve formátu VR.
- Není podpora pro výstup ve formátu VCD a SVCD.
- 3. O funkci Přímo na disk
	- Není podpora pro záznam na disky DVD-R/+R
	- Není podpora pro záznam formátu DVD+VR pomocí HDV
	- HDV podpora pouze pro vypalování DVD-Video
	- DVD-VR formát nepodporuje přidávání Nabídky
- 4. O nahraných DVD
	- Některé jednotky DVD-ROM pro počítače nebo jiné přehrávače DVD nemusí být schopné číst disky DVD-R/+R/-RW/-RAM.
	- Pro přehrávání nahraných disků na počítači použijte aplikaci InterVideo WinDVD.
	- Pokud použijete již použitý přepisovatelný disk, může být plné formátování zablokované. Použijte zcela nový disk.

# **Péče o média**

Tato část obsahuje rady, jak chránit data uložená na discích CD a DVD. S médii zacházejte opatrně. Následující jednoduchá doporučení výrazně prodlouží životnost vašich médií a ochrání data na nich uložená:

### **CD/DVD**

- 1. Disky CD/DVD uchovávejte v obalech, abyste je uchránili před poškozením a nečistotami.
- 2. Neohýbejte disky CD/DVD.
- 3. Na stranu disku CD/DVD, která obsahuje data, nepište, nelepte nálepky, ani ji nijak nepoškozujte.
- 4. CD/DVD disk vždy uchopte za vnější hranu, nebo za vnitřní otvor. Otisky prstů na povrchu disku mohou znemožnit čtení dat.
- 5. Disky nevystavujte přímému slunečnímu světlu, ani extrémně vysokým nebo nízkým teplotám. Nepokládejte na CD/DVD disky žádné těžké předměty.
- 6. Zaprášený nebo zašpiněný CD/DVD disk otřete čistou suchou látkou. Disk CD/DVD otírejte směrem ze středu k okraji, nikoli do kruhu. Pokud je to nutné, namočte látku do vody nebo neutrálního čisticího prostředku. Nepoužívejte benzín, ředidlo nebo podobné látky.

# **Používání webové kamery**

Zabudovaná webová kamera je k dispozici u některých modelů.

V této části je popsán přidružený nástroj webové kamery, která je schopna snímat fotografie a nahrávat video. Webová kamera se automaticky spustí po spuštění systému Windows.

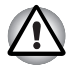

*Před použitím webové kamery z ní odstraňte ochrannou plastovou fólii.*

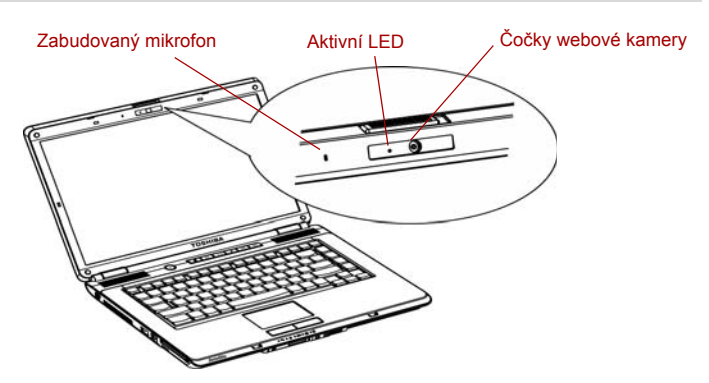

*Obrázek 4-8 Webová kamera*

# **Používání softwaru**

Software webové kamery je předem nakonfigurován tak, aby se spustil při zapnutí systému Windows Vista; jestliže jej potřebujete restartovat, přejděte na **Start** -> **Programy** -> **Camera Assistant Software** -> **Camera Assistant Software**.

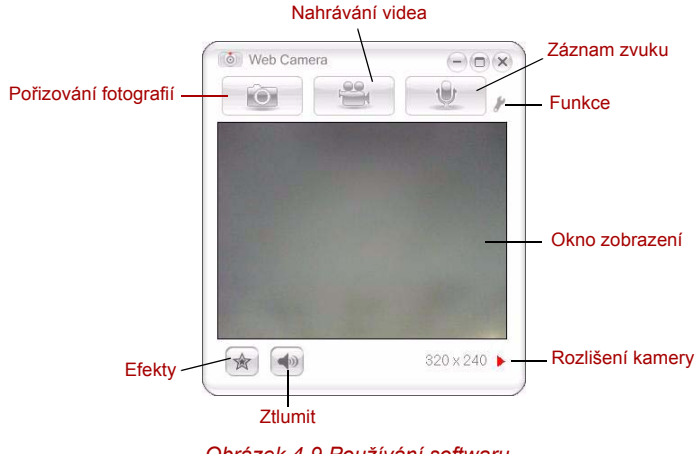

*Obrázek 4-9 Používání softwaru*
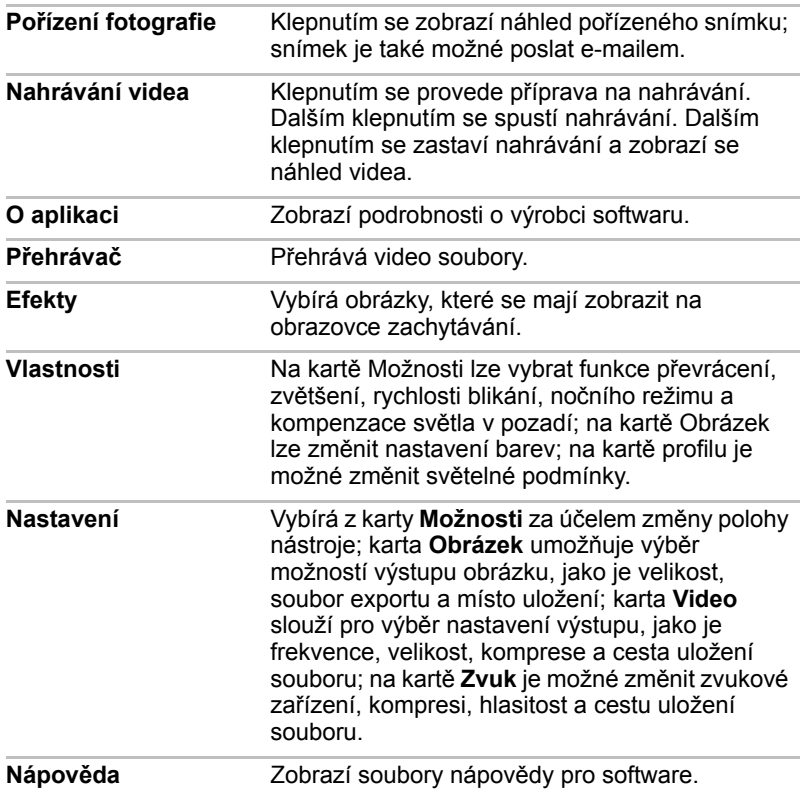

### **Používání mikrofonu**

Je možné používat zabudovaný nebo externí mikrofon, který se připojuje do mikrofonní zdířky a slouží k nahrávání monofonního zvuku do aplikací. Lze jej rovněž použít pro příjem hlasových povelů pro aplikace, které tuto funkci podporují.(Zabudovaný mikrofon je k dispozici u některých modelů).

Počítač je vybaven mikrofonem i reproduktorem, může se tedy za určitých podmínek vyskytnout "zpětná vazba". K tomuto jevu dochází v případě, kdy je signál z reproduktoru snímán mikrofonem a zesilován zpět do reproduktoru, který jej opět zesílí do mikrofonu.

Tato zpětná vazba se neustále opakuje a způsobuje velmi silný, vysoký zvuk. Jedná se o častý jev, ke němuž může dojít v jakémkoli zvukovém systému v případě, kdy je signál snímaný mikrofonem veden do reproduktorů, které jsou nastaveny na vysokou hlasitost (výkon) nebo jsou příliš blízko mikrofonu. Přenos můžete regulovat nastavením hlasitosti reproduktoru na panelu nastavení hlasitosti nebo pomocí funkce Ztlumit. V dokumentaci systému Windows naleznete podrobnosti o použití panelu nastavení hlasitosti.

### **Používání nástroje pro rozpoznávání tváře TOSHIBA (volitelné)**

Nástroj pro rozpoznávání tváře TOSHIBA Face Recognition používá ověřovací knihovnu pro ověřování dat obličejů uživatelů při přihlášení do Windows. Uživatel tak nemusí zadávat heslo a proces přihlášení je snadnější. Tento software je předem nainstalován u některých modelů.

### **Poznámky k použití**

- Nástroj pro rozpoznávání tváře TOSHIBA nezaručuje správnou identifikaci uživatele. Změny podoby zaregistrovaného uživatele, například změny účesu, nasazená čepice nebo brýle, mohou mít vliv na úspěšnost rozpoznání, pokud tyto změny nastanou následně po registraci uživatele.
- Nástroj pro rozpoznávání tváře TOSHIBA může nesprávně rozpoznat obličeje, které se podobají zaregistrovanému uživateli.
- Pro účely vysoké bezpečnost není nástroj rozpoznávání tváře TOSHIBA vhodnou náhradou hesel ve Windows. Pokud bezpečnost představuje vysokou prioritu, používejte k přihlášení hesla Windows.
- Jasné světlo nebo stíny v pozadí mohou zabránit správnému rozpoznání uživatele. V takovém případě se přihlaste pomocí hesla Windows. Jestliže se rozpoznání uživatele opakovaně nepovede, přečtěte si v dokumentaci, jak je možné výkon v rozpoznávání zlepšit.

### **Poznámka**

Toshiba nezaručuje, že nástroj rozpoznávání tváře bude zcela bezpečný a bez chyb. TOSHIBA nezaručuje, že nástroj rozpoznávání tváře vždy přesně vyloučí neoprávněné uživatele. Toshiba není odpovědná za selhání nebo škody, ke kterým může dojít z důvodu použití tohoto softwaru nebo nástroje rozpoznávání tváře.

SPOLEČNOST TOSHIBA, JEJÍ POBOČKY A DODAVATELÉ NENESOU ŽÁDNOU ODPOVĚDNOST ZA ŠKODY NEBO ZTRÁTU OBCHODNÍCH PŘÍLEŽITOSTÍ, ZISKU, PROGRAMŮ, DAT, SÍŤOVÝCH SYSTÉMŮ NEBO VYJÍMATELNÝCH ÚLOŽNÝCH MÉDIÍ, KTERÉ MOHOU BÝT ZPŮSOBENY POUŽÍVÁNÍM PRODUKTU NEBO BÝT JEHO DŮSLEDKEM, A TO I V PŘÍPADĚ OZNÁMENÍ TAKOVÉ MOŽNOSTI.

Při používání funkce "Záznam protokolu" v softwaru pro rozpoznávání tváře Toshiba dbejte, aby použití bylo v souladu s příslušnými právními požadavky, především se zákony na ochranu dat ve vaší zemi, a v souladu s případnými interními předpisy ve vaší firmě.

V případě selhání rozpoznání tváře nástroj Rozpoznávání tváře TOSHIBA zaznamená data obličeje do protokolu. Při přenosu práv vlastnictví nebo při likvidaci svého počítače proveďte odinstalaci aplikace nebo odstraňte všechny protokoly, které aplikace vytvořila. Podrobnosti, jak to provést, uvádí soubor nápovědy.

### **Jak si zaregistrovat data pro rozpoznávání tváře**

Pořiďte si fotografii pro účely ověření obličeje a zaregistrujte si data potřebná pro přihlášení. Data potřebná pro přihlášení je možné zaregistrovat následujícím způsobem:

- 1. Chcete-li spustit tento nástroj, klepněte na **Start** *->* **Všechny programy** *->* **TOSHIBA** *->* **Nástroje -> Rozpoznávání tváře TOSHIBA.**
	- Přihlášenému uživateli, který zatím není zaregistrován, se objeví obrazovka **Registrace**.
	- Přihlášenému uživateli, který je již zaregistrován, se objeví obrazovka **Správa**.
- 2. Jestliže jste zaregistrovaný uživatel, klepněte na tlačítko **Zaregistrovat obličej** na obrazovce **Správa**, jinak se objeví obrazovka **Registrace**.
	- Jestliže nemáte v úmyslu si postup nejprve nacvičit, klepněte na tlačítko **Další** na obrazovce **Registrace**.
	- Jestliže nemáte v úmyslu si postup nejprve nacvičit, klepněte na tlačítko **Přeskočit** na obrazovce **Registrace**.
- 3. Klepnutím na tlačítko **Další** se spustí návod.
- 4. Nejprve pořiďte snímek, zatímco pohybujete hlavou mírně doleva a doprava.
- 5. Dále pořiďte snímek, zatímco pohybujete hlavou mírně dolů a nahoru. ■ Klepnutím na tlačítko **Zpět** je možné si procvičit návod ještě jednou.
- 6. Klepnutím na tlačítko **Další** se spustí postup pořízení obrázku. Upravte si pozici obličeje tak, aby se vešel do rámečku ve tvaru obličeje.
- 7. Po správném umístění obličeje se spustí nahrávání. Začněte velice mírně otáčet hlavou doleva a doprava a potom dolů a nahoru.
- 8. Registrace se ukončí po opakovaném otočení hlavy doleva, doprava, dolů a nahoru. Pokud se registrace podaří, na obrazovce se objeví následující zpráva:

```
Registrace byla úspěšná. Nyní provedeme 
ověřovací test. Klepněte na tlačítko Další.
```
- Klepnutím na tlačítko **Další** se provede ověřovací test.
- 9. Proveďte ověřovací test. Natočte hlavu k obrazovce jako při registraci.
	- Pokud se ověření nepovede, klepněte na tlačítko **Zpět** a zaregistrujte se znovu. Viz krok 6 až 8.
- 10. Jestliže ověření proběhlo úspěšně, klepněte na tlačítko **Další**a zaregistruite si účet.
- 11. Zaregistrujte si účet. Vyplňte pole registrace účtu.
	- Vyplňte pole Jméno uživatele, Celé jméno uživatele, Přihlášení, Heslo a Zadat heslo znovu.

Po skončení klepněte na tlačítko **Další**.

12. Objeví se obrazovka **Správa.** Zobrazí se název zaregistrovaného účtu. Pokud na ně klepnete, pořízený snímek vašeho obličeje se zobrazí vlevo.

### **Jak odstranit data rozpoznávání tváře**

Odstraňte obrazová data, informace o účtu a data osobního záznamu, která jste vytvořili v průběhu registrace. Chcete-li odstranit data rozpoznávání tváře, postupujte takto:

- 1. Chcete-li spustit tento nástroj, klepněte na **Start** *->* **Všechny programy** *->* **TOSHIBA** *->* **Nástroje -> Rozpoznávání tváře TOSHIBA**. Objeví se obrazovka **Správa**.
- 2. Na obrazovce **Správa** vyberte uživatele, který má být odstraněn.
- 3. Klepněte na tlačítko **Odstranit**. "**Chystáte se odstranit data uživatele. Chcete pokračovat?**" se objeví na obrazovce.
	- Jestliže nechcete data odstranit, klepněte na tlačítko **Ne** a vrátíte se na obrazovku **Správa**.
	- Klepnutím na tlačítko **Ano** se vybraný uživatel odebere z obrazovky **Správa**.

#### **Jak spustit soubor nápovědy**

Další informace o tomto nástroji najdete v souboru nápovědy.

Chcete-li spustit Soubor nápovědy, klepněte na **Start** *->* **Všechny programy** *->* **TOSHIBA** *->* **Nástroje** *->* **Rozpoznávání tváře TOSHIBA Nápověda**.

### **Přihlášení do Windows pomocí nástroje pro rozpoznávání tváře TOSHIBA**

V této části je vysvětlen postup přihlášení do Windows pomocí nástroje pro rozpoznávání tváře TOSHIBA. K dispozici jsou dva režimy ověření.

- **Obrazovka Režim přihlášení AUTO**: jestliže se ve výchozím stavu zvolí dlaždice ověřování, můžete se přihlásit bez použití klávesnicen nebo myši.
- **Obrazovka Režim přihlášení 1:1**: tento režim je v podstatě stejný jako režim AUTO, ale obrazovka **Vybrat účet** se objeví dříve než obrazovka **Zobrazit pořízený obrázek** a bude potřeba vybrat účet uživatele, který má být ověřován, za účelem spuštění procesu ověřování.

### **Obrazovka Režim přihlášení AUTO**

- 1. Zapněte počítač.
- 2. Objeví se obrazovka **Vybrat dlaždice**.
- 3. Zvolte možnost **Spustit rozpoznávání tváře**.
- 4. Zobrazí se požadavek "**Natočte obličej na kameru**".
- 5. Zahájí se ověřování. Pokud ověřování proběhne úspěšně, obrazová data pořízená v kroku 4 se projasní a umístí na sebe.
	- Jestliže se v průběhu ověřování vyskytne chyba, vrátíte se na obrazovku **Vybrat dlaždice**.
- 6. **Zobrazí se uvítací obrazovka Windows** a proběhne vaše automatické přihlášení do Windows.

### **Obrazovka Režim přihlášení 1:1**

- 1. Zapněte počítač.
- 2. Objeví se obrazovka **Vybrat dlaždice**.
- 3. Zvolte možnost **Spustit rozpoznávání tváře**.
- 4. Objeví se obrazovka **Vybrat účet**.
- 5. Vyberte účet a klepněte na tlačítko **šipky**.
- 6. Zobrazí se požadavek "**Natočte obličej na kameru**".
- 7. Zahájí se ověřování. Pokud ověřování proběhne úspěšně, obrazová data pořízená v kroku 6 se projasní a umístí na sebe.
	- Jestliže se v průběhu ověřování vyskytne chyba, vrátíte se na obrazovku **Vybrat dlaždice**.
- 8. **Zobrazí se uvítací obrazovka Windows** a proběhne vaše automatické přihlášení do Windows.

### **Modem**

Dostupnost této funkce závisí na zakoupeném modelu. Tento oddíl popisuje, jak připojit interní modem k zásuvce telefonní linky a jak jej odpojit.

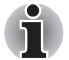

*Interní modem nepodporuje hlasové funkce. Funkce pro přenos dat a faxování jsou podporovány.*

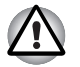

■ *Za bouřky odpojte kabel modemu od telefonní zásuvky* ■ *Nepřipojujte modem k digitální telefonní lince. Při připojení k digitální lince může být modem poškozen.*

### **Volba regionu**

Telekomunikační předpisy se v jednotlivých zemích liší, musíte zajistit, aby nastavení modemu odpovídalo předpisům země, ve které modem používáte.

Pro volbu regionu postupujte podle těchto kroků.

1. Ve Windows Vista™ klepněte na **start**, ukažte na **Všechny programy**, dále na **TOSHIBA**, ukažte na **Sítě** a klepněte na **Volba regionu modemu.**

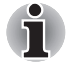

*Nepoužívejte funkci Volba země/regionu v nástroji pro nastavení modemu v Ovládacích panelech, i když je tato funkce k dispozici. Pokud změníte zemi/region v Ovládacích panelech, nebude mít tato změna žádný vliv.*

2. Ikona volby regionu se objeví v systémové liště Windows.

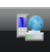

*Obrázek 4-10 Ikona volby regionu (Windows Vista™)*

- 3. Klepnutím na ikonu hlavním tlačítkem myši zobrazte seznam zemí, které modem podporuje. Zobrazí se také dílčí nabídka s informacemi o telefonní oblasti. Zvolená země a telefonní oblast jsou označeny zaškrtnutím.
- 4. Zvolte zemi v nabídce zemí nebo telefonní oblast v dílčí nabídce telefonních oblastí.
	- Země, na kterou kliknete bude vybrána jako výchozí a automaticky se nastaví nová telefonní oblast.
	- Pokud zvolíte telefonní oblast, zvolí se automaticky i příslušná země a je dále nastavena jako výchozí.

### **Nabídka Vlastnosti**

Klepněte na ikonu vedlejším tlačítkem myši pro zobrazení následující nabídky.

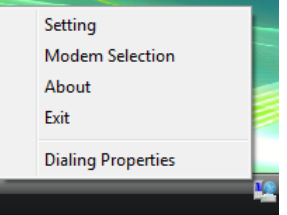

*Obrázek 4-11 Výpis nabídky (Windows Vista™)*

### **Nastavení**

Můžete aktivovat nebo deaktivovat následující nastavení:

#### **Režim automatického spuštění**

Program volby regionu se spustí automaticky při spuštění operačního systému.

#### **Otevření dialogového okna Vlastnosti vytáčení po výběru regionu**

Po zvolení regionu se automaticky zobrazí dialogové okno pro nastavení vytáčení telefonního čísla.

#### **Seznam míst pro volbu regionu**

Objeví se dílčí nabídka s informacemi o telefonních oblastech.

**Otevřete dialogové okno, pokud modem a kód regionu aktuální telefonní oblasti neodpovídají.**

Při nesprávném nastavení kódu země a telefonní oblasti se objeví varovné dialogové okno.

### **Výběr modemu**

Jestliže počítač nemůže rozpoznat interní modem, zobrazí se dialogové okno. Zvolte pro modem port COM.

### **Vlastnosti vytáčení**

Zvolením této položky lze zobrazit vlastnosti vytáčení telefonního čísla.

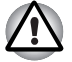

*Pokud používáte modem v Japonsku, vyžadují technické předpisy uvedené v Zákoně o telekomunikacích, aby byl zvolen japonský regionální režim. Je protiprávní používat v Japonsku modem s jakýmkoliv jiným nastavením.*

### **Připojení**

Při připojování kabelu interního modemu postupujte podle následujících kroků:

- 1. Zapojte jeden konec telefonního kabelu do zásuvky modemu.
- 2. Druhý konec modulárního kabelu zapojte do telefonní zásuvky.

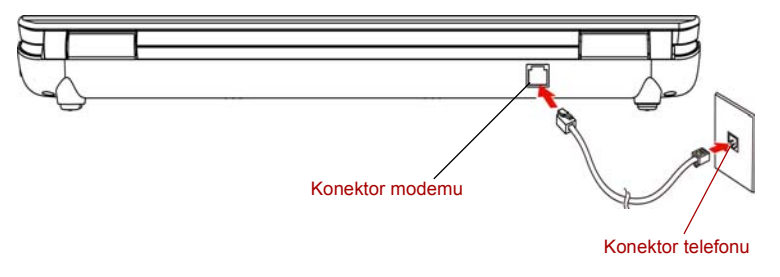

*Obrázek 4-12 Zapojení interního modemu*

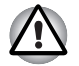

*Netahejte za kabel a nepřenášejte počítač, pokud je kabel připojen.*

### **Odpojení**

Při odpojování kabelu interního modemu postupujte podle následujících kroků.

- 1. Stiskněte kolík na konektoru telefonní zásuvky a vytáhněte konektor.
- 2. Odpojte kabel od konektoru v počítači stejným způsobem.

### **Bezdrátová komunikace**

Funkce pro bezdrátovou komunikaci počítače podporují Wireless LAN.

### **Bezdrátová síť Wireless LAN**

Bezdrátová síť Wireless LAN je kompatibilní s jinými systémy sítí LAN založenými na technologii Direct Sequence Spread Spectrum/Orthogonal Frequency Division Multiplexing, které vyhovují požadavkům standardu IEEE 802.11 pro bezdrátové sítě LAN (revize A, B, G nebo Draft N).

Podporované funkce: Podporuje následující funkce:

- Mechanismu automatické volby přenosové rychlosti vybírá z rozsahu 54, 48, 36, 24, 18, 9 a 6 Mbit/s (Revize A a G).
- Mechanismus automatické volby přenosové rychlosti v rozsahu 11; 5,5; 2 a 1 Mb/s (Revize B).
- Výběr kanálu frekvence (Revize A/draft N: 5 GHz, Revize B/G/draft N: 2.4GHz)
- Přepínání mezi více kanály.
- Řízení napájení karty
- Šifrování dat WEP (Wired Equivalent Privacy) založené na 128-bitovém šifrovacím algoritmu (modul typu Atheros).
- 11a, 11b, 11g a 11n jsou založeny na IEEE 802.11a, 802.11b, 802.11g a 802.11n. Specifikace IEEE 802.11n nebyla dosud dokončena a v současnosti se používá její předběžná verze. Bezdrátové LAN adaptéry TOSHIBA 11a/b/g/n jsou založeny na předběžné verzi 2.0 specifikace IEEE 802.11n. Adaptér se specifikacemi 11a/b, 11a/b/g nebo 11a/b/g/n je schopen komunikovat v kterémkoliv z jeho podporovaných formátů; skutečné spojení bude vycházet z přístupového bodu, kam se provede připojení.
- Kompatibilita spojení s bezdrátovým zařízením v režimu Draft 11n není zaručena.
- Funkci Draft 11n nelze použít s WEP/TKIP. Režim draft 11n je možné použít pouze s režimem WPA-PSK (AES) nebo s režimem bez zabezpečení.

### **Zabezpečení**

- Ujistěte se, že je zapnuta funkce šifrování. V opačném případě počítač umožňuje bezdrátovou sítí LAN neoprávněný přístup případnému útočníku a dovoluje tak průnik, ztrátu nebo zničení uložených dat. TOSHIBA důrazně doporučuje zákazníkům používat funkci šifrování.
- Společnost TOSHIBA není odpovědná za odcizení dat nebo jejich poškození v důsledku používání technologie bezdrátové sítě LAN.

### **Přepínač bezdrátové komunikace**

Pomocí tohoto přepínače je možné vypnout a zapnout funkce přenosu RF (Wireless LAN) (k dispozici u některých modelů). Pokud je přepínač vypnut, žádné přenosy nejsou přijímány nebo vysílány. Přesuňte přepínač na počítači vpravo pro zapnutí bezdrátové komunikace, přesuňte jej vlevo pro vypnutí.

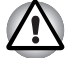

*Vypněte přepínač v letadlech a v nemocnicích. Zkontrolujte indikátor. Tento indikátor zhasne, pokud jsou funkce bezdrátové komunikace vypnuty.*

Po vstupu na palubu letadla počítač vypněte a řiďte se pokyny letecké společnosti pro používání počítačů v letadle.

#### **Indikátor bezdrátové komunikace**

Indikátor bezdrátové komunikace signalizuje stav funkcí bezdrátové komunikace.

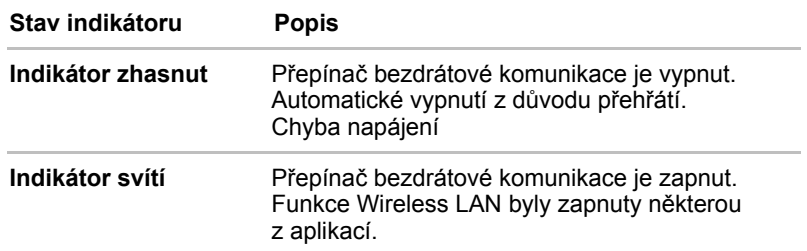

Pokud použijete hlavní panel k vypnutí funkce Wireless LAN, restartujte počítač nebo použijte níže uvedený postup pro umožnění rozpoznání sítě systémem Wireless LAN. Klepněte na **Start** -> **Ovládací panely** -> **Systém a údržba** -> **Systém** -> **Správce zařízení** -> **Síťové adaptéry** a klepnutí pravým tlačítkem na bezdrátové zařízení a poté volba aktivovat.

Pomocí síťové funkce ad hoc nemusí být možné vytvořit síťové připojení k určitému názvu sítě.

Pokud k tomuto dojde, pro všechny počítače připojené do stejné sítě se bude muset konfigurovat nová síť(\*), aby se znovu aktivovala síťová připojení.

\* Nezapomeňte použít nový název sítě.

### **LAN**

Počítač má vestavěnou podporu pro Ethernet LAN (10 megabitů za sekundu, 10BASE-T) nebo Fast Ethernet LAN (100 megabitů za sekundu, 100BASE-TX) (podle zakoupeného modelu). Tento oddíl popisuje, jak počítač připojit k síti LAN a odpojit jej od ní.

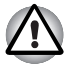

*Neinstalujte nebo nevyjímejte paměťový modul, pokud je zapnuta funkce spuštění ze sítě LAN.*

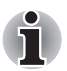

*Funkce spuštění ze sítě LAN nepracuje, pokud není připojen napájecí síťový adaptér. Nechejte jej připojený, pokud používáte tuto funkci.*

### **Připojení kabelu LAN**

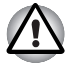

*Počítač musí být před připojením k síti LAN správně nastaven. Přihlášení k síti LAN s využitím výchozích nastavení počítače může způsobit poruchu funkce sítě LAN. Zkontrolujte nastavení podle pokynů správce sítě LAN.*

Pokud používáte síť Fast Ethernet LAN (100 Mbit/s, 100BASE-TX), ujistěte se, že je připojena kabelem kategorie CAT5 nebo vyšší.

Pokud používáte síť Ethernet LAN (1010 Mbit/s, 10BASE-T), můžete použít kabel kategorie 3, CAT3 nebo vyšší.

Připojte kabel sítě LAN následujícím způsobem.

- 1. Vypněte počítač a všechna externí zařízení k němu připojená.
- 2. Připojte jeden konec kabelu do konektoru LAN. Jemně na něj zatlačte,

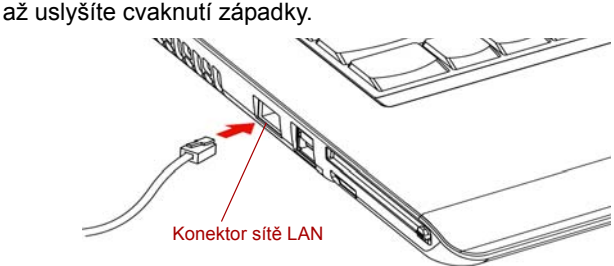

*Obrázek 4-13 Připojení kabelu LAN*

3. Zasuňte druhý konec kabelu do konektoru rozbočovače LAN. Před zapojením k rozbočovači se poraďte se správcem sítě LAN.

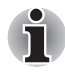

*Pokud dochází k výměně dat mezi počítačem a sítí LAN, indikátor Aktivita LAN svítí oranžově. Pokud je počítač připojen k rozbočovači LAN, ale nedochází k přenosu dat, indikátor Spojení svítí zeleně.*

### **Odpojení kabelu LAN**

Odpojte kabel sítě LAN následujícím způsobem.

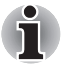

*Ujistěte se, že indikátor Aktivita LAN (oranžová kontrolka) zhasl, pokud chcete odpojovat počítač od sítě LAN.*

- 1. Zatlačte páčku na zástrčce kabelu LAN v konektoru počítače a vytáhněte zástrčku z konektoru.
- 2. Odpojte kabel z rozbočovače LAN stejným způsobem. Před odpojením z rozbočovače se poraďte se správcem sítě LAN.

### **Čištění počítače**

Pro zajištění dlouhého a bezproblémového provozu chraňte počítač před prachem a tekutinami.

- Dáveite pozor, abyste do počítače nevylili tekutinu. Pokud doide k navlhnutí nebo namočení počítače, okamžitě jej vypněte a nechejte kompletně vyschnout.
- Počítač čistěte lehce navlhčenou látkou (vodou). Na displej můžete použít čistič na sklo. Malé množství čističe nastříkejte na měkkou čistou látku, kterou monitor jemně otřete.

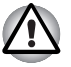

*Nikdy nestříkejte čistič přímo na počítač a zabraňte, aby se tekutina dostala do jakékoli části počítače. K čištění počítače nikdy nepoužívejte kyselé nebo žíravé látky.*

### **Přeprava počítače**

Počítač je konstruován tak, aby byl odolný. Pokud budete při jeho přepravě dodržovat několik jednoduchých opatření, zajistí vám to jeho bezproblémový provoz.

- Před přemístěním počítače zkontrolujte, zda byly ukončeny všechny aktivity disku. Ověřte, zda indikátor **Disk** a indikátor externího zařízení jsou zhasnuty.
- Pokud je disk CD/DVD v jednotce, vyjměte jej. Přesvědčte se, že je zásuvka jednotky bezpečně uzavřena.
- Vypněte napájení počítače.
- Odpojte síťový adaptér a všechna periferní zařízení před přenášením počítače.
- Zavřete displej. Nedržte počítač za panel displeje.
- Zavřete všechny kryty portů.
- Pro přepravu počítače používejte brašnu.
- Při přenášení počítače jej pevně držte tak, aby neupadl nebo o něco nezavadil.
- Během přenášení nedržte počítač za vyčnívající části.

### **Odvod tepla**

Pro ochranu proti přehřátí má jednotka CPU (mikroprocesor) zabudováno vnitřní teplotní čidlo. Pokud teplota uvnitř počítače stoupne na určitou úroveň, je zapnut chladící ventilátor nebo snížena rychlost procesoru. Můžete si zvolit, jestli řídit teplotu procesoru nejdříve zapnutím ventilátoru a pak v případě potřeby snížením rychlosti procesoru. Nebo nejdříve snížit rychlost procesoru a pak teprve v případě potřeby zapnutím ventilátoru. Použijte položku *Metoda chlazení* v okně *Základní nastavení* v programu Možnosti napájení.

Pokud teplota procesoru klesne na normální úroveň, je ventilátor vypnut a procesor dále pracuje na své standardní rychlosti.

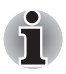

*Pokud teplota procesoru při jakémkoli nastavení dosáhne nepřijatelné úrovně, systém se automaticky vypne, aby nedošlo k jeho poškození. Dojde ke ztrátě dat.*

# **Kapitola 5**

## <span id="page-84-0"></span>**Klávesnice**

Rozložení kláves na klávesnici počítače je kompatibilní s rozšířenou klávesnicí se 104/105 klávesami. Stiskem klávesy FN a další klávesy lze vykonávat všechny funkce rozšířené klávesnice.

Počet kláves na vaší klávesnici je závislý na konfiguraci klávesnice podle národního nebo regionálního rozložení kláves, pro které je počítač nakonfigurován. K dispozici jsou i klávesnice pro více jazyků.

Je pět typů kláves: klávesy pro psaní, funkční klávesy, soft klávesy, speciální klávesy Windows a překrytí klávesnice.

### **Znakové klávesy**

Znakové klávesy zapisují malá a velká písmena, číslice, interpunkční znaménka a zvláštní symboly na obrazovku.

Mezi používáním klávesnice psacího stroje a klávesnice počítače jsou určité rozdíly:

- Písmena a číslice v textu na počítači mohou mít různou šířku. Mezery vytvořené klávesou "mezerníkem" mohou být rovněž různě široké v závislosti na zarovnání textu a dalších faktorech.
- Malé písmeno I (el) a číslice 1 (jedna) nejsou na počítači zaměnitelné, jako je tomu u psacího stroje.
- Nelze zaměňovat velké písmeno O (o) a číslici 0 (nula).
- Funkční klávesa **CAPS LOCK** na počítači pouze přepíná znakové klávesy na velká písmena, zatímco u psacího stroje je tím zamknut přeřaďovač všech kláves.
- Klávesy SHIFT, klávesa TAB a klávesa BACKSPACE mají stejnou funkci jako jejich protějšky na klávesnici psacího stroje, mají však ještě další počítačové funkce.

### **Funkční klávesy: F1 ... F12**

Funkční klávesy, které by se neměly zaměňovat s klávesou **FN**, je 12 kláves umístěných v první řadě kláves na klávesnici. Tyto klávesy mají tmavě šedou barvu, ale jejich funkce je odlišná od ostatních tmavě šedých kláves.

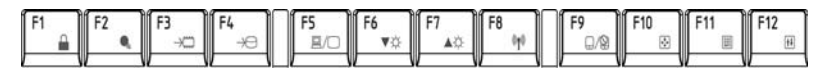

**F1** až **F12** se nazývají funkční, protože se jejich stiskem spouští jednotlivé naprogramované funkce. V kombinaci s klávesou **FN** provádějí klávesy označené ikonami na počítači speciální funkce. Viz oddíl Programovatelné klávesy: kombinace kláves FN v této kapitole. Funkce prováděné jednotlivými klávesami jsou závislé na používaném software.

### **Programovatelné klávesy: kombinace kláves FN**

Klávesa **FN** (funkce) je specialita počítačů značky TOSHIBA a používá se v kombinaci s ostatními klávesami k vytváření soft kláves. Programovatelné (Soft) klávesy jsou klávesové kombinace, které zapínají, vypínají nebo nastavují některé funkce.

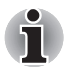

*Některé programy mohou funkce překryvných kláves zablokovat, nebo narušit.* 

*Nastavení programovatelných kláves není ukládáno funkcí obnovení.*

### **Emulace kláves na rozšířené klávesnici**

Klávesnice je rozvržena tak, aby poskytovala všechny funkce jako rozšířená 104/105-tlačítková klávesnice vyobrazená na obrázku 5-1. 104/105-tlačítková rozšířená klávesnice má numerický blok a tlačítko Scroll Lock. Také obsahuje přídavné klávesy **ENTER**, **CTRL** a **ALT** napravo od hlavní klávesnice. Protože je klávesnice u počítače menší a má méně kláves, některé rozšířené funkce musí být simulovány použitím dvou kláves namísto jedné u klasické klávesnice.

Váš software možná potřebuje klávesy, které se na klávesnici nenacházejí. Stisknutím klávesy **FN** a jedné z následujících kláves se simuluje funkce rozšířené klávesnice.

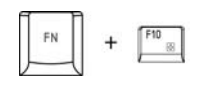

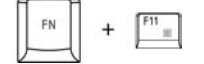

Stiskem **FN** + **F10** nebo **FN** + **F11** se dostanete k integrované klávesnici počítače.

Klávesy s tmavě šedým značením na spodním okraji budou mít funkci numerických kláves (**FN** + **F11**) nebo kurzorových kláves (**FN** + **F10**). Viz část *Př[ekryvná klávesnice](#page-89-0)* v této kapitole, kde jsou uvedeny další informace o ovládání těchto kláves - napájení ve výchozím stavu je pro obě nastavení vypnuté.

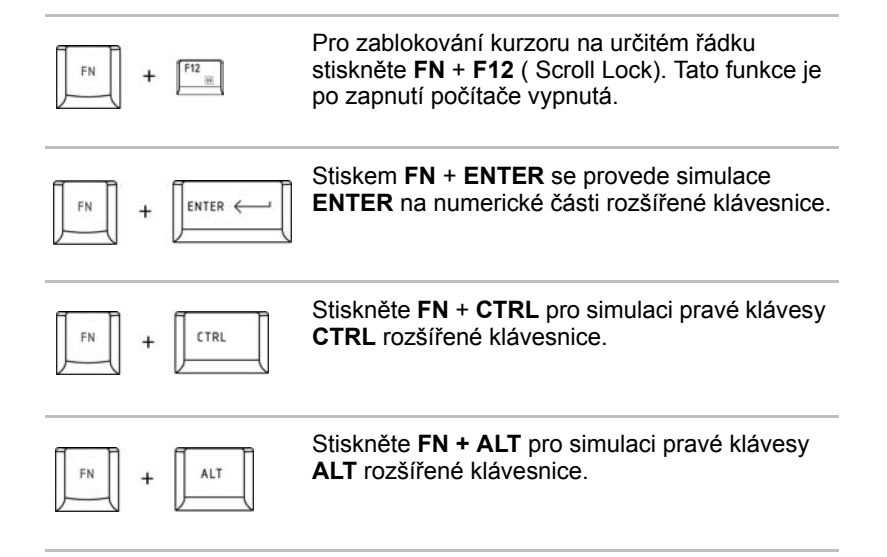

### **Horké klávesy**

Horké klávesy (stisknutí **FN** + funkce nebo **ESC**) vám umožní aktivovat nebo deaktivovat některé funkce počítače.

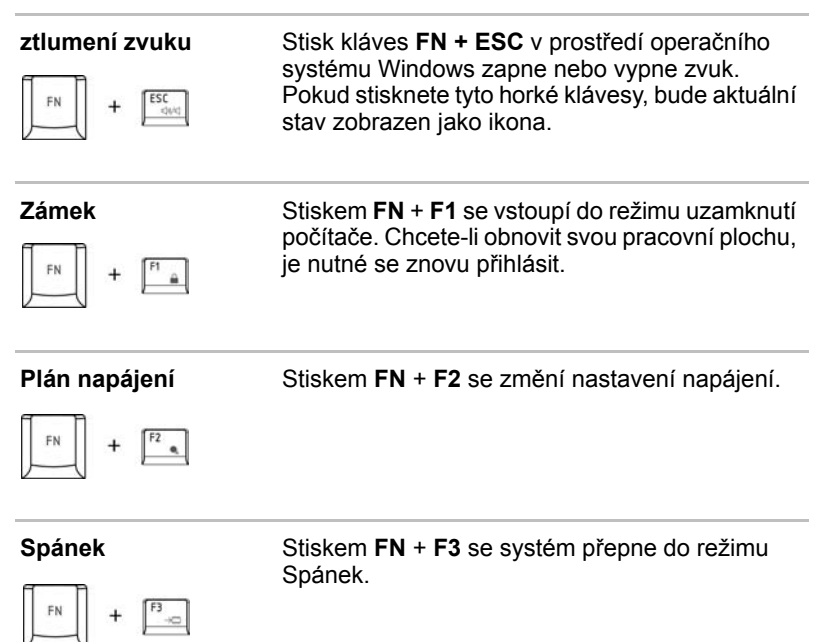

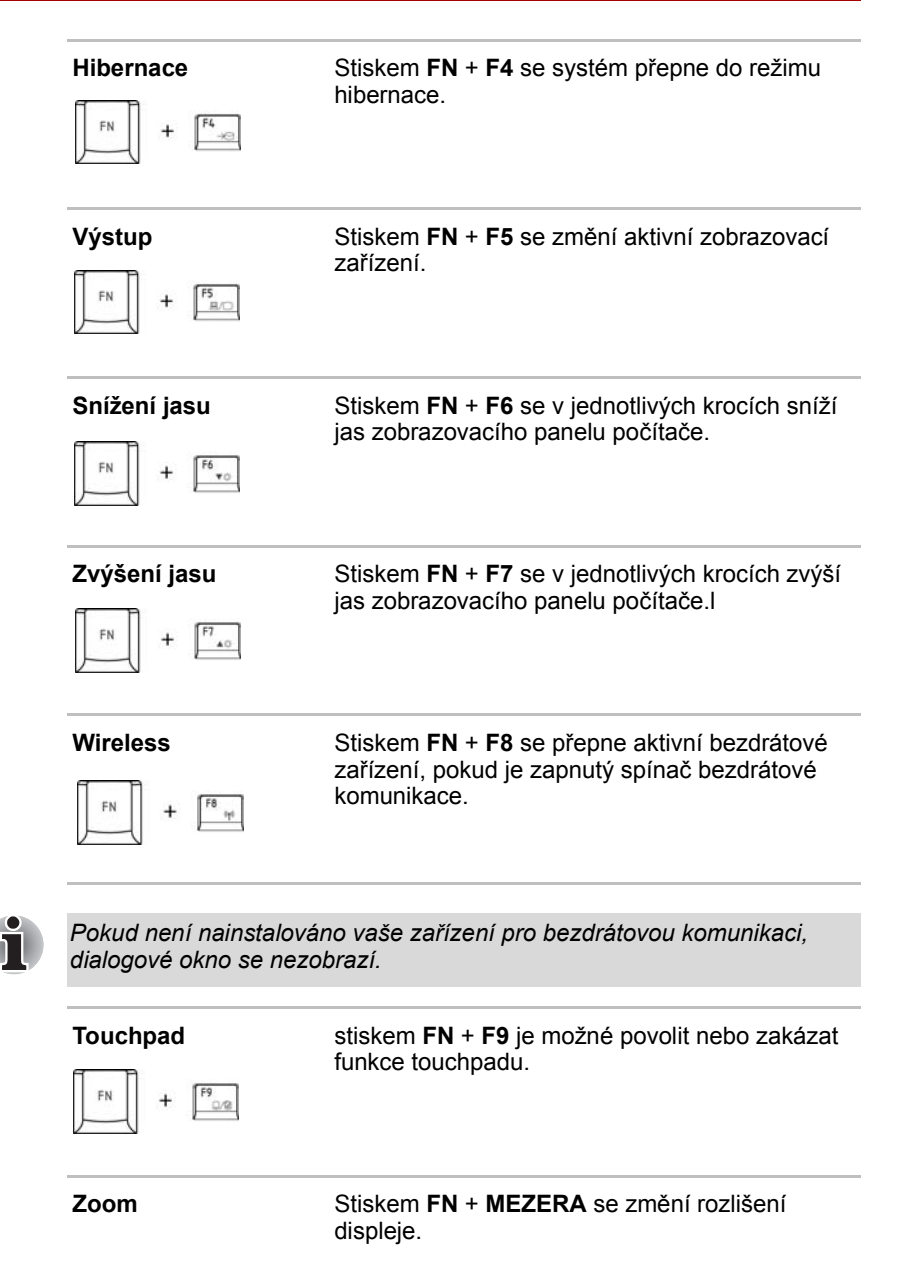

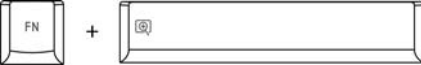

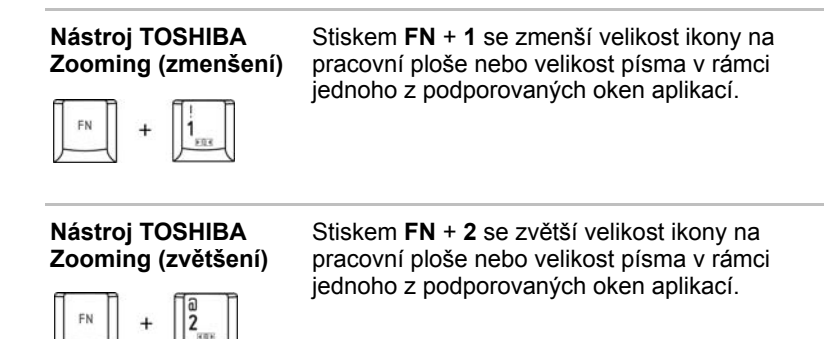

### **Příchytná klávesa FN**

Pomocí nástroje Usnadnění Toshiba je možné změnit klávesu **FN** na příchytnou, tj. můžete ji jednou stisknout, uvolnit a pak stisknout klávesu "**F číslo**".

Chcete-li spustit nástroj Usnadnění TOSHIBA, klepněte na **Start** -> **Všechny programy** -> **TOSHIBA** -> **Nástroje** -> **Usnadnění**.

### **Speciální klávesy Windows**

Na klávesnici jsou dvě zvláštní klávesy, které mají specifickou funkci v operačním systému Windows: jedna aktivuje nabídku **Start** a druhá má stejnou funkci jako druhé tlačítko myši.

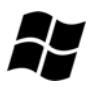

Tato klávesa aktivuje nabídku **Start** ve Windows.

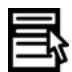

Tato klávesa má stejnou funkci jako druhé tlačítko myši.

### <span id="page-89-0"></span>**Překryvná klávesnice**

Klávesnice tohoto počítače nemá samostatnou numerickou klávesnici, obsahuje však blok numerické klávesnice, který funguje jako numerická klávesnice - nachází se uprostřed klávesnice a příslušné klávesy mají na předním okraji tmavě šedá písmena. Tento sdílený numerický blok poskytuje stejné funkce jako numerický blok na 101/102-tlačítkové klávesnici.

### **Zapnutí překrytí**

Sdílený numerický blok může být použit ke vkládání číselných dat nebo k ovládání kurzoru.

#### **Kurzorový režim**

Pro přepnutí do režimu kurzoru stiskněte klávesy **FN + F10**. Indikátor Režimu kurzoru se rozsvítí. Nyní vyzkoušejte ovládání kurzoru a stránky pomocí kláves, vyobrazených na obrázku 5-1. Stiskněte znovu klávesy **FN + F10** pro vypnutí překrytí.

### **Numerický režim**

Pro přepnutí do numerického režimu stiskněte klávesy **FN + F11**. Indikátor Numerický režim se rozsvítí. Nyní vyzkoušejte vkládání číselných dat pomocí kláves, vyobrazených na obrázku 5-1. Stiskněte znovu klávesy **FN + F11** pro vypnutí překrytí.

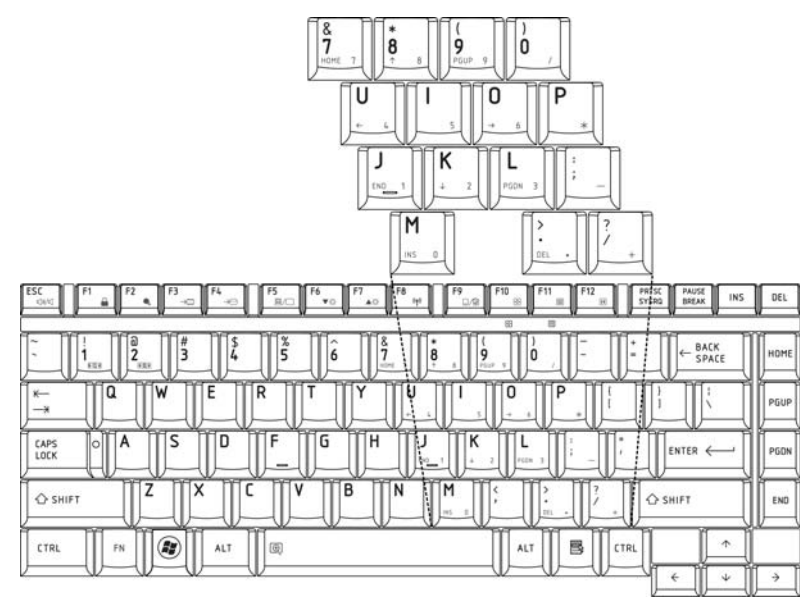

*Obrázek 5-1 Překryvná numerická klávesnice*

### **Dčasné použití normální klávesnice (překrytí zap)**

Při zapnutém překrytí můžete dočasně používat funkce normální klávesnice bez nutnosti vypnout překrytí:

- 1. Podržte klávesu **FN** a stiskněte jakoukoli další klávesu. Všechny klávesy budou fungovat, jako by bylo překrytí vypnuto.
- 2. Velká písmena pište podržením kláves **FN + SHIFT** a stisknutím znakové klávesy.
- 3. Uvolněte klávesu **FN** pro obnovení funkce numerického bloku.

### **Dočasné použití překrytí (překrytí vypnuto)**

Při vypnutém numerickém bloku můžete dočasně použít jeho funkce bez toho, abyste jej museli zapínat:

- 1. Stiskněte a podržte klávesu **FN**.
- 2. Zkontrolujte indikátory klávesnice. Stisknutím klávesy **FN** se spustí naposledy použité překrytí. Pokud svítí indikátor Numerického režimu, můžete vkládat číselná data. Pokud svítí indikátor Kurzorového režimu, můžete ovládat kurzor a stránku.
- 3. Uvolněte klávesu **FN** pro návrat k normální funkci klávesnice.

### **Dočasná změna režimů**

Pokud se počítač nachází v **Numerickém režimu**, můžete jej dočasně přepnout do **Kurzorového režimu** stisknutím klávesy SHIFT.

Pokud se počítač nachází v **Kurzorovém režimu**, můžete jej dočasně přepnout do **Numerického režimu** stisknutím klávesy SHIFT.

### **Generování ASCII znaků**

Ne všechny znaky ASCII mohou být vloženy pomocí klávesnice přímo. Některé musí být vyvolány zadáním jejich číselného ASCII kódu. Při zapnutém překrytí:

- 1. Podržte klávesu **ALT**.
- 2. Použijte numerických kláves k zadání ASCII kódu.
- 3. Uvolněte klávesu **ALT** a na obrazovce se objeví ASCII znak.

Při vypnutém překrytí:

- 1. Podržte klávesy **ALT + FN**.
- 2. Použijte numerických kláves k zadání ASCII kódu.
- 3. Uvolněte klávesy **ALT + FN** a na obrazovce se objeví ASCII znak.

# **Kapitola 6**

## **Napájení a režimy při zapnutí**

Zdroje napájení počítače zahrnují adaptér střídavého proudu a interní baterie. Tato kapitola poskytuje informace o tom, jak těchto zdrojů napájení co nejefektivněji využít včetně nabíjení a výměny baterií, jak šetřit kapacitu baterií a používat režim zapnutí.

### **Podmínky napájení**

Výkonnost počítače a stav nabití baterie ovlivňují podmínky napájení: zda je připojen adaptér střídavého proudu, zda je instalována baterie a jaká je úroveň jejího nabití.

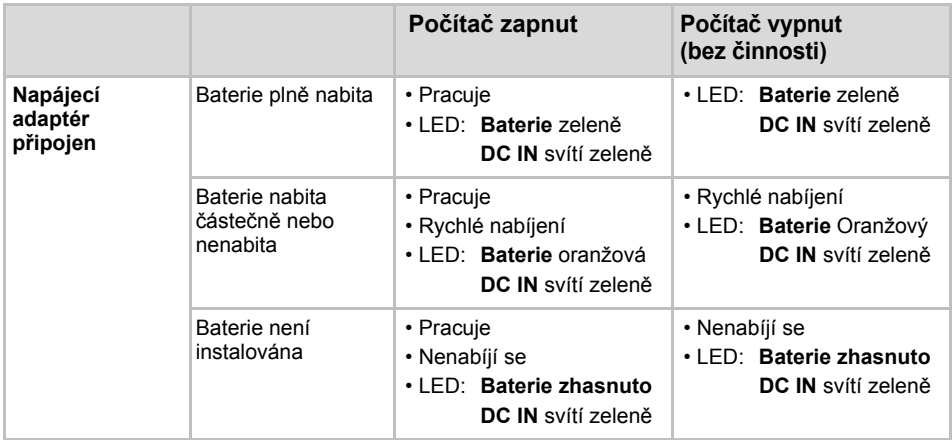

#### *Tabulka Podmínky napájení*

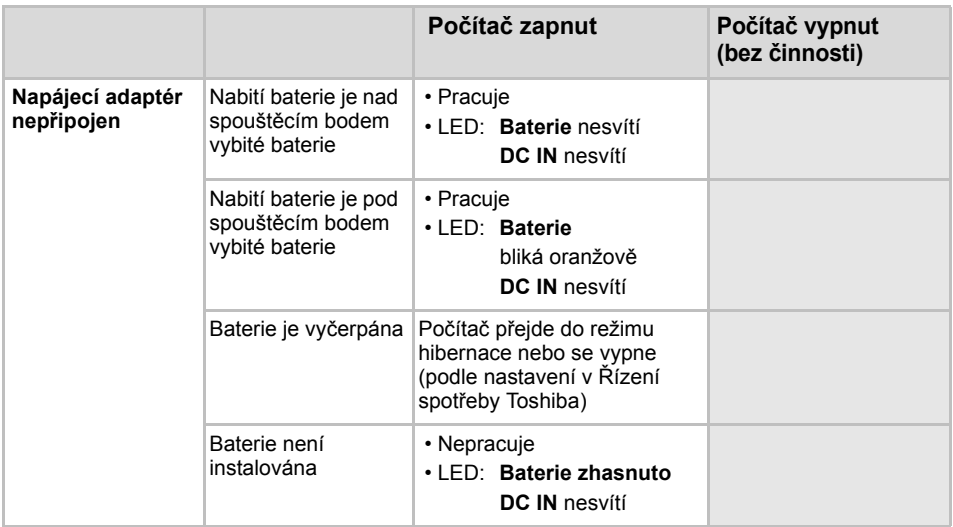

### **Indikátory napájení**

Indikátory **Baterie**, **DC IN** a **Napájení** na panelu indikátorů systému vás informují o provozuschopnosti počítače a o stavu nabití baterie.

### **Indikátor baterie**

Zkontrolujte indikátor **Baterie** za účelem zjištění stavu nabití baterie - je třeba sledovat tyto stavy indikátoru:

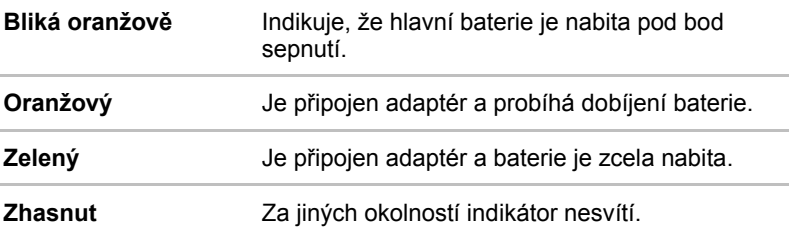

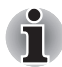

*Pokud se baterie při nabíjen příliš zahřeje, nabíjení se zastaví a indikátor baterie zhasne. Pokud teplota baterie klesne do normálního rozsahu, nabíjení bude pokračovat. K tomuto dochází bez ohledu na to, je-li napájení počítače zapnuto nebo vypnuto.*

### **Indikátor DC IN**

Zkontrolujte indikátor **DC IN** ke zjištění stavu připojeného adaptéru.

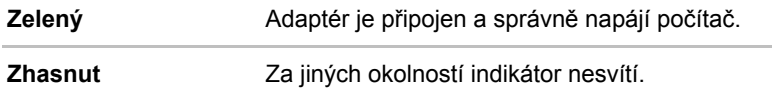

### **Indikátor napájení**

Zkontrolujte indikátor **Napájení** za účelem zjištění stavu napájení počítače - je třeba sledovat tyto stavy indikátoru:

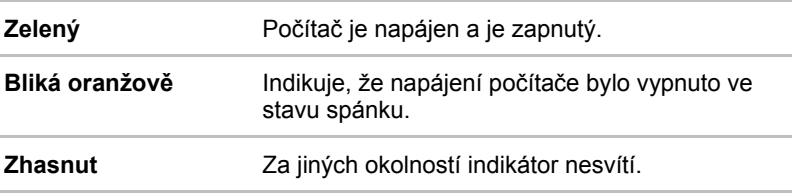

### **Typy baterií**

Počítač má dva různé typy baterií:

- Baterie 3, 6 nebo 9 článků podle zakoupeného modelu
- Baterie hodin RTC (Real Time Clock)

### **Baterie**

Pokud není připojen adaptér střídavého proudu, je hlavním zdrojem napájení počítače výměnná baterie, složená z bloku lithium-iontových článků, popisovaná v této příručce pod pojmem baterie. Je možné zakoupit přídavné baterie pro prodloužení provozu počítače bez připojení adaptéru střídavého proudu.

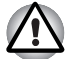

*Baterie je lithium-iontová baterie, která může při nesprávné manipulaci, použití nebo likvidaci explodovat. Baterie likvidujte v souladu s požadavky platných předpisů. Používejte pouze baterie, doporučované firmou TOSHIBA.*

Baterie dobíjí baterii RTC. Baterie udržuje počítač v provozním stavu, pokud je povolen režim Spánek.

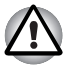

*Pokud je počítač vypnut v režimu hibernace a spánku a je-li univerzální napájecí adaptér odpojen, baterie napájí paměť počítače, ve které jsou uložena data a spuštěné programy. Pokud je baterie zcela vybita, režim hibernace a spánku nebude fungovat a dojde ke ztrátě veškerých dat v paměti.*

*Po zapnutí napájení se objeví jedna z následujících zpráv:*

```
Firmware zjistil, že došlo k závadě baterie 
CMOS. <F1> pokračovat
Firmware zjistil, že došlo k závadě baterie 
CMOS. <F1> pokračovat, <F2> nastavení
```
Aby byla zachována maximální kapacita baterie, provozujte počítač na baterie alespoň jednou měsíčně až do úplného vybití baterie. Viz *[Prodloužení životnosti baterie](#page-101-0)* v této kapitole, kde jsou uvedeny postupy. Pokud je počítač při provozu trvale napájen ze síťového adaptéru po dobu déle než jednoho měsíce, nelze spoléhat na nabití baterie. Nelze zaručit účinnou funkci baterie po dobu její přepokládané životnosti a indikátor Baterie nemusí správně indikovat vybití baterie.

#### **Baterie hodin reálného času**

Baterie hodin reálného času (RTC) napájí vnitřní hodiny a kalendář. Také umožňuje uchovávat informace o konfiguraci systému.

Pokud se baterie RTC zcela vybije, systém ztratí konfigurační data a vnitřní hodiny s kalendářem přestanou fungovat. Po zapnutí napájení se objeví jedna z následujících zpráv:

**Firmware zjistil, že došlo k závadě baterie CMOS. <F1> pokračovat**

**Firmware zjistil, že došlo k závadě baterie CMOS. <F1> pokračovat, <F2> nastavení**

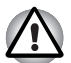

*Baterie RTC je lithium-iontová baterie a měla by být vyměňována pouze vaším prodejcem nebo servisním zástupcem firmy TOSHIBA. Baterie může při nesprávné výměně, manipulaci, použití nebo likvidaci explodovat. Baterie likvidujte v souladu s požadavky platných předpisů*

### **Péče o baterii a její používání**

Baterie je životně důležitou součástí přenosného počítače. Správná péče o baterii pomůže zachovat její kapacitu a prodloužit životnost. Postupujte podle následujících instrukcí v tomto oddíle, abyste zajistili bezpečný provoz a maximální výkon.

### **Bezpečnostní pokyny**

Nesprávné zacházení s bateriemi může zapříčinit smrt, vážné poranění nebo škodu na majetku. Podrobně si přečtěte následující pokyny:

**Nebezpečí:** označuje akutně nebezpečnou situaci, kdy v případě nedodržení pokynů může dojít k smrti nebo vážnému poranění.

**Varování:** označuje potenciálně nebezpečnou situaci, kdy v případě nedodržení pokynů může dojít k smrti nebo vážnému poranění.

**Upozornění:** označuje potenciálně nebezpečnou situaci, kdy v případě nedodržení pokynů může dojít ke střednímu nebo drobnému poranění nebo ke škodě na majetku.

**Poznámka:** poskytuje důležité informace.

#### *Nebezpečí*

- 1. Nikdy se nepokoušejte baterii likvidovat spálením nebo vystavovat ji účinku zařízení jako je například mikrovlnná trouba. Baterie může explodovat a způsobit poranění.
- 2. Nikdy se nepokoušejte baterii rozebírat, opravovat nebo jinak narušovat její plášť. Baterie se může přehřát a způsobit požár. Únik leptavého alkalického roztoku nebo jiných elektrolytických látek může způsobit požár nebo poranění vedoucí až ke smrti nebo vážné újmě na zdraví.
- 3. Nikdy nezkratujte baterii dotykem kovového předmětu na pólech baterie. Zkrat může způsobit požár nebo jiné poškození baterie a být tak příčinou poranění. Aby nedošlo ke zkratu, vždy zabalte baterii do plastového krytu a zakryite póly baterie izolační páskou, pokud ji skladujete nebo likvidujete.
- 4. Nikdy nepropichujte baterii hřebíkem nebo jiným ostrým předmětem. Baterii nevystavujte úderům kladiva nebo jiného předmětu. Nikdy na ni nestoupeite.
- 5. Nikdy nenabíjejte baterii jiným způsobem, než jak je popsáno v uživatelské příručce. Nikdy nezapojujte baterii do zásuvky nebo do zásuvky zapalovače cigaret v automobilu. Mohlo by dojít k jejímu prasknutí a vznícení.
- 6. Používejte pouze baterie dodávané spolu s počítačem nebo baterie typu schváleného výrobcem počítačového zařízení. Baterie mají různá napětí a polohy kontaktů. Při použití nesprávné baterie může vzniknout dým, požár nebo může dojít k prasknutí pouzdra baterie.
- 7. Nikdy baterii nevystavujte horku, například při skladování v blízkosti tepelného zdroje. Vystavení baterie horku může způsobit její vzplanutí, explozi nebo únik leptavé kapaliny a způsobit tak smrt nebo vážné poranění. Může tak být rovněž způsobena nesprávná funkce zařízení a ztráta dat.
- 8. Nikdy nevystavujte baterii velkým nárazům, vibracím nebo tlaku. Ochranné prostředky uvnitř baterie by tak mohly selhat a způsobit její přehřátí, explozi, požár nebo únik leptavé kapaliny a tak způsobit smrt nebo vážné poranění.
- 9. Nenechávejte baterii zvlhnout. Vlhká baterie se může přehrát, vzplanout nebo prasknout a způsobit tak smrt nebo vážné poranění.

#### *Varování*

- 1. Nikdy nedovolte, aby se leptavý kapalný elektrolyt uniklý z baterie dostal do kontaktu s očima, pokožkou nebo oblečením. Pokud se leptavý kapalný elektrolyt dostane do kontaktu s očima, okamžitě vypláchněte oči velkým množstvím tekoucí vody a vyhledejte lékařskou pomoc, aby nedošlo k poškození zraku. Pokud se kapalný elektrolyt dostane na pokožku, okamžitě ji omývejte tekoucí vodou, aby nedošlo k popálení. Pokud se kapalina dostane na vaše šaty, okamžitě si zasažené oblečení sundejte, aby nedošlo ke kontaktu kapaliny s pokožkou nebo s očima.
- 2. Pokud dojde k výskytu silného nebo neobvyklého zápachu, přehřátí baterie, změně její barvy nebo deformaci, neprodleně vypněte napájení, odpojte napájecí adaptér a baterii vyjměte. Baterii dále nepoužívejte, dokud nebude zkontrolována servisním střediskem TOSHIBA. Mohlo by dojít ke vzniku kouře, ohně nebo by baterie mohla prasknout.
- 3. Ujistěte se, že je baterie bezpečně instalována v počítači, než ji začnete nabíjet. Při nesprávné instalaci by mohlo dojít ke vzniku kouře, ohně nebo by baterie mohla prasknout.
- 4. Udržujte baterie mimo dosah dětí a nezletilých. Mohlo by dojít k poranění.

### *Upozornění*

- 1. Nikdy nepokračujte v užívání baterie, pokud je její kapacita dobíjení snížená nebo pokud se zobrazí zpráva, že baterie je vyčerpána. Pokud budete pokračovat v užívání baterie vyčerpané nebo baterie se zmenšenou kapacitou, může dojít ke ztrátě dat.
- 2. Nikdy nevyhazujte baterie do běžného koše na odpadky. Přineste ji prodejci TOSHIBA nebo do jiného recyklačního centra a ušetřete tak zdroje a zabraňte poškození životního prostředí. Zakryjte póly baterie izolační páskou, aby nedošlo ke zkratu, který by mohl způsobit požár nebo roztržení baterie.
- 3. Používejte pouze baterie, doporučované firmou TOSHIBA jako náhrady.
- 4. Vždy si ověřte, že je baterie správně a bezpečně nainstalována. V opačném případě by baterie mohla vypadnout a způsobit zranění.
- 5. Nabíjejte baterii pouze při okolní teplotě od 5 do 35 stupňů Celsia. V opačném případě by mohlo dojít k úniku roztoku elektrolytu, snížení účinnosti baterie a zkrácení její životnosti.
- 6. Pozorně sledujte zbývající energii baterie. Pokud se hlavní baterie a baterie hodin reálného času zcela vybijí: Režim hibernace a spánku nebude fungovat a data v paměti budou ztracena. Počítač kromě toho může registrovat chybné datum a čas. V takovém případě zapojte napájecí adaptér a dobijte baterie.
- 7. Nikdy neinstalujte nebo nevyjímejte baterii, pokud jste předtím nevypnuli napájení a neodpojili napájecí adaptér. Nevyjímejte baterii, pokud je počítač vypnut v režimu hibernace nebo spánku. Dojde ke ztrátě dat.

#### *Poznámka*

- 1. Nevyjímejte baterii, pokud je zapnuta funkce spuštění ze sítě LAN. Dojde ke ztrátě dat. Před vyjmutím baterie vypněte funkci spuštění ze sítě LAN.
- 2. Aby byla zachována maximální kapacita baterie, provozujte počítač na baterie alespoň jednou měsíčně až do úplného vybití baterie. Popis postupu naleznete v části *[Prodloužení životnosti baterie](#page-101-0)* v této kapitole. Pokud je počítač při provozu trvale napájen ze síťového adaptéru po dobu déle než jednoho měsíce, nelze spoléhat na nabití baterie. Nelze zaručit účinnou funkci baterie po dobu její přepokládané životnosti a indikátor **Baterie** nemusí správně indikovat vybití baterie.
- 3. Po dobití baterie nenechávejte napájecí adaptér připojen k vypnutému počítači déle než několik hodin. Při pokračování nabíjení by mohlo dojít k poškození baterie.

### **Nabíjení baterií**

Jakmile se sníží nabití baterie, začne indikátor Baterie oranžově blikat, což oznamuje, že baterie vystačí již jen na několik minut provozu. Pokud budete pokračovat v práci, když indikátor Baterie bliká, přejde počítač do režimu hibernace (nedojde ke ztrátě dat) a poté se automaticky vypne.

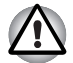

*Počítač přejde do režimu hibernace pouze pokud je režim hibernace povolen na kartě Hibernace Možnostech napájení.*

Vybitou baterii musíte opět dobít.

#### *Postupy*

Pro nabití baterie nainstalované v počítači je nutné připojit adaptér střídavého proudu do zdířky **DC IN** a adaptér připojit do síťové zásuvky pod proudem.

Indikátor **Baterie** svítí při dobíjení baterie oranžově.

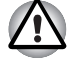

*K nabíjení baterie používejte pouze počítač připojený k adaptéru střídavého proudu nebo nabíječku baterií TOSHIBA. Nikdy se baterii nepokoušejte nabít jiným druhem nabíječky*

### *Čas*

Následující tabulka obsahuje přibližné určení času, potřebného k úplnému dobití vybité baterie.

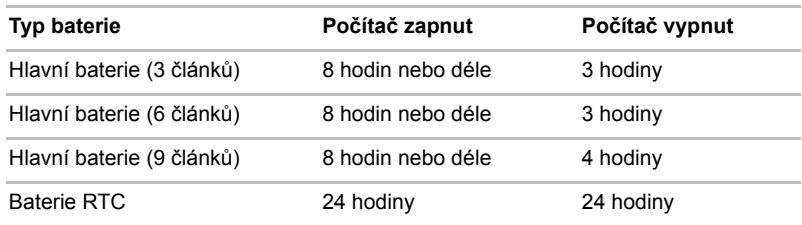

#### **Doba nabíjení (hodiny)**

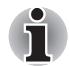

*Doba nabíjení je v případě zapnutého počítače ovlivněna okolní teplotou, teplotou počítače a způsobem jeho používání. Pokud například využíváte mnoha externích zařízení, bude se baterie dobíjet výrazně déle. Viz též část Maximalizace provozní doby baterie.*

### *Poznámka k nabíjení baterie*

Za těchto podmínek může dojít k nesprávnému nabití baterie:

- Baterie je extrémně horká nebo studená. Pokud je baterie extrémně horká, nemusí se vůbec nabít. Rovněž pro zajištění nabití baterie na plnou kapacitu zajistěte, aby byla baterie nabíjena při pokojové teplotě 10° až 30°C (50° až 86°F).
- Baterie je téměř zcela vybitá. Nechejte adaptér střídavého proudu několik minut připojený, baterie by se měla začít nabíjet..

Indikátor **Baterie** může vykazovat rapidní snížení provozní doby baterie, pokud baterii dobíjíte za následujících podmínek:

- Baterie nebylo dlouhou dobu používána.
- Baterie byla zcela vybita a po dlouhou dobu ponechána v počítači.
- Studená baterie byla instalována do teplého počítače.

V takovém případě postupujte podle následujících kroků:

- 1. Zcela vybijte baterii, ponechejte ji v zapnutém počítači, dokud se napájení automaticky nevypne.
- 2. Zapojte napájecí adaptér.
- 3. Nabíjejte baterii, dokud nezačne indikátor **Baterie** svítit zeleně.

Opakujte tento postup dvakrát až třikrát, dokud baterie nedosáhne své původní kapacity.

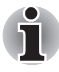

*Je-li napájecí adaptér připojen delší dobu, snižuje se tím životnost baterie. Alespoň jednou měsíčně nechejte počítač v provozu z baterie až do úplného vybití baterie, pak baterii znovu nabijte.*

### **Sledování kapacity baterie**

Zbývající energii baterie lze sledovat v Možnostech napájení.

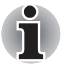

*Po zapnutí počítače musíte počkat nejméně 16 sekund, než se načtou informace o zbývající energii akumulátoru. Počítač potřebuje tuto dobu ke zjištění zbývající kapacity akumulátoru a k výpočtu zbývající provozní doby na základě okamžité spotřeby energie a zbývající kapacity akumulátoru. Skutečná zbývající provozní doba se může od vypočítané provozní doby mírně lišit.*

### **Maximalizace provozní doby baterie**

Použitelnost baterie závisí na tom, jak dlouho je schopna poskytovat energii na jedno nabití.

Délka použitelnosti baterie závisí na:

- Jak nastavíte svůj počítač (například jestli zapnete režim úspory akumulátoru). Počítač nabízí režim úspory energie baterie, který lze nastavit v Možnostech napájení, pro ušetření kapacity baterie. Tento režim poskytuje následující volby:
	- Rychlost práce procesoru
	- Jas displeje
	- Metoda chlazení
	- Spánek systému
	- Hibernace systému
	- Vypnutí monitoru
	- Vypnutí pevného disku
- Jak často a po jak dlouhou dobu používáte pevný disk, jednotku optických disků a disketovou jednotku.
- Nakolik je akumulátor nabitý v okamžiku, kdy s ním začnete pracovat.
- Jak používáte doplňková zařízení napájené z baterie, například karty PC Card/ExpressCard.
- Povolení režimu hibernace a spánku šetří energii baterie, pokud často vypínáte a zapínáte počítač.
- Kam ukládáte vaše programy a data.
- Uzavření displeje šetří energii v případě, že nepoužíváte klávesnici.
- Délka provozní doby se snižuje při nízkých teplotách.
- Jaký je stav kontaktů baterie. Přesvědčte se, že jsou kontakty baterie čisté, případně je před instalací otřete čistým suchým hadříkem.

### **Uchování dat při vypnutém napájení**

Pokud počítač vypnete a baterie jsou plně nabity, umožní baterie uchování dat přibližně po následující dobu:

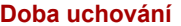

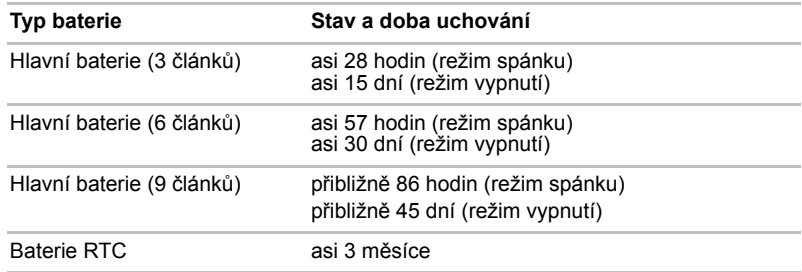

### <span id="page-101-0"></span>**Prodloužení životnosti baterie**

Chcete-li prodloužit životnost baterie:

- Alespoň jednou měsíčně odpojte počítač od zdroje napájení a provozujte jej pouze z baterie až do úplného vybití baterie. Přitom postupujte podle následujících kroků:
	- 1. Vypněte napájení počítače.
	- 2. Odpojte AC adaptér a zapněte napájení počítače. pokud se nezapne, přejděte do kroku 4.
	- 3. Provozujte počítač na baterie po dobu pěti minut. Pokud je baterie nabita na více než pět minut provozu, pokračujte v práci až do úplného vybití baterie. Pokud indikátor Baterie bliká nebo pokud se zobrazí nějaké varování upozorňující na nízký stav nabití baterie, pokračujte krokem 4
	- 4. Připojte napájecí adaptér k počítač a síťový kabel do zásuvky. Indikátor **DC IN** by se měl rozsvítit zeleně a indikátor Baterie by se měl rozsvítit oranžově, čímž indikuje, že se baterie nabíjí. Pokud se indikátor DC IN nerozsvítí, počítač není správně napájen. Zkontrolujte zapojení napájecího adaptéru a síťového kabelu
	- 5. Nabíjejte baterii, dokud nezačne indikátor **Baterie** svítit zeleně.
- Pokud máte více baterií, používejte je střídavě.
- Pokud nebudete počítač delší dobu používat, více než jeden měsíc, baterii z něj vyjměte.
- Odpojte napájecí adaptér, pokud je baterie zcela nabita. Přebíjením baterie dochází k jejímu zahřívání a zkracuje se její životnost.
- Pokud se nechystáte počítač používat déle než 8 hodin, odpojte napájecí adaptér.
- Náhradní baterie uchovávejte na chladném a suchém místě mimo přímý sluneční svit.

### **Výměna baterie**

Pokud baterie dosáhne konce své životnosti, budete muset nainstalovat baterii novou. Pokud indikátor **Baterie** krátce oranžově bliká poté, co jste baterii plně dobili, znamená to, že je nutné baterii vyměnit.

Pokud pracujete mimo dosah elektrické sítě, můžete vybitou baterii vyměnit za nabitou náhradní baterii. Tento oddíl popisuje, jak baterii vyjmout a nainstalovat.

### **Vyjmutí baterie**

Při vyjmutí vybité baterie postupujte podle následujících kroků:

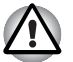

- *Při manipulaci s baterií dávejte pozor, abyste nezkratovali její kontakty. Také se snažte baterii neupustit, neudeřit do ní, ani na ni nijak nepůsobit silou.*
- *Nevyjímejte baterii, pokud je počítač vypnut ve spánkovém režimu. Data jsou uložena v paměti RAM, takže by došlo k jejich ztrátě při výpadku napájení.*
- *V režimu hibernace může dojít ke ztrátě dat, pokud vyjmete baterii nebo odpojíte napájecí adaptér před dokončením ukládání obsahu paměti. Počkejte, až zhasne indikátor Disk, indikátor optického disku a indikátor externího zařízení.*
- 1. Uložte svá data.
- 2. Vypněte napájení počítače. Ujistěte se, že indikátor **Napájení** nesvítí.
- 3. Odpojte od počítače všechny kabely.
- 4. Otočte počítač dolní stranou vzhůru, zadní stranou k vám.
- 5. Přesuňte bezpečnostní zámek baterie do odemčené polohy.

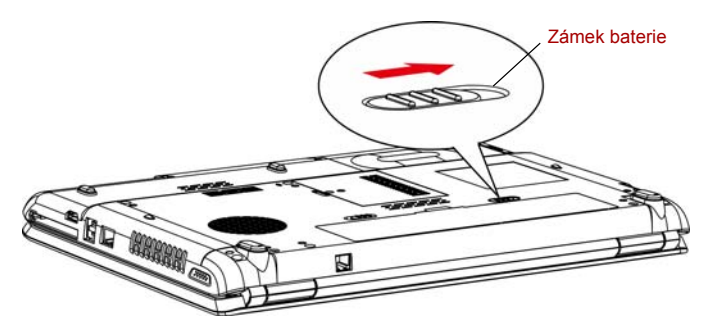

*Obrázek 6-1 Přesuňte bezpečnostní zámek baterie do odemčené polohy*

6. Posuňte západku pro uvolnění baterie, kterou tím uvolníte a můžete ji pak vytáhnout.

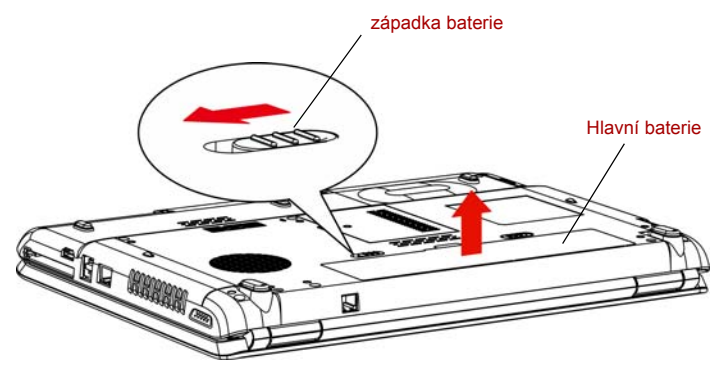

*Obrázek 6-2 Vyjmutí baterie*

7. Zatáhněte baterii vpřed a vyjměte ji.

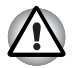

*Z ekologických důvodů použité akumulátory nevyhazujte. Vracejte je zpět vašemu prodejci společnosti TOSHIBA.*

### **Instalace baterie**

Při instalaci baterie postupujte podle těchto kroků.

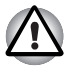

*Baterie je lithium-iontová baterie, která může při nesprávné manipulaci, použití nebo likvidaci explodovat. Baterie likvidujte v souladu s požadavky platných předpisů. Používejte pouze baterie, doporučované firmou TOSHIBA.*

- 1. Vypněte počítač a odstraňte všechny kabely připojené k počítači.
- 2. Vložte baterii.

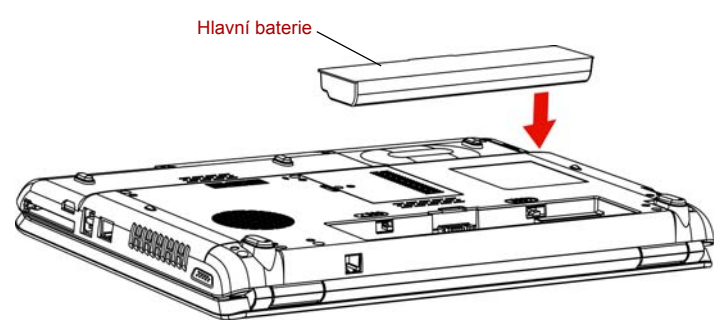

*Obrázek 6-3 Instalace baterie*

- 3. Zatlačte baterii, aby se pevně zasunula na své místo.
- 4. Přesuňte bezpečnostní zámek baterie do zamknuté polohy.

### **Spuštění počítače zabezpečeného heslem**

Jestliže jste si již zaregistrovali heslo, zadejte heslo ručně za účelem spuštění počítače:

Při spouštění počítače zabezpečeného heslem postupujte podle následujících kroků:

1. Počítač zapněte, jak je popsáno v kapitole 3, *Zač[ínáme](#page-46-0)*. Zobrazí se následující zpráva:

**Zadejte aktuální heslo**

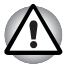

*V tomto okamžiku nepracují horké klávesy FN + F1 až F9. Tyto funkce budou k dispozici po zadání hesla.*

- 2. Zadejte heslo.
- 3. Stiskněte **ENTER**.

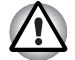

*Pokud vložíte chybné heslo třikrát za sebou, počítač se vypne. V tomto případě musíte počítač znovu zapnout a zadat správné heslo.*

### **Režimy při zapnutí**

Počítač má následující režimy zapnutí:

- Bootování: Počítač se vypne bez uložení dat. Vždy si uložte svou práci, pokud hodláte vypnout počítač v režimu bootování.
- Hibernace: Data z paměti jsou uložena na pevný disk.
- Spánek: data jsou udržována v hlavní paměti počítače.

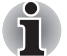

*Viz též části [Zapnutí po](#page-48-0)čítače a [Vypnutí napájení](#page-49-0) v kapitole 3, Zač[ínáme.](#page-46-0)*

### **Nástroje Windows**

Nastavení můžete určit v Možnostech napájení.

#### **Horké klávesy**

Můžete použít horké klávesy **FN + F3** pro přechod do spánkového režimu a **FN + F4** pro přechod do režimu hibernace. Viz kapitolu 5, *[Klávesnice](#page-84-0)*, kde naleznete podrobnosti.

### **Zapnutí a vypnutí panelem displeje**

Počítač můžete nastavit tak, že se automaticky vypne při zavření panelu displeje. Pokud opět otevřete panel, počítač se zapne, pokud je v režimu spánek nebo hibernace, ale nikoliv v režimu spouštění.

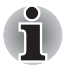

*Pokud je funkce vypnutí panelem displeje povolena a použijete-li pro vypnutí počítače funkci Windows Vypnout počítač, nezavírejte panel displeje, dokud není dokončen proces vypínání počítače.*

### **Automatické vypnutí systému**

Tato funkce automaticky vypíná počítač, pokud jej nepoužijete během nastavené doby. Systém se vypne ve spánkovém režimu nebo v režimu hibernace.

# **Kapitola 7**

## **HW Setup a hesla**

V této kapitole je vysvětleno, jak používat program TOSHIBA HW Setup ke konfiguraci vašeho počítače a jak nastavit bezpečnostní hesla.

### **HW Setup**

Program TOSHIBA HW Setup umožňuje nakonfigurovat obecná nastavení, heslo, zobrazení, CPU, prioritu spouštění, klávesnici, USB, LAN a LED.

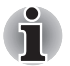

*Je-li nastaveno heslo pro správce a přihlásíte-li se k počítači heslem pro uživatele, nebudete moci spustit program TOSHIBA HW Setup.*

### **Přístup k programu HW Setup**

Pro spuštění nástroje klepněte na tlačítko Start ve Windows, přejděte na **Všechny programy**, klepněte na **TOSHIBA**, dále na **Nástroje** a zvolte ikonu **HWSetup**.

#### **Okno HW Setup**

Okno HW Setup obsahuje následující záložky: Obecné, Heslo, Zobrazení, CPU, Priorita spouštění, Klávesnice, USB, LAN a LED.

V okně jsou dále umístěna tři tlačítka: **OK**, **Storno** a **Použít**t

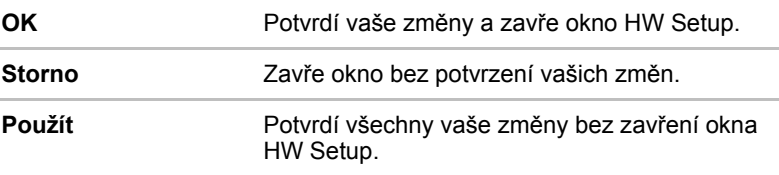

### *Obecné*

Tato záložka zobrazuje verzi systému BIOS a obsahuje dvě tlačítka: **Výchozí** a **O aplikaci**.

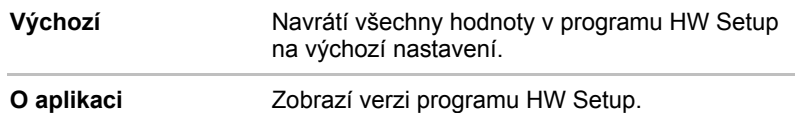

#### *Nastavení*

Tato položka zobrazuje instalovanou **Verzi BIOS** a datum.

#### *Heslo*

#### *Heslo uživatele*

Tato volba umožňuje nastavit nebo zrušit heslo uživatele pro zapnutí.

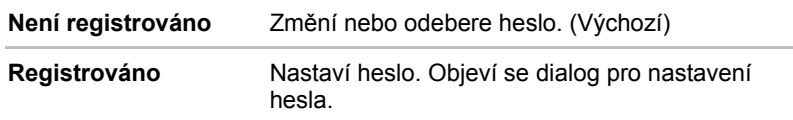

Zadání hesla uživatele:

1. Zvolte možnost **Registrováno**, aby se zobrazila následující výzva:

#### **Zadejte heslo:**

Zadejte heslo s maximální délkou 10 znaků. Zadávané znaky se zobrazují jako hvězdičky. Když například zadáte heslo, složené ze čtyř znaků, zobrazí se takto:

**Zadejte heslo: \*\*\*\***

2. Klepněte na tlačítko **OK.** Objeví se následující hlášení, pobízející k potvrzení hesla.

#### **Opakujte heslo:**

3. Pokud si hesla odpovídají, je heslo registrováno, klepněte na tlačítko OK. Pokud heslo nesouhlasí, objeví se následující hlášení. Musíte postup zopakovat od kroku 1.

#### **Chyba zadání!!!**

Zrušení hesla uživatele:

1. Zvolte **Není registrováno** pro zobrazení následující výzvy:

#### **Zadejte heslo:**

2. Vložte momentálně registrované heslo. Zadávané znaky se zobrazují jako hvězdičky.

**Zadejte heslo: \*\*\*\***
3. Klepněte na tlačítko **OK.** Pokud řetězec, který jste zadali souhlasí s registrovaným heslem, je heslo zrušeno a objeví se hlášení:

#### **Není registrováno**

Pokud heslo nesouhlasí, objeví se následující hlášení. Musíte postup zopakovat od kroku 1.

**Neplatné heslo!!!**

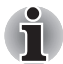

*Pokud vložíte chybné heslo třikrát za sebou, počítač bude třeba vypnout. Volba hesla v programu HW Setup nebude k dispozici. V tomto případě musíte vypnout počítač a znovu jej zapnout, abyste mohli postup zopakovat.*

4. Postupujte podle kroků popsaných v předchozím oddíle Heslo uživatele a nastavte nové heslo uživatele.

#### *Displej*

Tato záložka umožňuje nastavení zobrazování na interní displej LCD nebo na externí monitor.

#### *Zobrazení při zapnutí*

Umožňuje nastavit výchozí zobrazovací zařízení při spuštění počítače.

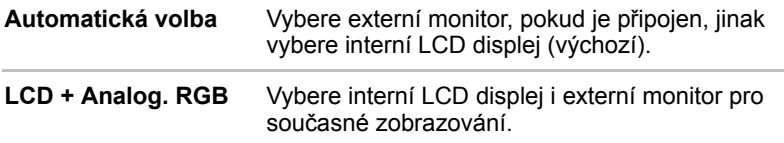

#### *CPU*

Dynamický režim frekvence CPU

Tato volba vám umožňuje zvolit následující nastavení:

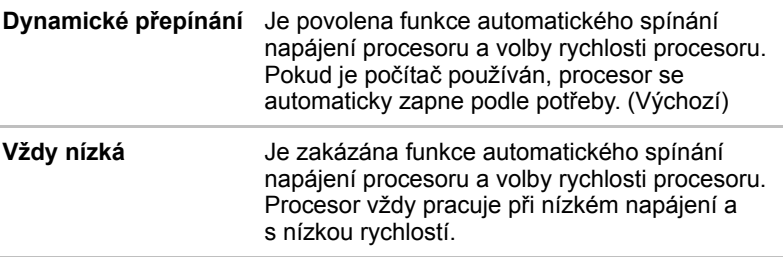

#### <span id="page-109-0"></span>*Priorita spouštění*

#### *Volby priority spouštění*

Tato funkce nastavuje prioritu při spouštění počítače. Nastavení Možnosti priority spouštění bude následující.

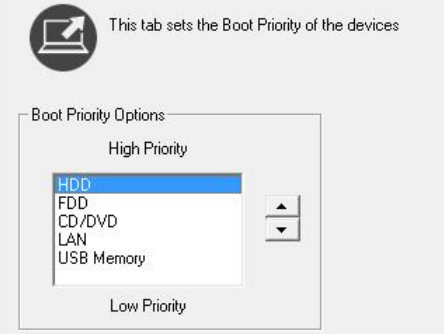

Zvolené nastavení můžete změnit při spouštění počítače a ručně zvolit zařízení s bootovacími soubory pomocí následujících kláves:

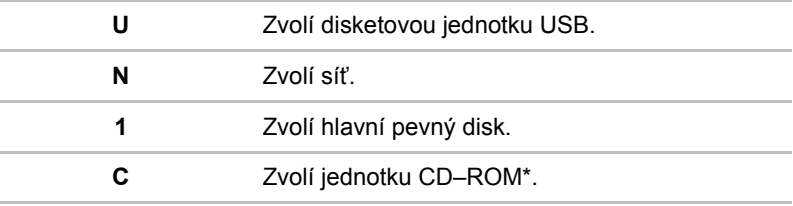

Tento postup neovlivní nastavení.

\* V této části CD-ROM označuje jednotku CD-RW/DVD-ROM nebo DVD Super Multi(+-R DL).

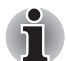

*Spouštění ExpressCard HDD není podporováno.*

Pro změnu bootovacího disku postupujte následovně.

- 1. Stiskněte **F12** a spusťte počítač.
- 2. Použijte tlačítka ovládání ukazatele nahoru a dolů pro zvýraznění požadované jednotky a stiskněte klávesu **ENTER**.

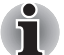

- *Pokud je nastaveno heslo správce, výše uvedené menu se neobjeví, když použijete heslo uživatele pro spuštění počítače.*
- *Výše uvedený postup neovlivňuje nastavení priority při bootování v programu HW Setup.*

■ *Pokud stisknete jakoukoli jinou klávesu kromě těch ve výše uvedeném menu, nebo pokud požadované zařízení není nainstalováno, provede se bootování podle aktuálního nastavení v HW Setup.*

#### *Klávesnice*

#### *Spuštění z klávesnice*

Pokud je tato funkce zapnuta a je-li počítač v režimu spánku, můžete jej zapnout stiskem libovolné klávesy. Tato metoda je účinná pouze pro vestavěnou klávesnici a pouze v případě, kdy je počítač ve spánkovém režimu.

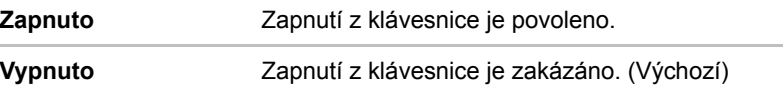

#### *USB*

#### *Legacy USB Support (Podpora USB Legacy)*

Tato volba umožňuje povolit nebo zablokovat emulaci USB Legacy. Pokud váš operační systém USB nepodporuje, můžete stále použít USB myš a klávesnici nastavením **USB Legacy Emulation** na hodnotu Enabled.

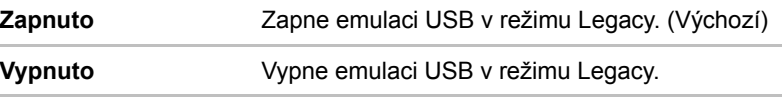

#### *LAN*

#### *Spuštění ze sítě LAN*

Tato funkce umožňuje spuštění počítače spouštěcím signálem ze sítě LAN.

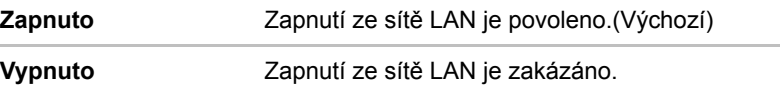

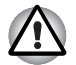

*Neinstalujte nebo nevyjímejte paměťový modul, pokud je zapnuta funkce spuštění ze sítě LAN.*

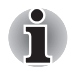

*Funkce Wake-up sítě LAN nepracuje, pokud není připojen napájecí síťový adaptér.* 

*Nechejte jej připojený, pokud používáte tuto funkci.*

#### *Vestavené funkce LAN*

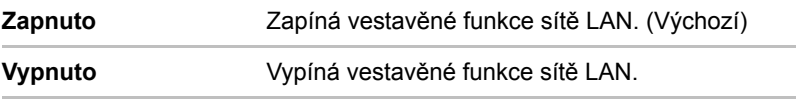

# **Kapitola 8**

# <span id="page-112-0"></span>**Doplňková zařízení**

Doplňková zařízení mohou zvýšit výkon a univerzálnost počítače. U prodejců TOSHIBA jsou k dispozici následující doplňková zařízení:

#### **Karty/paměti**

- Karty PC
- ExpressCard
- Paměťové karty SD, SDHC, MS, MS Pro, MMC,
- Rozšíření paměti

#### **Napájecí zařízení**

- Přídavná baterie (se 3 články, 6 články a 9 články)
- Přídavný napájecí adaptér

#### **Periferní zařízení**

- Sada USB FDD
- Externí monitor
- HDMI

#### **Ostatní**

■ Bezpečnostní zámek

# **PC Card/ExpressCard**

#### **Instalace karty PC Card/ExpressCard**

Slot karty PC Card/ExpressCard je na levé straně počítače. Do slotu můžete vložit jednu kartu PC Card/ExpressCard.

Instalační program ve Windows vám umožní instalaci karet PC Card/ ExpressCard při zapnutém počítači.

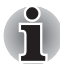

*Kartu PC Card*/*ExpressCard neinstalujte, pokud je počítač ve spánkovém či hibernačním režimu. Některé karty nemusí fungovat správně.*

Při instalaci karty PC Card/ExpressCard postupujte podle těchto kroků.

- 1. Vložte kartu PC card/ExpressCard.
- 2. Jemně na ni zatlačte, abyste zajistili dobré připojení.
- 3. Ověřte konfiguraci v okně HW Setup, jestli odpovídá vaší kartě.

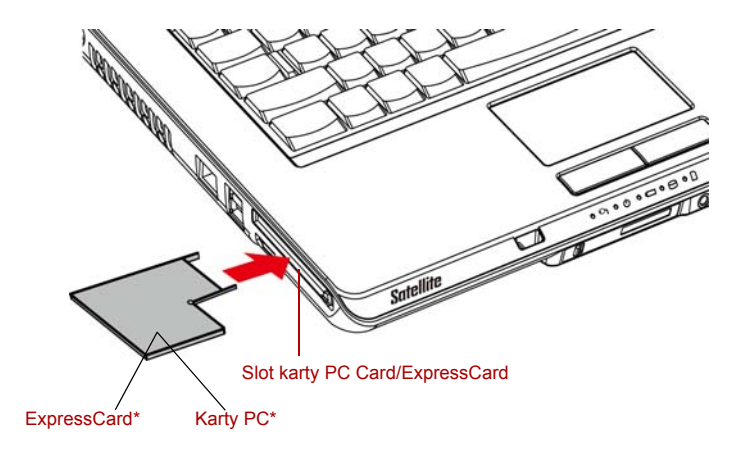

\*Tvar karty závisí na konkrétní zakoupené kartě

*Obrázek 8-1 Vložení karty PC Card/ExpressCard*

#### **Vyjmutí karty PC Card/ExpressCard**

Při vyjmutí karty PC Card/ExpressCard postupujte podle těchto kroků.

- 1. Ve Windows Vista™ otevřete ikonu **Bezpečně odstranit hardware** na hlavním panelu a vypněte kartu PC Card/ExpressCard.
- 2. Jemným stiskem tlačítka Vysunout se karta PC card/ExpressCard mírně vysune.
- 3. Uchopte PC Card/ExpressCard kartu a vytáhněte ji.

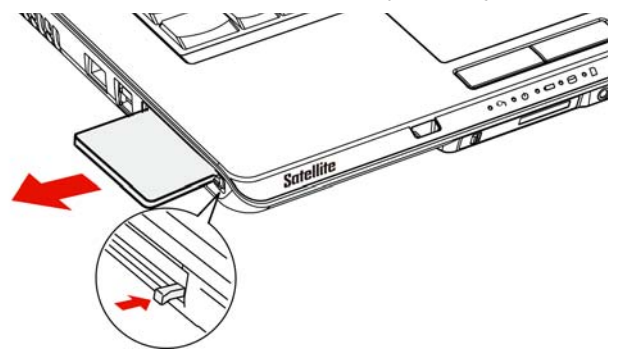

*Obrázek 8-2 Vyjmutí karty PC Card/ExpressCard*

# **Slot pro různé karty digitálních médií (volitelné)**

Některé modely jsou vybaveny slotem pro různé paměťové karty digitálních médií, do kterého lze vkládat paměťové karty Secure Digital (SD)/ Secure Digital High Capacity (SDHC)/ Memory Stick (MS)/Memory Stick Pro (MS Pro)/Multi Media Card (MMC). Tyto paměťové karty umožňují snadné přenášení dat ze zařízení, jako jsou digitální fotoaparáty a digitální diáře PDA (Personal Digital Assistants), která používají paměťové karty SD/SDHC/MS/MS Pro/MMC.

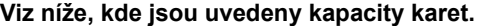

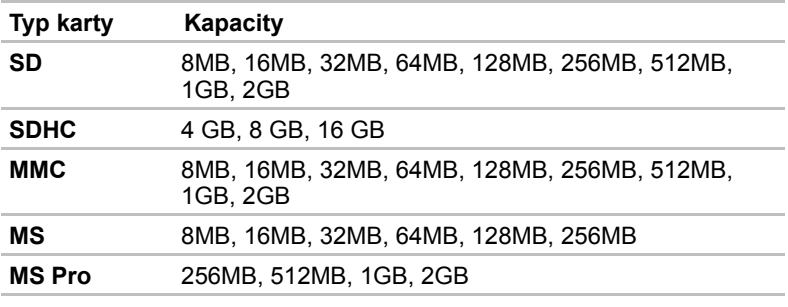

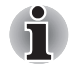

*Logo paměťové karty SD je* 

*Logo paměťové karty SDHC* 

#### **Instalace karty SD/SDHC/MS/MS Pro/MMC**

Při instalaci paměťové karty postupujte podle kroků níže.

- 1. Vložte paměťovou kartu.
- 2. Jemně na ni zatlačte, abyste zajistili dobré připojení.

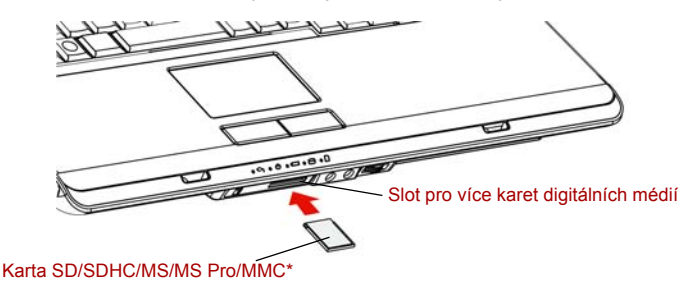

\*Tvar karty závisí na konkrétní zakoupené kartě

#### *Obrázek 8-3 Vložení paměťové karty*

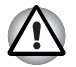

■ *Zabraňte vniknutí cizích předmětů do slotu pro karty digitálních médií. Špendlík nebo podobný objekt by mohl poškodit obvody počítače.*

- *Před vložením karty SD/SDHC/MS/MS Pro/MMC se ujistěte, že je správně otočena.*
- *Karty Memory Stick Duo/PRO Duo a adaptér Memory Stick nejsou kompatibilní se slotem pro karty digitálních médií. Nevkládejte do slotu karty Memory Stick Duo/PRO Duo. Pokud použijete jinou než podporovanou kartu, může dojít ke ztrátě dat nebo k poškození.*
- *Dva druhy karet nemohou pracovat současně. Do slotu pro karty digitálních médií vložte jen jednu kartu.*
- *Neformátujte paměťovou kartu pomocí Windows, aby nedošlo k tomu, že kartu nebude možné přečíst v některých periferních zařízeních.*
- *Karta je navržena tak, aby ji bylo možné vložit jen jedním způsobem. Nepokoušejte se kartu násilím vsunout do slotu.*
- *Více podrobností o používání paměťových karet naleznete v příručce dodávané s těmito kartami.*

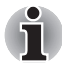

*Pokud systém Windows nedokáže přečíst kartu SD/SDHC/MS/MS Pro/ MMC, vyjměte ji a znovu vložte.*

#### **Vyjmutí karty SD/SDHC/MS/MS Pro/MMC**

Při vyjímání paměťové karty postupujte podle kroků níže.

- 1. Ve Windows Vista™ otevřete ikonu **Bezpečně odstranit hardware** na hlavním panelu a vypněte vloženou paměťovou kartu.
- 2. Mírným tlakem na paměťovou kartu dovnitř ji vysuňte.
- 3. Uchopte kartu a vyjměte ji.

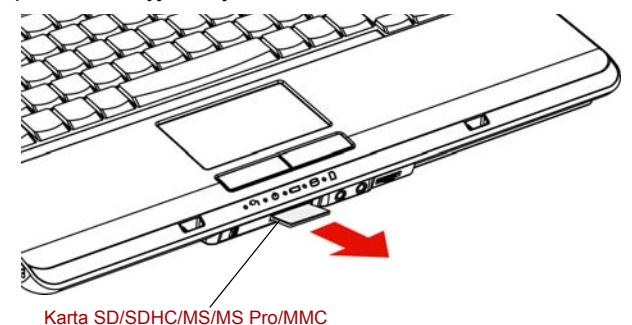

#### *Obrázek 8-4 Vyjmutí vložené paměťové karty*

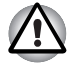

- *Před vyjmutím karty nebo vypnutím počítače se ujistěte, že indikátor slotu pro karty digitálních médií zhasl. Pokud kartu vyjmete nebo vypnete počítač, zatímco počítač pracuje s kartou, mohlo by dojít ke ztrátě dat nebo poškození karty.*
- *Nevyndávejte paměťovou kartu vloženou do slotu pro karty digitálních médií v režimu spánku nebo hibernace. Pokud tak učiníte, může se stát počítač nestabilním nebo může dojít ke ztrátě dat na paměťové kartě.*
- *Nevypínejte počítač nebo jej nepřepínejte do režimu spánku nebo hibernace během přenosu dat. Počítače se může stát nestabilním nebo může dojít ke ztrátě dat.*

# **Rozšíření paměti**

Do zásuvek paměťových modulů můžete instalovat další paměti pro zvýšení celkové kapacity paměti RAM.

#### **Instalace paměťového modulu**

Chcete-li instalovat paměťový modul, ujistěte se, že je počítač ve spouštěcím režimu, pak:

1. Vypne počítač v režimu spouštění. Viz příslušnou část *[Vypnutí napájení](#page-49-0)* v kapitole 3.

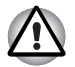

■ *Pokud používáte počítač delší dobu, paměťové moduly budou horké. V takovém případě nechejte paměťové moduly před jejich výměnou vychladnout.*

■ *Nepokoušejte se instalovat paměťový modul, pokud je počítač vypnut v režimu spánku nebo hibernace. Mohlo by dojít k poškození počítače a paměťového modulu.*

- 2. Odpojte od počítače všechny kabely.
- 3. Otočte počítač dolní stranou vzhůru a vyjměte baterii (viz Kapitola 6, *[Napájení a režimy p](#page-92-0)ři zapnutí*.)
- 4. Vyjměte šroub zajišťující kryt paměťového modulu.
- 5. Zvedněte kryt.

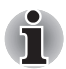

■ *Použijte šroubovák Phillips velikosti 0.*

■ *Vložte dva paměťové moduly se stejnou specifikací a kapacitou do Slotu A a do Slotu B. Počítač bude pracovat v režimu duálního kanálu. V duálním kanálu je umožněn efektivní přístup ke vloženým paměťovým modulům.*

■ *Slot A je vyhrazen pro hlavní paměť; Slot B je určen pro rozšířenou paměť. Jestliže se instaluje pouze jeden paměťový modul, použijte Slot A. Slot A je níže než Slot B.*

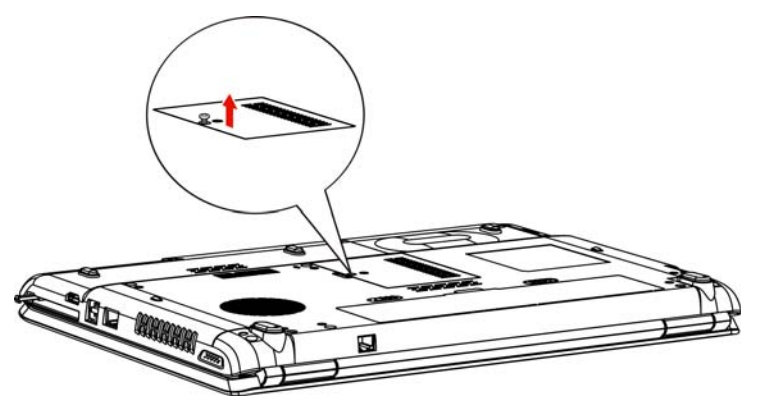

*Obrázek 8-5 Sejmutí krytu*

- 6. Vložte paměťový modul do konektoru v počítači. Opatrně a jemně zatlačte na modul, abyste zajistili dobré připojení.
- 7. Zatlačte modul dolů, aby zůstal zajištěn západkami ve vodorovné poloze.

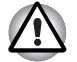

*Nedotýkejte se konektorů na paměťovém modulu a na počítači. Nečistoty na konektorech mohou způsobit problémy s přístupem k paměti.*

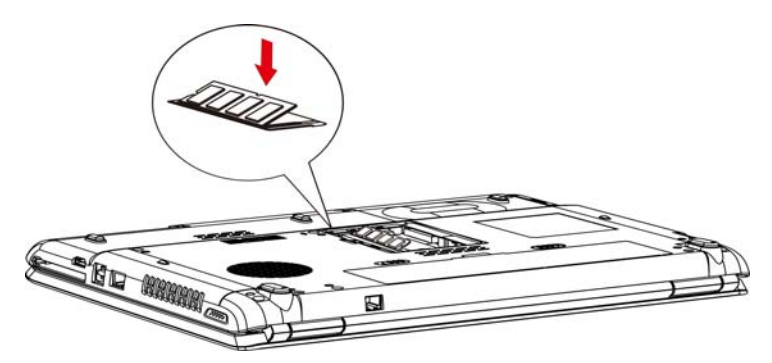

*Obrázek 8-6 Instalace paměťového modulu*

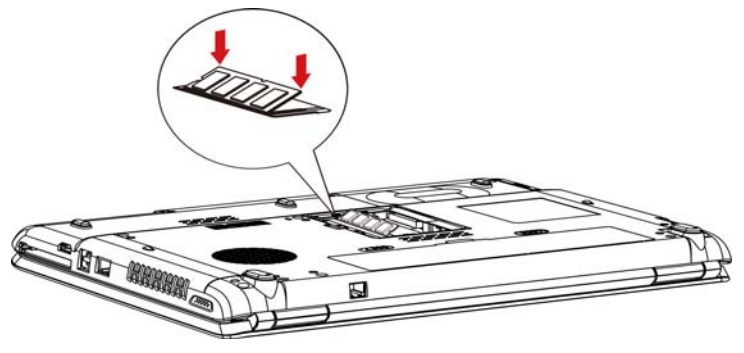

*Obrázek 8-7 Zatlačení paměťového modulu dolů*

- 8. Uložte kryt a zajistěte jej šroubem.
- 9. Pokud zapnete počítač, měl by automaticky rozpoznat celkovou kapacitu paměti. Použijte program HW Setup a ověřte, zda je přidaná paměť rozpoznána. Pokud rozpoznána není, zkontrolujte připojení paměťového modulu.

#### **Vyjmutí paměťového modulu**

Chcete-li vyjmout paměťový modul, ujistěte se, že je počítač v režimu bootování, pak:

1. Vypněte počítač a odpojte všechny kabely od počítače.

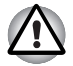

■ *Pokud používáte počítač delší dobu, paměťové moduly budou horké. V takovém případě nechejte paměťové moduly před jejich výměnou vychladnout.*

■ *Nepokoušejte se vyjmout paměťový modul, pokud je počítač vypnut v režimu spánku nebo hibernace. Mohlo by dojít k poškození počítače a paměťového modulu.*

- 2. Otočte počítač dolní stranou vzhůru a vyjměte baterii (viz Kapitola 6, *[Napájení a režimy p](#page-92-0)ři zapnutí*.)
- 3. Vyjměte šroub zajišťující kryt paměťového modulu.
- 4. Zvedněte kryt.
- 5. Použijte tenký předmět, například pero, a zatlačte jím dvě západky na obou stranách modulu směrem ven. Paměťový modul vyskočí ven.
- 6. Uchopte modul na stranách a vyjměte jej.

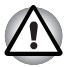

*Nedotýkejte se konektorů na paměťovém modulu a na počítači. Nečistoty na konektorech mohou způsobit problémy s přístupem k paměti.*

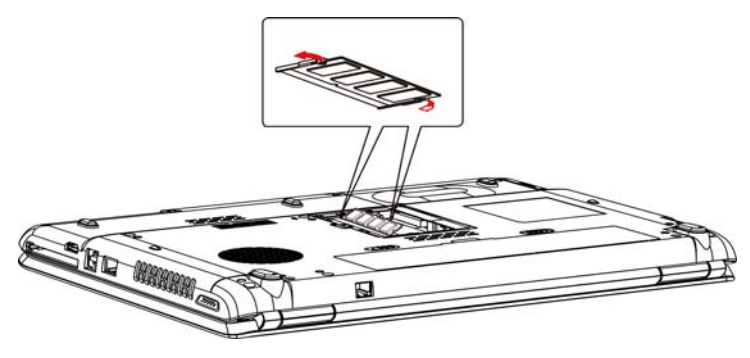

*Obrázek 8-8 Vyjmutí paměťového modulu*

7. Uložte kryt a zajistěte jej šroubem.

# **Přídavná baterie (se 3 články, 6 články a 9 články)**

Přenosnost počítače je možné zlepšit přídavnými bateriemi (3 články: PA3533U-1BRS/PA3533U-1BAS), 6 článků: PA3534U-1BRS/PA3534U-1BAS, 9 článků: PA3535U-1BRS/PA3535U-1BAS). Pokud se nenacházíte u zdroje napájení, můžete zaměnit vybitou baterii za jinou, nabitou. Viz kapitolu 6, *[Napájení a režimy p](#page-92-0)ři zapnutí*.

# **Přídavný napájecí adaptér**

Pokud počítač často přenášíte na různá místa a používáte jej doma i v práci, bude pro vás výhodnější zakoupit si napájecí adaptér střídavého proudu pro všechna místa zvlášť, abyste nemuseli přenášet těžké předměty.

# **Sada USB FDD**

Modul externí disketové jednotky 3 1/2" lze připojit k portu USB.

# **Externí monitor**

Externí analogový monitor lze připojit k portu pro externí monitor, který je umístěn na počítači. Počítač podporuje zobrazovací režimy VGA a Super VGA. Při připojování monitoru dodržujte následující postup.

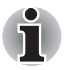

*Funkci hibernace a spánku lze používat u externího monitoru. Jednoduše povolte režim hibernace a spánku a počítač uloží data tak, jak jsou zobrazena na externím monitoru.*

- 1. Připojte monitor k portu pro externí monitor na počítači.
- 2. Zapněte napájení monitoru.

Počítač po zapnutí automaticky rozpozná monitor a určí, zda jde o monitor barevný či černobílý.

Pomocí programu HW Setup lze zvolit možnosti buď **Automatický**, nebo **LCD+Analogový RGB**. Viz kapitolu7, *[HW Setup a hesla](#page-106-0)*.

Jestliže zvolíte možnost **LCD+Analogový RGB** v možnostech **Zobrazení** programu HW Setup, po zapnutí počítače mohou být v činnosti jak externí monitor, tak interní LCD displej. Zvolíte-li položku **Automatický**, aktivuje se jen externí monitor.

Zobrazení můžete změnit stisknutím kláves **FN + F5**. Pokud odpojujete monitor ještě před vypnutím počítače ze sítě, ujistěte se, že jste stiskli klávesy **FN + F5** a přepnuli tak na interní zobrazení. Viz kapitolu 5, *[Klávesnice](#page-84-0)*, kde se dočtete podrobnosti o horkých klávesách pro změnu nastavení monitoru.

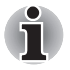

*Pokud nastavíte možnost LCD+Analogový RGB pro displej počítače, musíte nastavit rozlišení displeje počítače stejné jako je rozlišení na externím monitoru nebo jiném zařízení, jako je například projektor.*

# **HDMI (volitelné)**

Některé modely jsou vybaveny výstupním portem HDMI, který umí posílat/ přijímat video, audio a řídicí signály pro připojená externí zobrazovací a zvuková zařízení. Podporovány jsou formáty signálů 1080p, 720p, 576p a 480p, skutečný dostupný signál však bude záviset na konkrétním zařízení HDMI. Chcete-li připojit externí zařízení, postupujte takto:

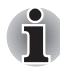

*Protože nebyla potvrzena operace portu pro všechny monitory HDMI (High-Definition Multimedia Interface), některé HDMI monitory nemusí správně fungovat.*

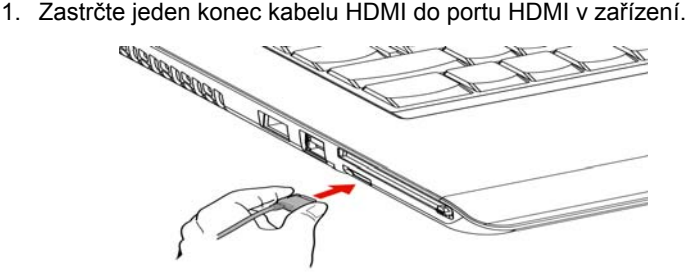

*Obrázek 8-9 Připojení kabelu HDMI*

2. Zastrčte druhý konec kabelu HDMI do výstupního portu HDMI v počítači.

#### **Nastavení pro zobrazení videa v HDMI**

Chcete-li sledovat video v zařízení HDMI, nezapomeňte provést následující nastavení, aby nedošlo k tomu, že se nebude nic zobrazovat.

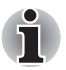

■ *Pomocí horké klávesy FN + F5 zvolte zobrazovací zařízení, než začnete přehrávat video. Během přehrávání neměňte zobrazovací zařízení.*

■ *Neměňte zobrazovací zařízení za následujících podmínek.*

- *Při čtení nebo zápisu dat.*
- *Při průběhu komunikace.*

#### **Nastavení pro zvuk v HDMI**

Chcete-li nastavit zvukové zařízení pro použití HDMI, postupujte kroky uvedené dále.

- 1. Klepněte na tlačítko **Start**.
- 2. Klepněte na **Ovládací panely**.
- 3. Klepněte na položku **Hardware a zvuk**.
- 4. Klepněte na položku **Zvuk**.
- 5. Klepněte na kartu **Přehrávání**.
- 6. Klepněte na položku **Zařízení HDMI**.
- 7. Klepněte na tlačítko **Nastavit výchozí**.

Chcete-li nastavit zvukové zařízení pro použití interního reproduktoru, postupujte podle kroků uvedených dále.

- 1. Klepněte na tlačítko **Start**.
- 2. Klepněte na **Ovládací panely**.
- 3. Klepněte na položku **Hardware a zvuk**.
- 4. Klepněte na položku **Zvuk**.
- 5. Klepněte na kartu **Přehrávání**.
- 6. Klepněte na položku **Reproduktory**.
- 7. Klepněte na tlačítko **Nastavit výchozí**.

### **Bezpečnostní zámek**

Bezpečnostní zámek vám umožňuje připevnit počítač ke stolu nebo jinému těžšímu předmětu, abyste zabránili jeho zcizení.

Připevněte jeden konec lanka ke stolu a druhý konec do otvoru pro bezpečnostní zámku na pravé straně počítače.

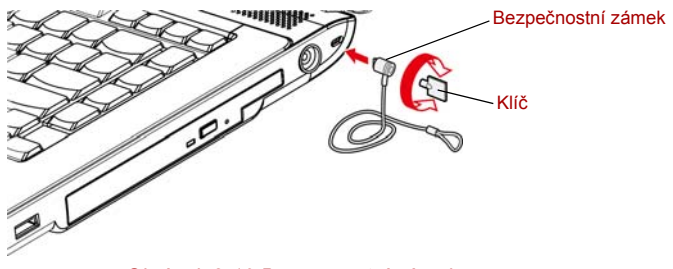

*Obrázek 8-10 Bezpečnostní zámek*

# **Kapitola 9**

# <span id="page-124-0"></span>**Odstraňování závad**

Společnost TOSHIBA vyrobila počítač tak, aby uživateli dlouho sloužil bezvadně. Pokud se přesto vyskytnou nějaké problémy při jeho užívání, postupy popsané v tomto oddíle vám pomohou zjistit jejich příčinu. Tuto kapitolu byste si rozhodně měli přečíst. Povědomí o možných závadách vám umožní problémům předcházet.

# **Postup při řešení problémů**

Řešení problémů bude mnohem snazší, budete-li se držet následujících zásad:

- Pokud zjistíte problém, okamžitě přestaňte používat zařízení. Dalšími akcemi může dojít ke ztrátě dat nebo poškození. Můžete rovněž poškodit hodnotná data, která s problémem souvisí a jsou nezbytná k jeho odstranění.
- Pozorujte, co se děje. Zapište si chování systému a činnosti, které jste prováděli bezprostředně před výskytem problému. Máte-li připojenou tiskárnu, vytiskněte aktuální stav obrazovky prostřednictvím klávesy PRTSC (Print Screen - otisk obrazovky).

Témata a postupy zmíněné v tomto oddíle jsou pouze pomocné; nejsou konečným řešením problémů. Mnoho problémů lze odstranit jednoduše, některé však budou vyžadovat spolupráci vašeho prodejce. Budete-li potřebovat konzultovat situaci se svým prodejcem či někým jiným, připravte si detailní popis problému předem.

#### **Předběžný kontrolní seznam**

Vždy nejprve zvažujte nejjednodušší řešení. Níže uvedená opatření jsou jednoduchá, jejich opomenutí však může vést k vážným problémům.

- Před zapnutím počítače zapněte všechna periferní zařízení. To zahrnuje tiskárnu a ostatní externí zařízení, která používáte.
- Před připojením externího zařízení vypněte počítač. Při opětovném spuštění počítač detekuje nové zařízení.
- Ujistěte se, že jsou všechna nastavení konfiguračního programu nastavena správně.
- Zkontrolujte všechny kabely. Jsou správně a řádně připojeny? Nepřiléhající kabely mohou způsobit chyby signálu.
- Zkontrolujte, zda z připojených kabelů netrčí volné dráty a zda konektory mají všechny kolíky.
- Zkontrolujte správné vložení diskety a správně nastavení políčka proti přepsání.

Dělejte si poznámky vašich zjištění a uchovávejte je ve stálém protokolu o chybách. Usnadní vám to popis problémů vašemu prodejci. Bude-li se problém opakovat, protokol vám jej umožní rychleji rozpoznat.

#### **Analýza problému**

Systém občas signalizuje, že něco není v pořádku. Mějte na paměti následující otázky:

- Která část systému špatně funguje: klávesnice, disketová mechanika, pevný disk, tiskárna, obrazovka. Každé zařízení vykazuje různé příznaky.
- Je operační systém správně nastaven? Zkontroluite možnosti nastavení.
- Co se objevuje na obrazovce? Zobrazují se nějaká sdělení či náhodné znaky? Vytiskněte kopii aktuální obrazovky, máte-li připojenu tiskárnu. V dokumentaci k softwaru a operačnímu systému vyhledejte význam sdělení. Zkontrolujte, že jsou všechny připojovací kabely správně připojeny. Nepřiléhající kabely mohou způsobit chybný či přerušovaný přenos signálu.
- Svítí nějaké indikátory? Které? Jakou mají barvu? Svítí nebo blikají? Poznameneite si, co vidíte.

Poznamenejte si svá zjištění, abyste je mohli popsat vašemu prodejci.

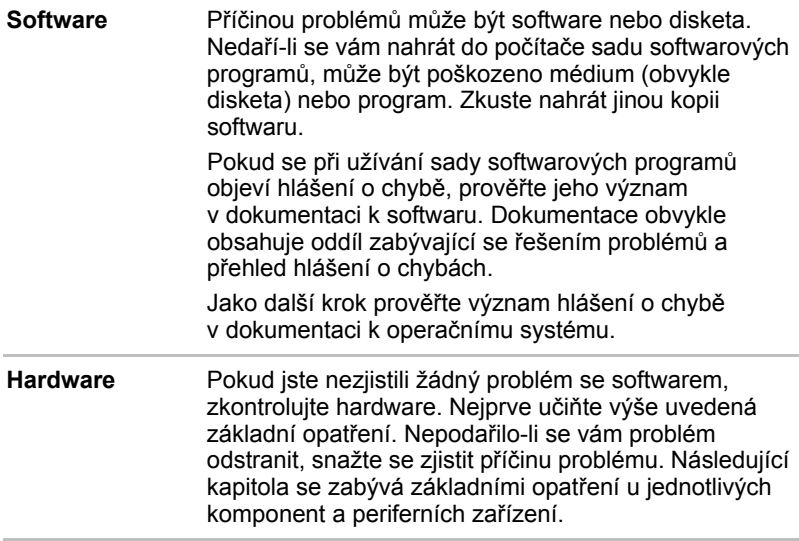

# **Kontrolní seznam pro hardware a systém**

Tato kapitola se zabývá problémy způsobenými hardwarem počítače nebo připojenými periferními zařízeními. Základní problémy mohou nastat v následujících oblastech:

- Spouštění systému
- Vlastní test
- Napájení
- Heslo
- Klávesnice
- Panel LCD
- Jednotka pevného disku
- Jednotka DVD Super Multi (+-R DL)
- Disketová jednotka
- Polohovací zařízení
- Touchpad
- Mvš USB
- Karta PC Card/ExpressCard
- Karta SD/SDHC/MS/ MS Pro/MMC
- Externí monitor
- Zvukový systém
- USB
- Modem
- Spánek/Hibernace
- LAN
- Bezdrátová síť Wireless LAN
- Záchranné diskv

#### **Spouštění systému**

Pokud se počítač řádně nespustí, zkontrolujte následující:

- Samočinný test
- Zdroje napájení
- Heslo při zapnutí

#### **Vlastní test**

Samočinný test se spustí automaticky při spuštění počítače, zobrazí se následující text:

#### **TOSHIBA Leading Innovation>>>**

Text zůstane na obrazovce několik vteřin.

Pokud je samočinný test úspěšný, počítač se pokusí nastartovat operační systém. V závislosti na prioritě bootování nastavené v programu HW Setup, načítá počítač systém nejprve z jednotka A a pak z jednotky C nebo nejdříve z jednotky C a pak z jednotky A.

Nastane-li jedna z níže uvedených situací, samočinný test proběhl neúspěšně:

- Počítač se zastaví a nezobrazí žádné informace nebo zprávy.
- Na obrazovce se objevují náhodné znaky a systém nefunguje obvyklým způsobem.
- Na obrazovce se objeví hlášení o chybě.

Vypněte počítač a zkontrolujte zapojení všech kabelů. Pokud samočinný test proběhne opět neúspěšně, kontaktujte svého prodejce.

#### **Napájení**

Pokud počítač není připojen k napájecímu adaptéru, je primárním zdrojem baterie. Počítač má však další zdroje zahrnující inteligentní zdroj, baterii hodin. Zdroje nejsou navzájem propojené, a tudíž kterýkoliv z nich může způsobit problémy. Tato kapitola uvádí základní opatření pro napájení střídavým proudem a hlavní baterií. Pokud se vám přesto nepodaří problém vyřešit, může být problém v jiném zdroji. V takovém případě kontaktuite svého prodejce.

#### *Vypnutí při přehřátí*

Pokud se příliš zvýší vnitřní teplota počítače, počítač se automaticky vypne.

#### *Napájení ze sítě*

Pokud máte při spuštění počítače problém s připojeným adaptérem střídavého proudu, zkontrolujte indikátor **DC** IN. Viz kapitolu 6, *[Napájení a](#page-92-0)  [režimy p](#page-92-0)ři zapnutí*, kde naleznete podrobnosti.

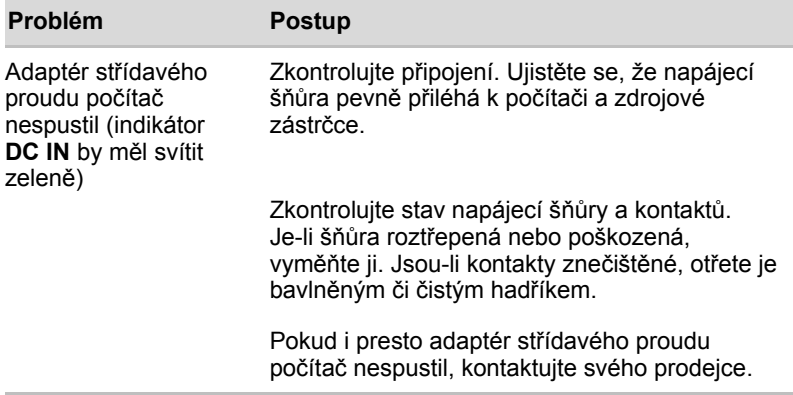

#### *Baterie*

Pokud si myslíte, že je problém způsoben baterií, zkontrolujte indikátor DC IN a indikátor baterie. Více informací o indikátorech a použití baterií naleznete v Kapitole 6, *[Napájení a režimy p](#page-92-0)ři zapnutí*.

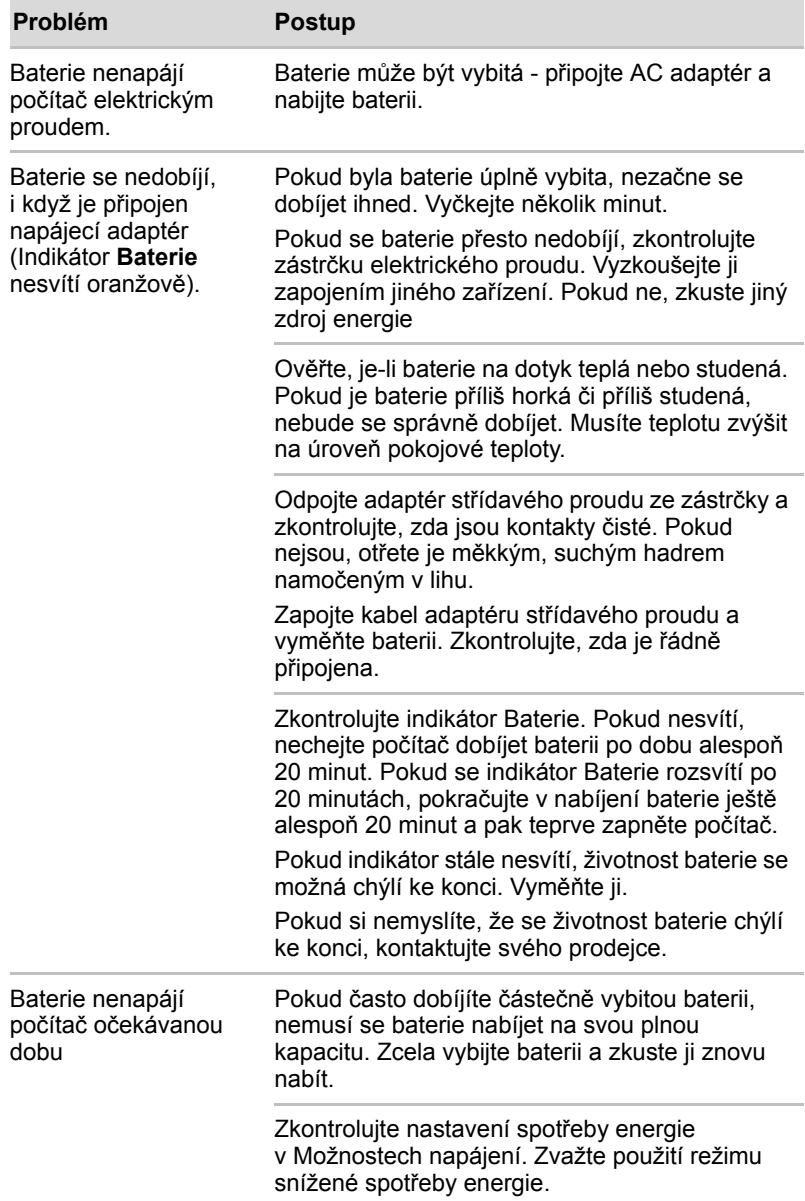

#### **Heslo**

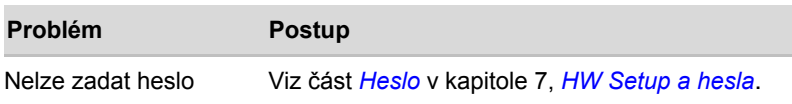

#### **Klávesnice**

Problémy s klávesnici mohou být způsobeny nastavením. Více informací uvádí kapitola 5, *[Klávesnice](#page-84-0)* a kapitola 7, *[HW Setup a hesla.](#page-106-0)*

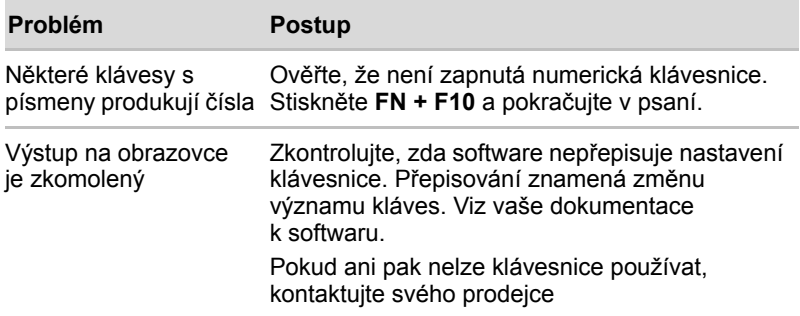

# **Panel LCD**

Některé zdánlivé problémy s displejem LCD mohou souviset s nastavením počítače. Viz kapitolu 7, *[HW Setup a hesla](#page-106-0)*, kde naleznete více informací.

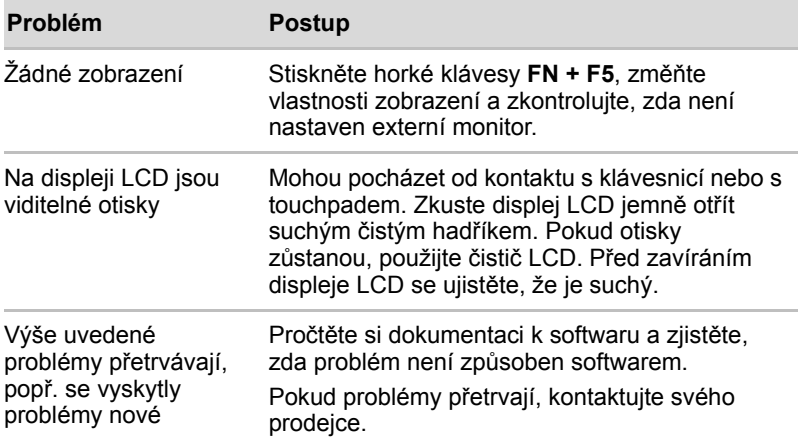

# **Jednotka pevného disku**

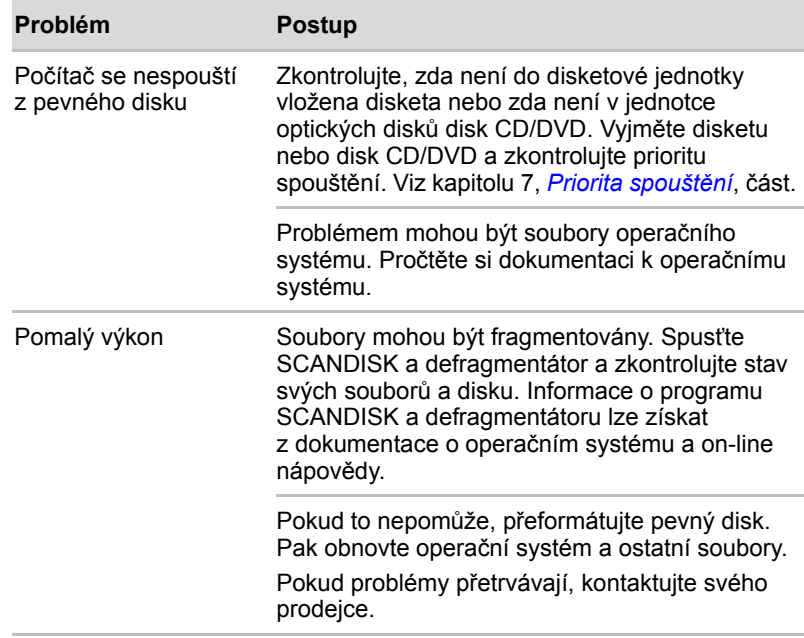

#### **Jednotka DVD Super Multi (+-R DL)**

Více informací najdete v kapitole 4, *[Základy provozu](#page-58-0)*.

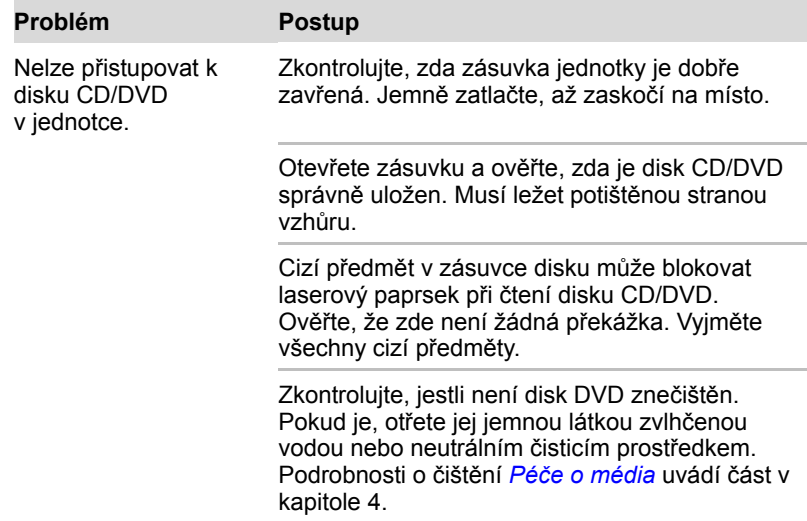

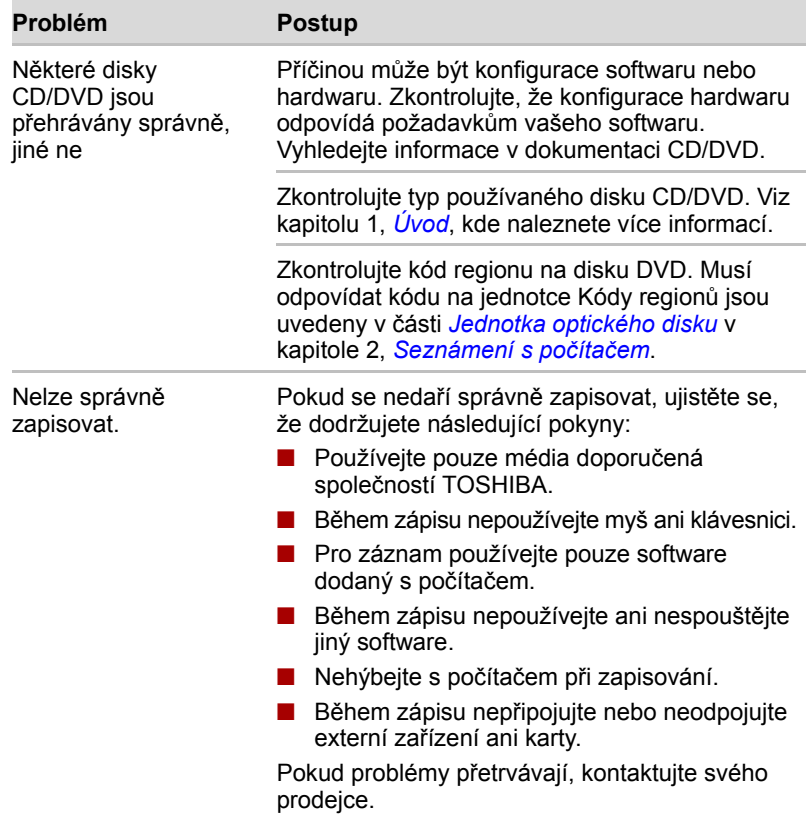

# **Disketová jednotka**

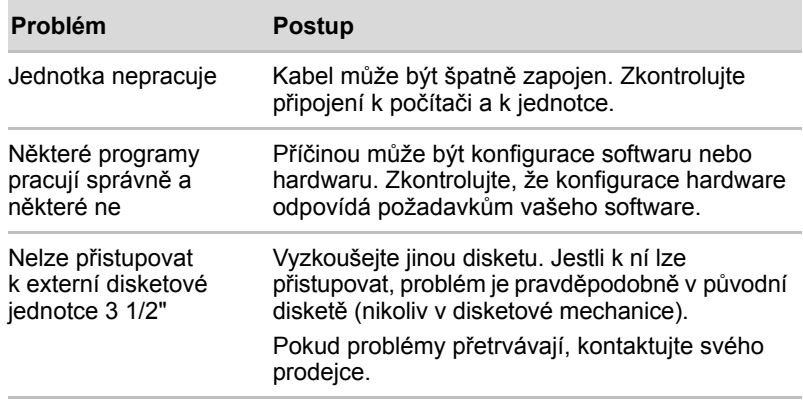

## **Polohovací zařízení**

Pokud používáte myš, podívejte se také na *[USB](#page-136-0)* část USB v této kapitole a do dokumentace k myši.

#### *Touchpad*

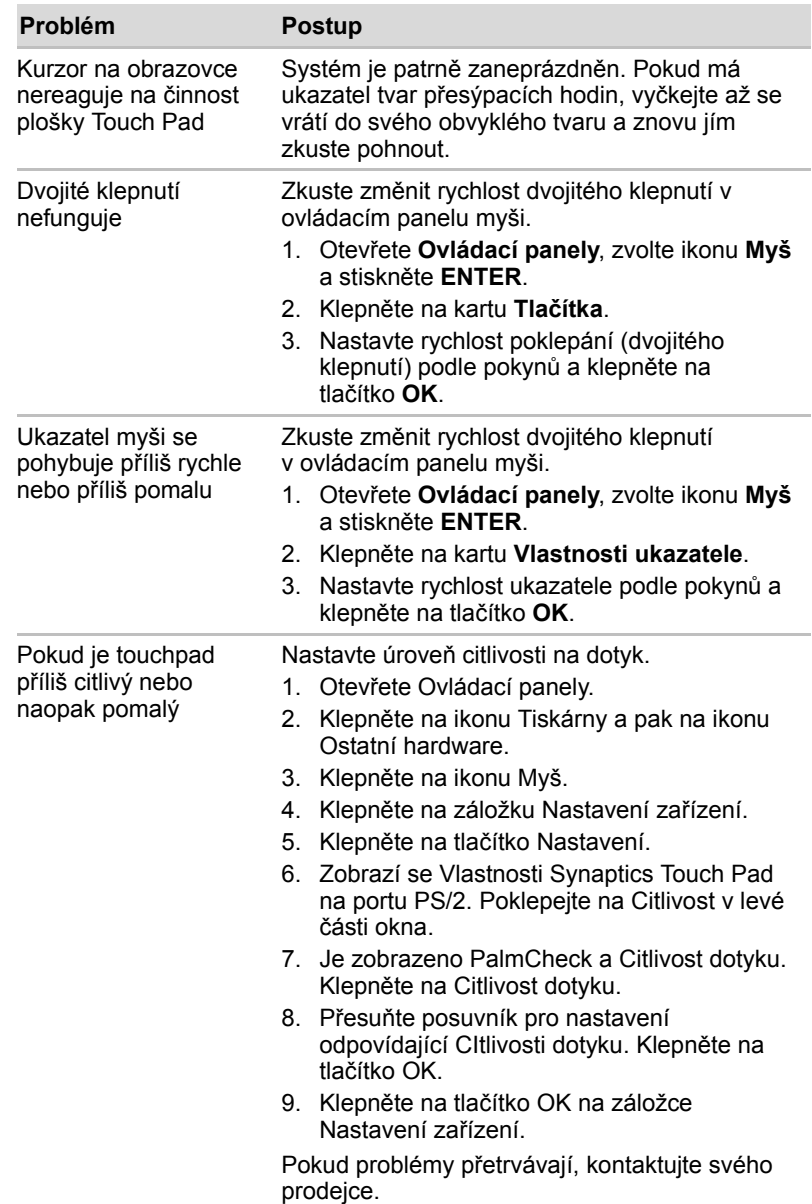

## *Myš USB*

Tato část platí pouze pro operační systémy Windows Vista™.

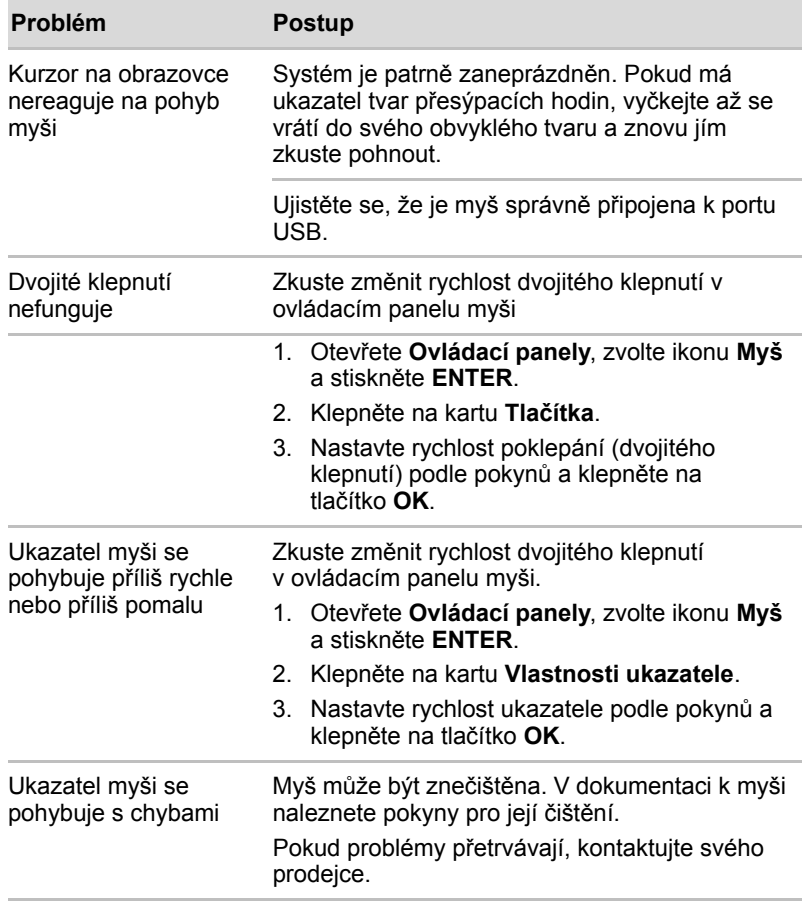

#### **Karta PC Card/ExpressCard**

Viz též kapitolu 8, *Doplň[ková za](#page-112-0)řízení*.

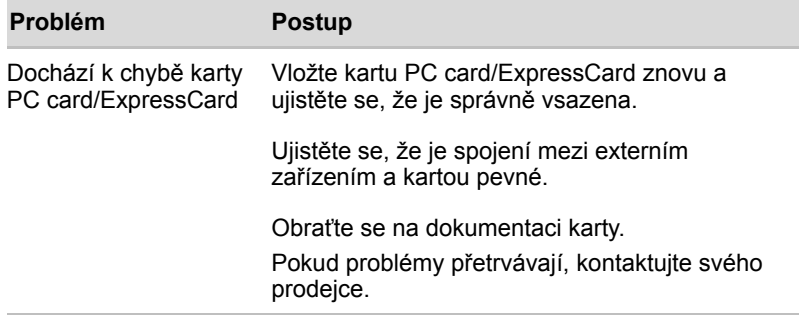

#### **Karta SD/SDHC/MS/MS Pro/MMC**

**Problém Postup** Dochází k chybě paměťové karty Vložte paměťovou kartu znovu a ujistěte se, že je správně vsazena. Vyhledejte informace v dokumentaci karty. Nelze zapisovat na paměťovou kartu Zkontrolujte, zda karta není chráněna proti zápisu. Nelze číst soubor Ujistěte se, že požadovaný soubor je na paměťové kartě vložené do slotu. Pokud problémy přetrvávají, kontaktujte svého prodejce.

Viz též kapitolu 8, *Doplň[ková za](#page-112-0)řízení*.

# **Externí monitor**

Viz též kapitolu 8, *Doplň[ková za](#page-112-0)řízení,* a dokumentaci k monitoru.

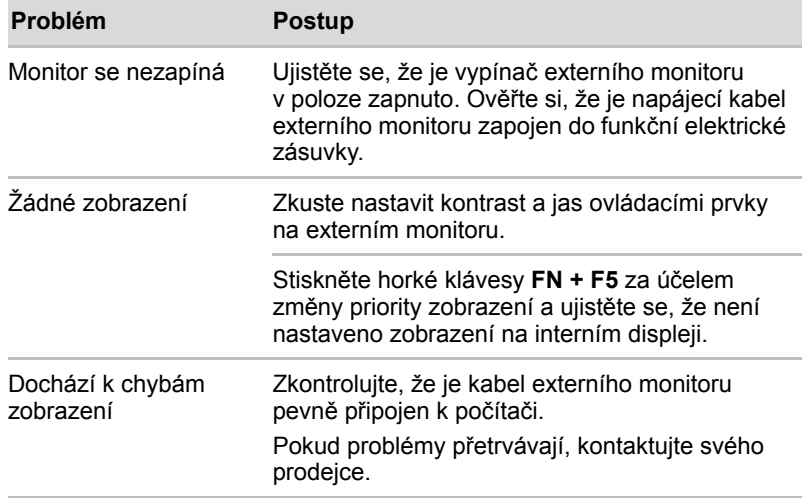

# **Zvukový systém**

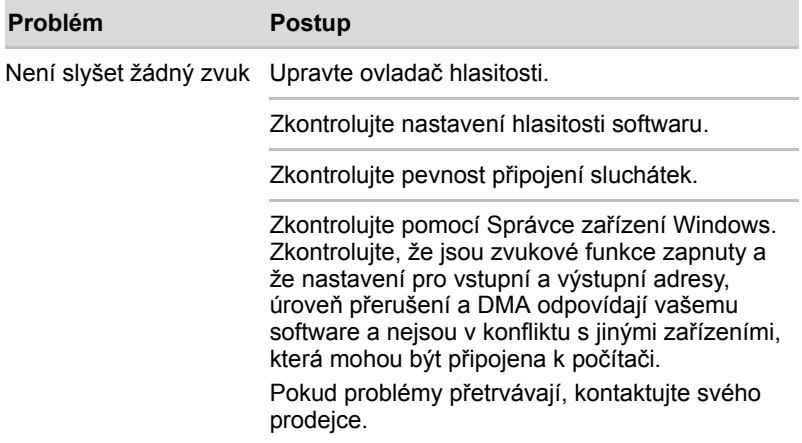

## <span id="page-136-0"></span>**USB**

Obraťte se rovněž na dokumentaci k vašemu zařízení USB.

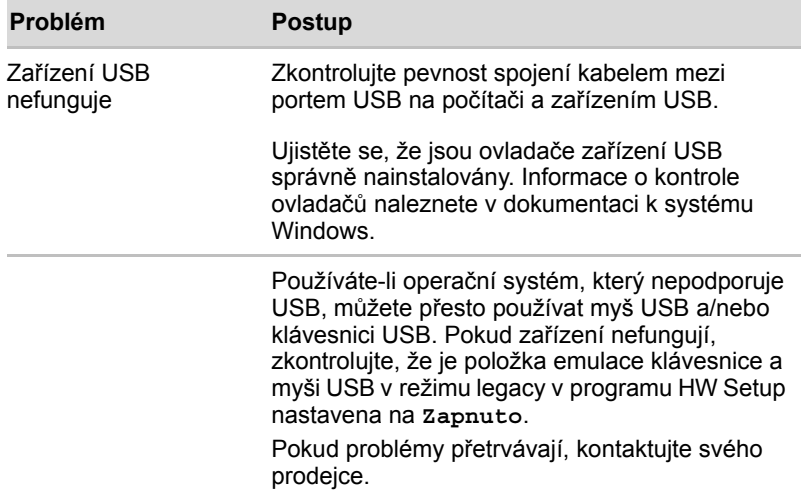

#### **Modem**

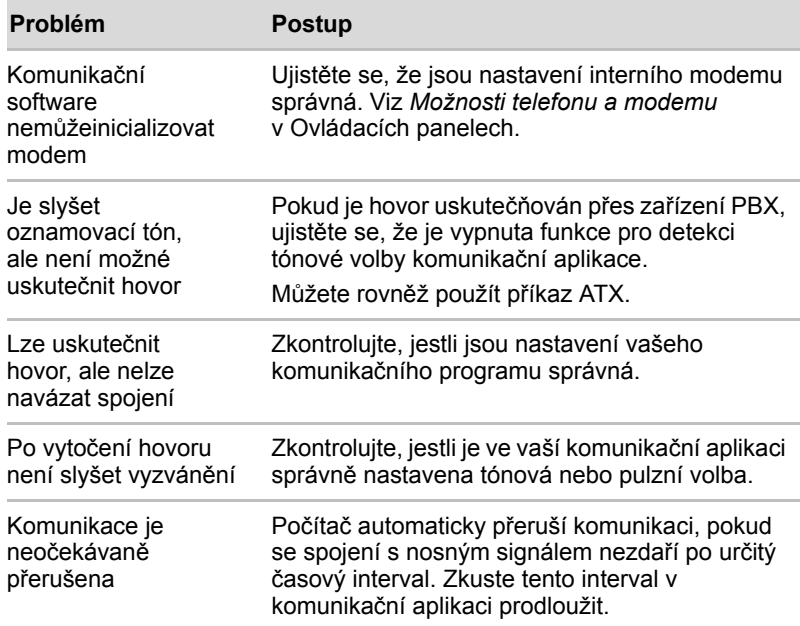

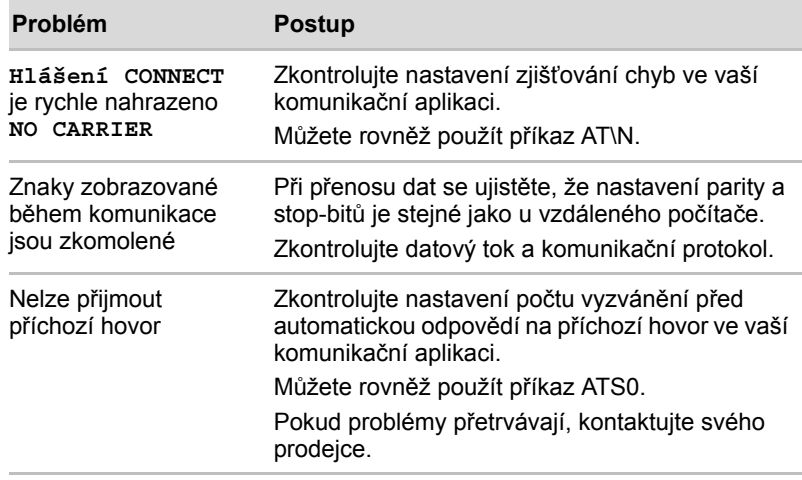

# **Spánek/Hibernace**

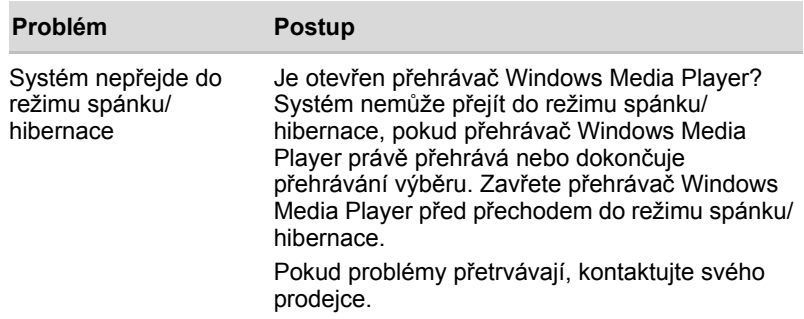

# **LAN**

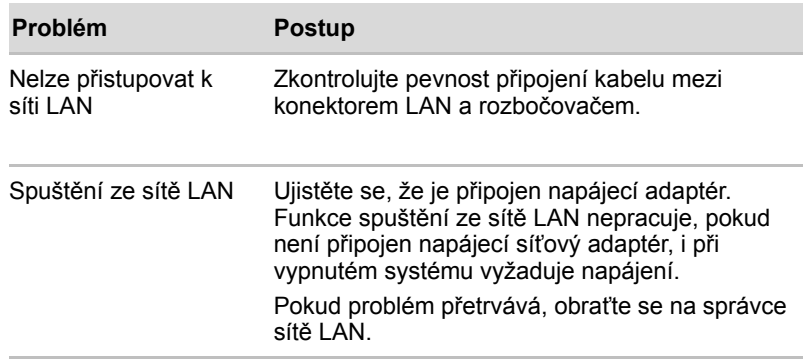

# **Bezdrátová síť Wireless LAN**

Pokud následující postupy neobnoví přístup k síti LAN, kontaktujte vašeho správce sítě LAN. Více informací o bezdrátové komunikaci naleznete v Kapitole 4, *[Základy provozu](#page-58-0)*.

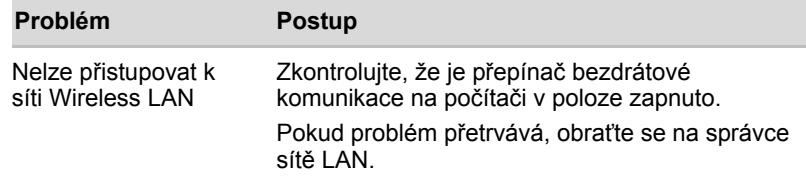

#### **Záchranné disky**

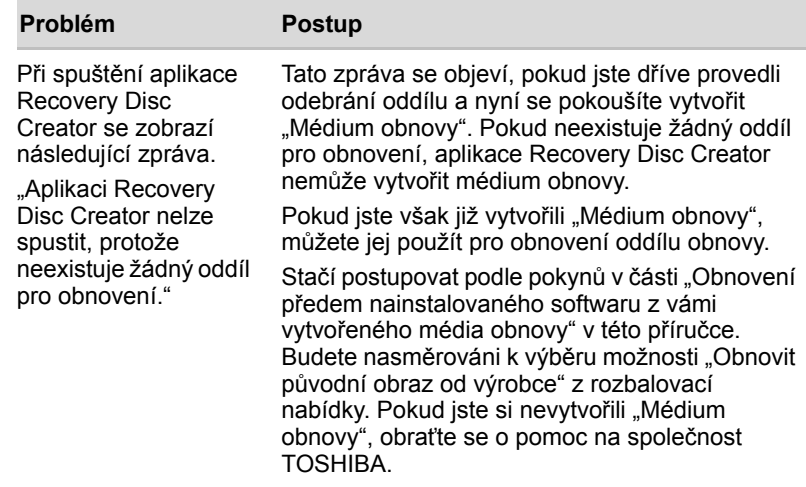

# **Podpora TOSHIBA**

Pokud potřebuje poradit ohledně užívání počítače nebo máte při využívání počítače jakékoliv problémy, kontaktuje společnost TOSHIBA, která vám poskytne další technickou podporu.

#### **Dříve než zavoláte**

Některé problémy mohou být způsobeny softwarem nebo operačním systémem, je proto důležité nejdříve se pokusit využít všech dostupných možností pomoci. Předtím, než se rozhodnete kontaktovat společnost TOSHIBA, zkuste provést následující opatření:

- Pročtěte si kapitoly o odstraňování závad v dokumentaci k softwaru a/nebo k periferním zařízením.
- Pokud se vyskytuje problém při spouštění softwarových aplikací, pročtěte si dokumentaci k softwaru, zejména pak navrhované způsoby odstraňování závad, a zvažte zavolání do oddělení technické podpory dané softwarové společnosti.
- Obraťte se na prodeice, u kterého iste počítač a/nebo software zakoupili. Prodejci vám mohou poskytnout nejaktuálnější informace a pomoc.

#### **Kam psát**

Pokud i nadále nemůžete problém vyřešit a předpokládáte, že jeho příčina souvisí s hardwarem, napište zástupci společnosti TOSHIBA uvedenému na letáku se záručními informacemi nebo se podívejte na internetový server *www.toshiba-europe.com*.

# **Kapitola 10**

# **Poznámky**

Tato kapitola uvádí odmítnutí odpovědnosti platné pro počítače TOSHIBA.

# **CPU**

Upozornění ohledně výkonu procesoru ("CPU").

Výkonnost procesoru ve vašem počítači se může odlišovat od specifikací za následujících podmínek:

- použití některých periferních zařízení
- napájení z baterie místo napájení ze sítě
- použití některých multimédií, počítačem generované grafiky nebo aplikací videa.
- použití standardních telefonních linek nebo síťových spojení s nízkou rychlostí
- použití složitého modelovacího software, jako jsou špičkové návrhářské aplikace
- současné použití více aplikací nebo funkcí
- použití počítače v místech s nízkým tlakem (velká nadmořská výška > 1 000 metrů nebo > 3 200 stop nad mořem)
- Použití počítače při teplotách mimo teplotní rozsah od 5°C do 30°C (41°F až 86°F) nebo > 25°C (77°F) ve velkých nadmořských výškách (všechny teplotní údaje jsou přibližné a mohou se lišit podle konrétního modelu počítače – podrobnosti naleznete v dokumentaci počítače nebo na webových stránkách Toshiba na adrese www.pcsupport.toshiba.com).

Výkon procesoru se může rovněž odlišovat od specifikací v závislosti na konfiguraci počítače.

Za některých okolností se může váš počítač automaticky vypnout. Jde o normální ochrannou funkci navrženou ke snížení rizika ztráty dat nebo poškození zařízení, pokud není používáno za doporučených podmínek. Chcete-li se vyhnout ztrátě dat, vždy si vytvářejte záložní kopie dat jejich pravidelným ukládáním na externí médium. Pro dosažení optimálního výkonu vždy počítač používejte jen za doporučených podmínek. Přečtěte si informace o dalších omezeních, které jsou uvedeny v dokumentaci o produktu. Obraťte se na technickou službu a podporu Toshiba a vyhledejte více informací v části o podpoře TOSHIBA v kapitole 9, *Odstraň[ování závad](#page-124-0)*. 64-bitové výpočty. 64-bitové procesory mohou využívat výhod 32 a 64-bitových výpočtů.

64-bitové výpočty vyžadují, aby byly splněny následující požadavky na hardware a software:

- 64-bitový operační systém
- 64-bitový procesor, čipová sada a BIOS (Basic Input/Output System)
- 64-bitové ovladače zařízení
- 64-bitové aplikace

Některé ovladače zařízení a/nebo aplikace nemusí být kompatibilní se 64-bitovým procesorem a nemusí správně fungovat. Na vašem počítači je nainstalována 32-bitová verze operačního systému, pokud není výslovně uvedeno, že operační systém je 64-bitový. Viz www.pcsupport.toshiba.com, kde je uvedeno více informací.

Procesor Core™ 2 Duo nebo Core™ Duo. Technologie Intel® Dual Core je nová technologie navržená tak, aby poskytovala zvýšený výkon pro přenosné počítače. Výkon nebo kompatibilita se mohou lišit. Více informací o procesorech Intel Core 2 Duo najdete na: http://www.intel.com/core2duo/

Viz právní poznámku pro 64-bitové systémy.

# **Paměť (hlavní systém)**

Část hlavní systémové paměti může být grafickým systém využívána pro grafický výkon a může se tak snižovat velikost hlavní systémové paměti, která je k dispozici pro ostatní výpočetní činnosti. Velikost hlavní systémové paměti vyhrazené pro podporu grafiky závisí na grafickém systému, používaných aplikacích, velikosti systémové paměti a dalších faktorech.

U počítače s konfigurací 4 GB systémové paměti bude celková velikost systémové paměti pro výpočetní činnosti podstatně nižší a bude se lišit podle modelu a konfigurace systému.

# **Životnost baterie**

Životnost baterií se může výrazně lišit v závislosti na modelu, konfiguraci, aplikacích, nastavení řízení spotřeby a využívaných funkcích výrobku, jakož i na přirozených odchylkách výkonu daných návrhem jednotlivých součástí. Publikované hodnoty životnosti baterií jsou určeny pro vybrané modely a konfigurace, které Toshiba testuje v době publikace. Čas dobíjení závisí na použití. Baterie nelze dobíjet, pokud počítač pracuje na plný výkon.

Po určité době baterie ztrácejí svou schopnost pracovat na plný výkon s maximální kapacitou a je potřeba je vyměnit. To je normální jev u všech baterií. Chcete-li si koupit novou baterii, přečtěte si informace o příslušenství dodané spolu s počítačem nebo navštivte webové stránky Toshiba na adrese www.pcsupport.toshiba.com.

# **Kapacita pevného disku**

1 gigabajt (GB) označuje  $10^9$  = 1 000 000 000 bytů s mocninou 10. Operační systém počítače nicméně uvádí kapacitu při užití mocnin 2, kde je definice 1 GB = 230 = 1 073 741 824 bajtů, může tedy zdánlivě vykazovat nižší kapacitu. Volná kapacita média může být rovněž menší, pokud produkt zahrnuje jeden nebo více předem nainstalovaných operačních systémů, jako je Microsoft Windows a předem nainstalované aplikace nebo média. Skutečná formátovaná kapacita se může lišit.

# **LCD**

Při dlouhodobém používání a podle způsobu používání počítače se jas LCD displeje snižuje. To je přirozená charakteristika LCD technologie. Maximálního jasu lze dosáhnout pouze při práci v režimu napájení ze sítě. Při práci na baterie obrazovka ztmavne a není možné zvýšit její jas.

# **Grafický procesor (GPU)**

Výkon grafického procesoru (GPU) se může lišit v závislosti na modelu, konfiguraci, aplikacích, nastavení řízení spotřeby a používaných funkcích. Výkon GPU je optimalizován pouze při práci v režimu napájení ze sítě a při práci na baterie může výrazně klesnout.

# **Bezdrátová síť Wireless LAN**

Přenosová rychlost na bezdrátové síti LAN a dosah bezdrátové sítě LAN se může lišit podle okolního elektromagnetického prostředí, překážek, konstrukce a konfigurace přístupových bodů a konstrukce klientské stanice a konfigurace software a hardware.

Skutečná přenosová rychlost bude vždy nižší než teoretická maximální rychlost.

# **Neplatné ikony**

Některé skříně přenosných počítačů jsou navrženy tak, aby do nich mohly být instalovány veškeré doplňkové komponenty dané série produktů. Mějte proto na paměti, že vámi zvolený model nemusí mít všechny funkce a specifikace odpovídající všem ikonám nebo spínačům na skříni přenosného počítače, pokud jste si nezvolili všechny tyto funkce.

# **Ochrana proti kopírování**

Technologie ochrany autorských práv zahrnutá do některých médií může zabránit nebo omezit záznam nebo přehrávání médií.

# **Obrázky**

Všechny obrázky jsou pouze ilustrativní.

# **Jas LCD displeje a únava očí**

Váš LCD displej má jas přibližující se jasu obrazovky monitoru. Doporučujeme nastavit jas LCD displeje na pohodlnou úroveň, aby nebyly vaše oči vyčerpávány.
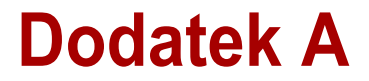

## **Specifikace**

Tento dodatek shrnuje technické specifikace počítače.

### **Požadavky na prostředí**

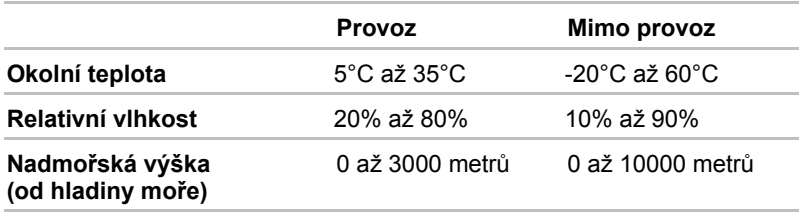

### **Požadavky na napájení**

<span id="page-144-0"></span>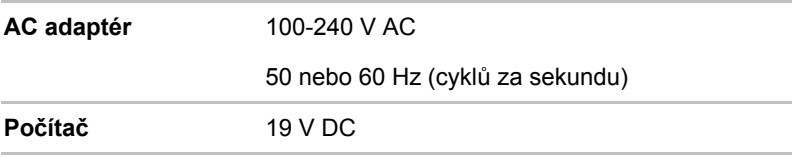

## **Zabudovaný modem**

<span id="page-145-0"></span>Dostupnost této funkce závisí na zakoupeném modelu.

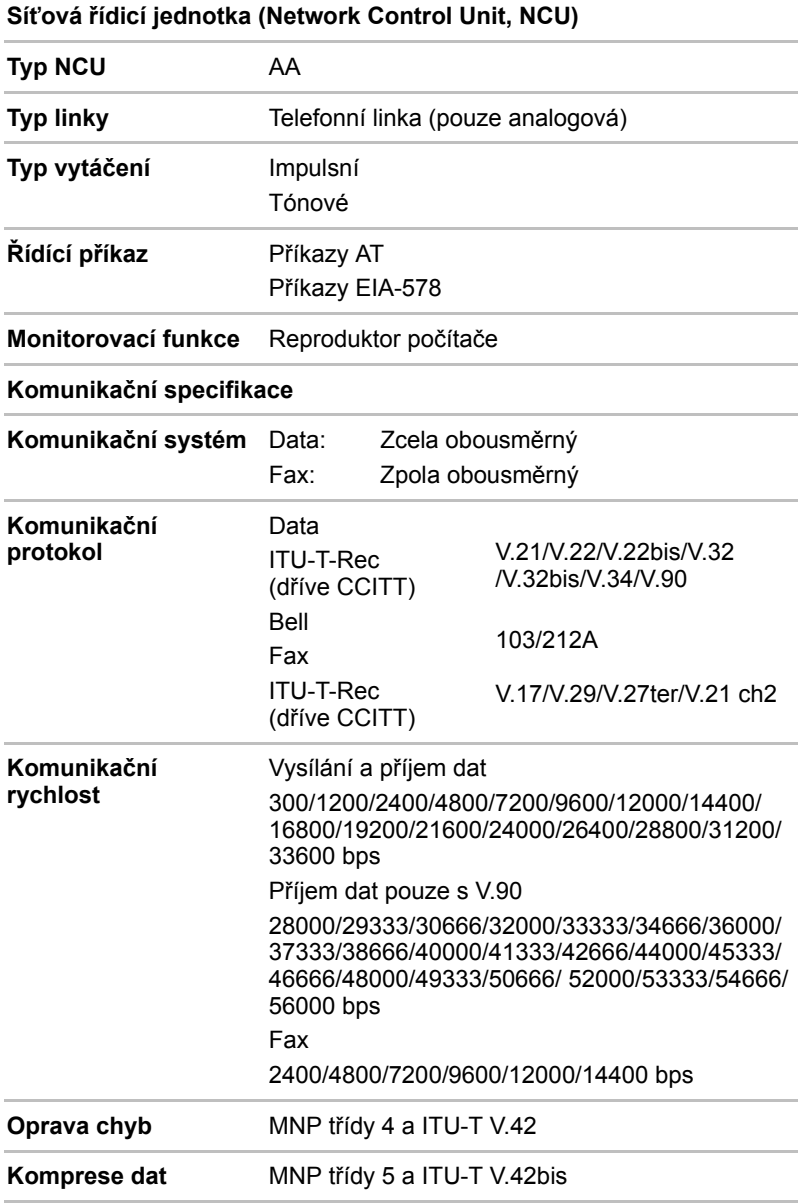

# **Dodatek B**

# <span id="page-146-0"></span>**Řadič zobrazení**

## **Řadič zobrazení**

Řadič zobrazení překládá softwarové příkazy na příkazy hardwarové, které zapínají a vypínají jednotlivé obrazové prvky.

Řadič odpovídá standardu VGA (Video Graphics Array) a podporuje Super VGA (SVGA) rozšířené grafické pole XGA (Extended Graphics Array) pro interní LCD a externí monitory.

Externí monitor s vysokým rozlišením připojený k počítači zobrazuje až 2048 horizontálních a 1536 vertikálních bodů při 16M barvách.

Řadič zobrazení rovněž řídí zobrazovací režim, který používá pravidel průmyslové normy pro nastavení rozlišení obrazovky a maximální počet barev, které lze na obrazovce zobrazit.

Software určený pro použití v určitém zobrazovacím režimu bude fungovat na jakémkoliv počítači, který daný režim podporuje.

Řadiče zobrazení podporují všechny SVGA a SVGA režimy, které patří k nejčastěji užívaným průmyslovým normám.

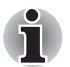

*Podle typu používaného externího monitoru nemusí být možné používat některé režimy zobrazení.*

<span id="page-146-1"></span>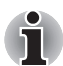

*Jestliže spouštíte některé aplikace (například 3D aplikace nebo přehrávání videa, atd.), mohou se na obrazovce vyskytovat ruchy, blikání nebo výpadky rámců. Jestliže k tomuto dochází, upravte rozlišení displeje na nižší hodnotu, aby se obraz zobrazoval správně. Pro nápravu tohoto stavu je rovněž možné vypnout funkci Windows® Aero™.* 

# **Dodatek C**

## **Bezdrátová síť Wireless LAN**

Tento dodatek by vám měl pomoci snadno nastavit a zprovoznit síť Wireless LAN s minimálním počtem parametrů.

### **Specifikace karty**

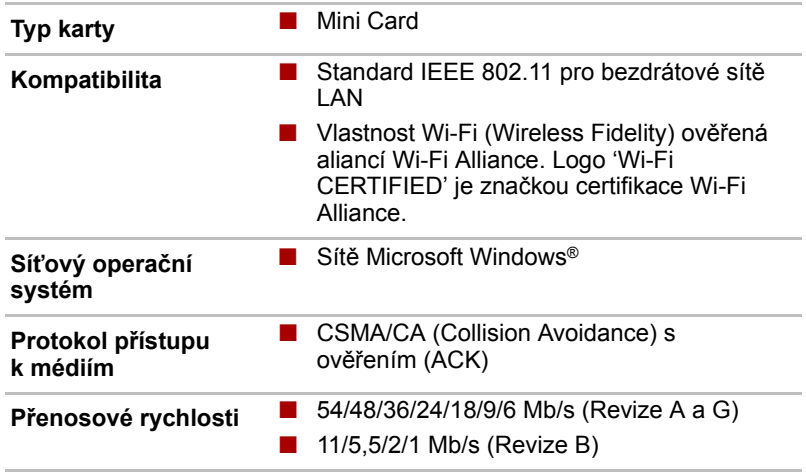

#### **Rádiové charakteristiky**

Rádiové charakteristiky karet Wireless LAN se mohou měnit podle:

- Země nebo oblasti, kde byl produkt zakoupen
- Typu produktu

Bezdrátová komunikace je často předmětem místně platných opatření. Síťová zařízení Wireless LAN jsou sice navržena pro provoz v bezlicenčních pásmech 2,4 GHz a 5 GHz, místně platná opatření pro provoz rádiových zařízení mohou omezit používání zařízení pro bezdrátovou komunikaci.

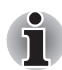

*Na letáčku Informace pro uživatele naleznete informace o předpisech platných ve vaší zemi nebo oblasti.*

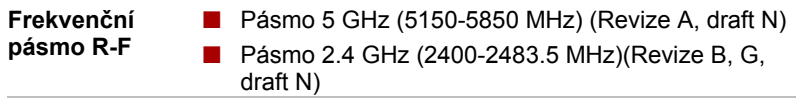

Dosah signálu bezdrátové komunikace je závislý na přenosové rychlosti. Komunikace při nižších přenosových rychlostech mohou překonat větší vzdálenosti.

- Dosah vašich bezdrátových zařízení může být snížen v případě, že jsou antény umístěny v blízkosti kovových ploch a pevných materiálů s vysokou hustotou.
- Dosah je rovněž ovlivněn "překážkami" v cestě signálu, které mohou pohlcovat nebo odrážet rádiový signál.

#### **Podporovaná dílčí frekvenční pásma**

Podle předpisů platných ve vaší zemi nebo oblasti, vaše karta Wireless LAN může podporovat jinou sadu kanálů v pásmech 5 GHz/2,4 GHz. Podrobnosti o předpisech platných ve vaší zemi nebo oblasti vám sdělí autorizovaný prodejce zařízení Wireless LAN nebo TOSHIBA.

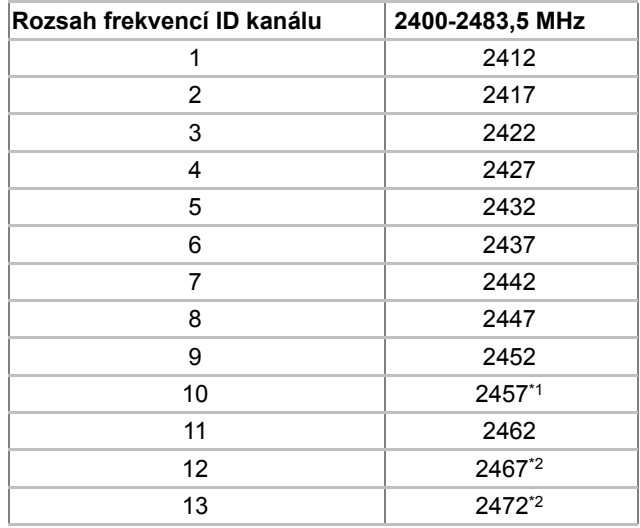

#### *Tabulka sad kanálů Wireless IEEE 802.11 (Revize B a G)*

Při instalaci karty Wireless LAN je konfigurace kanálu provedena následovně:

- Pro klienty sítě Wireless, kteří pracují v rámci infrastruktury Wireless LAN, karta Wireless LAN automaticky začne pracovat na kanálu určeném přístupovým bodem Wireless LAN. Při přecházení mezi různými přístupovými body může stanice dynamicky přepnout na jiný kanál, pokud je to nutné.
- V přístupovém bodu sítě Wireless LAN použije karta výchozí nastavení kanálu (vytištěno tučně), pokud správce sítě LAN nezvolí jiný výchozí kanál při konfiguraci zařízení přístupového bodu Wireless LAN.

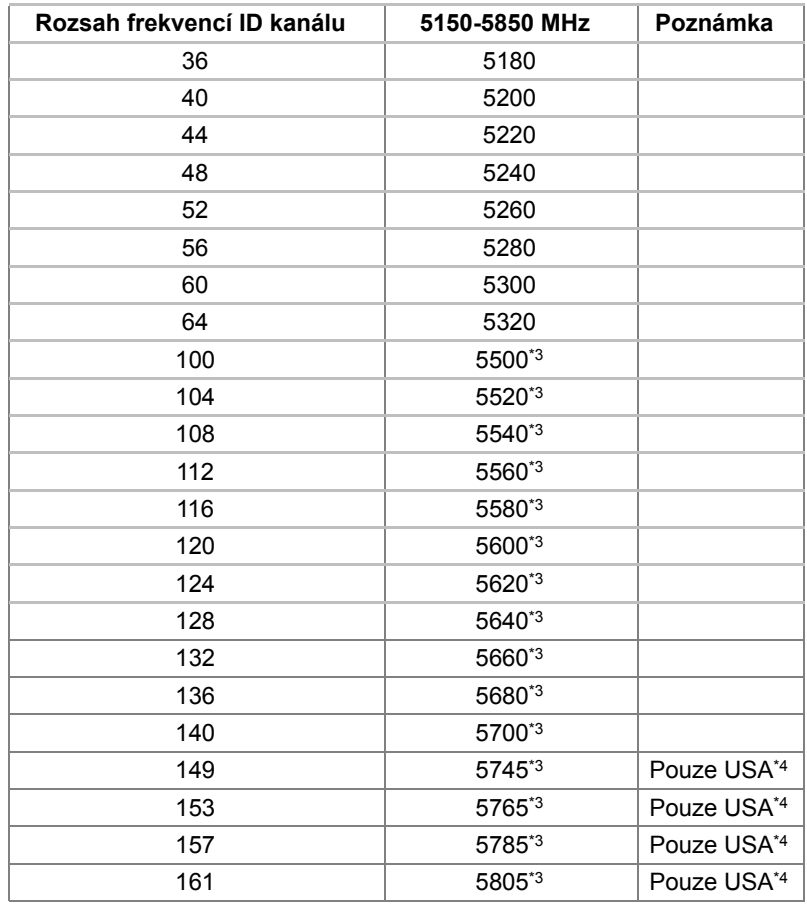

#### *Tabulka sad kanálů Wireless IEEE 802.11 (Revize A)*

\*1 Výchozí kanály nastavené výrobcem

- \*2 Informace o tom, ve kterých zemích lze tyto kanály používat, získáte na letáčku Approved Countries/Regions for use (Schválené země či oblasti pro použití).
- \*3 Tyto kanály jsou dostupné pouze pro typ A/B/G combo.
- \*4 Dostupné oblasti: pouze USA a KANADA.

# **Dodatek D**

## **Napájecí kabel a konektory**

Vstupní střídavá (AC) zástrčka napájecího kabelu musí být kompatibilní s různými mezinárodními zásuvkami střídavého proudu. Napájecí kabely musí splňovat místní normy a specifikace uvedené níže:

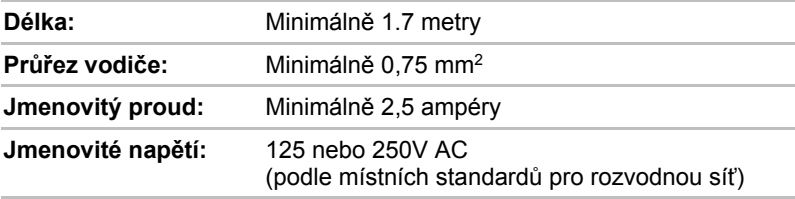

### **Certifikační agentury**

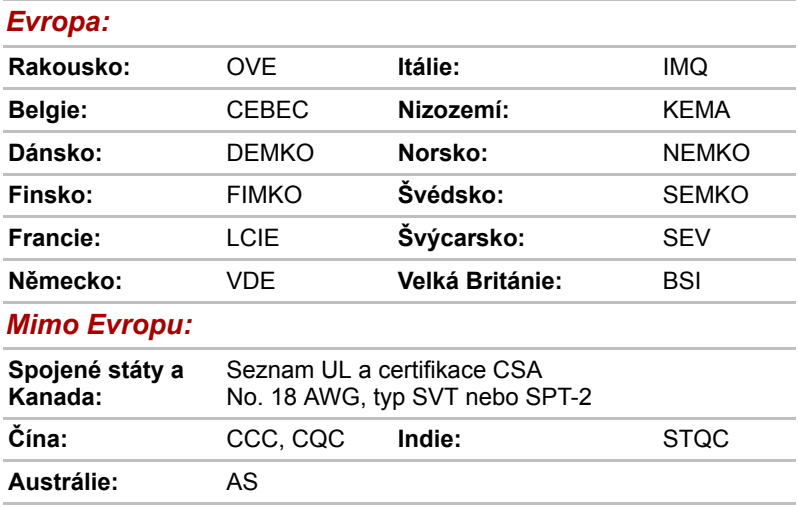

V Evropě musí být napájecí kabely se dvěma vodiči typu VDE, H05VVH2-F nebo H03VVH2-F a kabely se třemi vodiči musí být typu VDE, H05VV-F.

Pro Spojené státy a Kanadu musí být konfigurace dvoukolíkové zásuvky 2-15P (250V) nebo 1-15P (125V) a konfigurace tříkolíkové zásuvky musí být 6-15P (250V) nebo 5-15P (125V), jak je určeno příručkou U.S. National Electrical a částí II kanadského zákonem zákona o elektrické energii.

Následující ilustrace ukazují tvary zástrček pro USA, Austrálii, Kanadu, Spojené království, Evropu a Čínu.

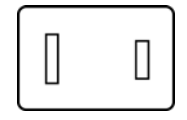

Schváleno UL

#### **Spojené státy Velká Británie**

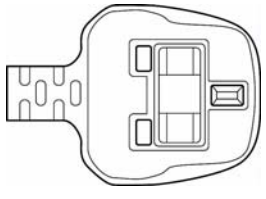

Schváleno BS

#### **Austrálie Evropa**

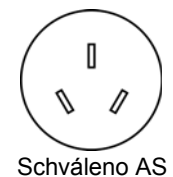

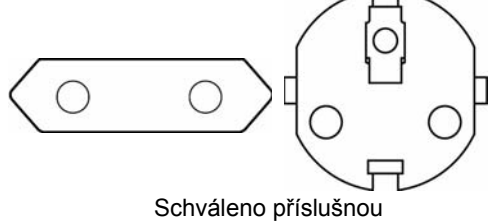

agenturou

**Kanada**

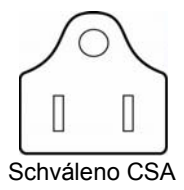

**Čína**

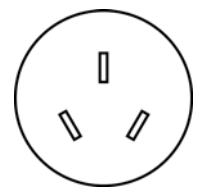

Schváleno CCC

# **Dodatek E**

## **Pokud je vám počítač odcizen**

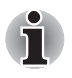

*Vždy dávejte na svůj počítač pozor a snažte se zabránit jeho krádeži. Jste majitelem hodnotného technického zař zení, které může být velmi atraktivní pro zloděje, nenechávejte jej proto nestřežené na veřejně přístupných místech. Pro posílení zabezpečení lze zakoupit bezpečnostní kabely pro použití s přenosným počítačem doma nebo v kanceláři.*

*Poznamenejte si typové označení vašeho počítače, číslo modelu a sériové číslo a uchovejte je na bezpečném místě. Tyto informace naleznete na spodní straně přenosného počítače. Rovněž uschovejte doklad o koupi počítače.*

**Pokud je vám počítač odcizen**, pomůžeme Vám při pokusu o jeho nalezení. Před kontaktováním společnosti Toshiba si prosíme připravte následující informace, které jsou nutné pro jednoznačnou identifikaci vašeho počítače:

- Ve které zemi byl Váš počítač odcizen?
- O jaký typ stroje šlo?
- Jaké bylo číslo modelu (číslo PA)?
- Jaké bylo sériové číslo (8 číslic)?
- Kdy byl ukraden, tj. datum?
- Jaká je Vaše adresa, telefon a číslo faxu?

#### *Chcete-li písemně registrovat krádež, postupujte podle následujících kroků:*

- Vyplňte formulář Registrace krádeže Toshiba (nebo jeho kopii) níže.
- Připojte kopii nákupního dokladu, kde je uvedeno, kde byl Váš počítač zakoupen.
- Odešlete faxem nebo poštou doklad a registrační formulář na adresu uvedenou níže.

#### *Chcete-li registrovat krádež online, postupujte podle následujících kroků:*

- Navštivte stránky <www.toshiba-europe.com> na Internetu. V částí věnované produktům zvolte **Computer Systems**.
- Na stránce Computer Systems otevřete nabídku **Support & Downloads** a zvolte položku **Stolen Units Database**.

Vámi zadané položky jsou použity ke sledování počítačů na servisních stanovištích.

#### <span id="page-155-0"></span>*Registrace krádeže TOSHIBA*

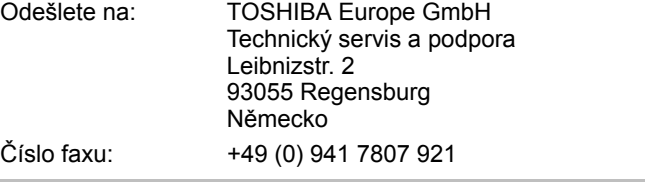

Země, kde došlo ke krádeži:

Typ zařízení: (např. Řada L300/ L300D)

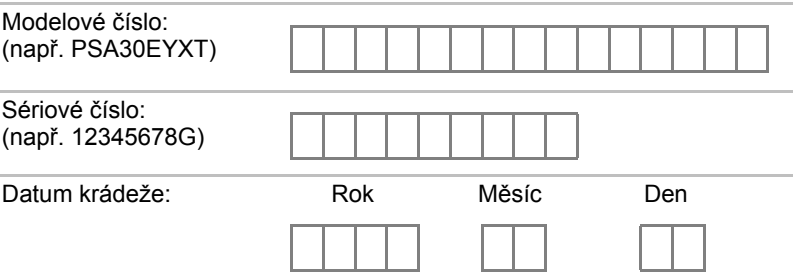

#### *Informace o majiteli*

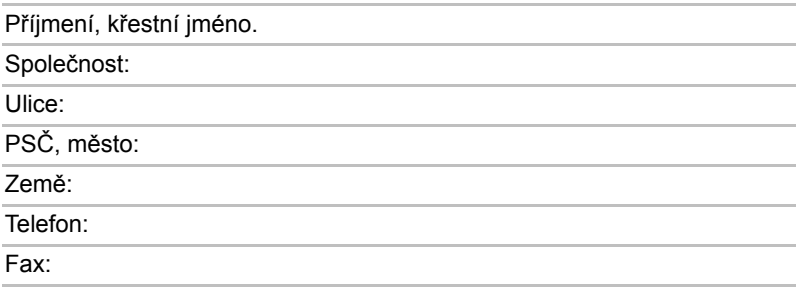

## **Glosář**

Termíny uvedené v tomto glosáři se vztahují k danému manuálu. Alternativní významy slouží jako odvolávky.

## **Zkratky**

*AC:* střídavý proud *AGP:* akcelerovaný grafický port *ANSI:* Americký normalizační institut *APM:* vylepšená správa napájení *ASCII:* Americká norma pro informační výměnu *BIOS:* základní systém pro vstup a výstup *CD-ROM:* kompaktní disk s pamětí pouze pro čtení *CD-RW:* přepisovatelný kompaktní disk *CMOS:* komplementární MOS *CPU:* základní procesorová jednotka *CRT:* katodová obrazovka *DC:* stejnosměrný proud *DDC:* datový kanál pro zobrazení *DMA:* přímý přístup do paměti *DOS:* diskový operační systém *DVD:* digitální univerzální disk *DVD-R:* digitální všestranný disk s možností záznamu *DVD-RAM:* digitální všestranný disk-paměť s náhodným přístupem (RAM) *DVD-R DL:* digitální univerzální disk s možností záznamu, s dvojitou vrstvou *DVD-ROM:* digitální všestranný disk-paměť pouze pro čtení (ROM) *DVD-RW:* digitální všestranný disk s opakovaným zápisem *DVD+R DL:* digitální všestranný disk s možností záznamu, s dvojitou vrstvou

*ECP:* port s rozšířenými funkcemi

*FDD:* disketová jednotka

*FIR:* rychlé infračervené zařízení (fast infrared) *HDD:* jednotka pevného disku *IDE:* integrovaná elektronika disků *I/O:* vstup/výstup *IrDA:* Asociace pro infračervený přenos dat *IRQ:* požadavek na přerušení *KB:* kilobajt *LCD:* displej z tekutých krystalů *LED:* dioda vyzařující světlo *LSI:* vysoký stupeň integrace *MB:* megabajt *OCR:* optické rozpoznávání znaků (čtečka) *PCB:* deska s plošnými spoji *PCI:* propojení periferních komponent *RAM:* paměť s přímým přístupem *RGB:* červená, zelená a modrá *ROM:* paměť pouze pro čtení *RTC:* hodiny skutečného času *SCSI:* systémové rozhraní malých počítačů *SIO:* sériový vstup/výstup *TFT:* tranzistor v tenké vrstvě *UART:* univerzální asynchronní přijímač/vysílač *USB:* univerzální sériová sběrnice *VESA:* Asociace pro standardy videoelektroniky *VGA:* standard rozlišení obrazovky *VRT:* technologie redukce napětí *WXGA+:* široké rozšířené grafické pole plus *WUXGA:* široké ultra rozšířené grafické pole *XGA:* rozšířené grafické pole

## **A**

- **adaptér:** zařízení sloužící k propojení dvou nestejnorodých elektronických zařízení. Například adaptér střídavého proudu upravuje výkon ze zástrčky ve zdi pro zapojení počítače. Tímto termínem se rovněž označují přídavné obvodové desky, které řídí činnost externích zařízení, jako jsou video monitory a magnetické páskové jednotky.
- **alfanumerické znaky:** klávesnicové znaky včetně písmen, číslic a jiných symbolu jako jsou vykřičníky či matematické symboly.

**alokovat:** přidělit určitému úkolu mezeru či funkci.

- **analogový signál:** signál, jehož vlastnosti jako amplituda či frekvence se přímo úměrně (analogicky) mění dle přenášené hodnoty. Hlasová komunikace je příkladem analogových signálů.
- **ANSI:** Americký normalizační institut. Organizace, jejímž úkolem je schvalovat a stanovovat normy nejrůznějších vědních disciplín. ANSI například vyvinul normu ASCII a jiné požadavky na zpracování informací.
- **antistatický materiál:** materiál zabraňující vzniku statické elektřiny.
- **aplikace:** skupina programů, které společně slouží určitému účelu, například vedení účetnictví, sestavování finančních plánů a tabulek, zpracování textu a hraní her.
- **ASCII:** Americká norma pro informační výměnu ASCII je soubor 256 dvojkových kódů, které představují nejčastěji používaná písmena, číslice a symboly.
- **async:** zkratka pro asynchronní.
- **asynchronní:** bez pravidelného časování. V souvislosti s počítači se tímto termínem označuje přenos dat, který nevyžaduje stabilní tok bitů v pravidelných časových intervalech.

## **B**

- **b/s:** bitů za sekundu. Jednotka užívaná zejména pro rychlost přenosu modemu.
- **bajt:** reprezentace jednoho znaku. Osm bitů tvoří základní jednotku informace; také nejmenší adresovatelná jednotka systému.
- **BIOS:** základní systém pro vstup a výstup. Mikroprogramové vybavení řídící tok dat v počítači. *Viz též* firmware.
- **bit:** odvozenina ze slovního spojení "binary digit" (dvojková číslice), které označuje základní jednotku informace. Je to buď nula, nebo jedna. Osm bitů je jeden bajt. *Viz též* bajt.
- **boot:** zkratka pro samozaváděcí program (bootstrap). Program, který startuje nebo restartuje počítač. Program načítá pokyny z paměťového zařízení do počítačové paměti.

## **C**

**CardBus:** standardní sběrnice pro 32-bitové počítačové karty PC.

- **CD-R:** zapisovatelný disk CD, na který lze jednou zapsat data a pak je opakovaně číst. Viz též CD-ROM.
- **CD-ROM:** vysokokapacitní disk CD, ze kterého lze číst, ale na který nelze zapisovat. Jednotka CD–ROM používá ke čtení dat z disku laserový paprsek místo magnetických hlav.
- **CD-RW:** přepisovatelný kompaktní disk, na který lze zapisovat vícekrát. *Viz též* CD-ROM.
- **CMOS:** komplementární MOS (polovodič na bázi oxidů kovů). Elektronický obvod připojený svarem k silikonové destičce, který vyžaduje minimum elektrické energie. Integrované obvody vyrobené dle technologie CMOS mohou být dobře zabaleny a jsou vysoce spolehlivé.
- **COM1, COM2, COM3 a COM4:** označení sériových a komunikačních portů.
- **CPS:** počet znaků za vteřinu (Characters Per Second). Jednotka užívaná zejména pro označení rychlosti tiskárny.
- **CPU:** základní procesorová jednotka (Central Processing Unit). Část počítače, která překládá příkazy do strojového jazyka a provádí je.
- **CRT:** katodová obrazovka. Vakuová trubice, ve které paprsky vysílané na fluorescentní obrazovce vytvářejí svítící body. Příkladem muže být televizní přijímač.

## **Č**

**čip:** malá polovodičová součástka vybavená počítačovou logikou a soustavou obvodů pro zpracování, ukládání, vstupní/výstupní funkce a ovládání ostatních čipů.

## **D**

- **data:** informace, které jsou přesné, měřitelné nebo statistické a jež muže počítač zpracovat, uchovat či vyhledat.
- **datové bity:** parametr datové komunikace řídící počet bitů (dvojkových čísel), které vytvářejí bajty. Je-li počet datových bitů roven 7, počítač muže vytvořit 128 jedinečných znaků. Je-li počet datových bitů roven 8, počítač muže vytvořit 256 jedinečných znaků.
- **dávkový soubor:** soubor, který lze spustit ze systémových dotazů, obsahující sled příkazů operačního systému či spustitelné soubory.
- **DC:** stejnosměrný proud. Elektrický proud proudící jedním směrem. Tento typ elektrické energie je obvykle dodáván bateriemi.
- **deska s plošnými spoji (PCB):** hardwarová komponenta procesoru a integrovaných obvodů či jiných připojených komponent. Samotná deska je typicky plochá a pravoúhlá a vyrobená ze skelných vláken, jež vytvářejí potřebnou plochu.
- **deska:** obvodová deska. Interní deska obsahující elektronické komponenty, takzvané čipy, které vykonávají určité funkce nebo zvyšují výkon systému.
- **dialogové okno:** okno, ve kterém uživatelé zadávají vlastní hodnoty pro nastavení systému nebo jiné informace.
- **Digital Audio:** standard pro kompresi zvukových dat, který umožňuje velmi kvalitní přenos a přehrávání zvukových souborů v reálném čase.
- **disketa:** vyjímatelný disk, který uchovává magneticky kódovaná data.
- **disketová jednotka:** elektromechanické zařízení, které načítá a zapisuje data na pružné disky.
- **disková jednotka:** zařízení, které volně prochází informace uložené na disku a vytváří jejich kopie v počítačové paměti. Rovněž zapisuje data z paměti na disk. Jednotka v podstatě rotuje diskem vysokou rychlostí prostřednictvím čtecí a psací hlavice.
- **disková paměť:** ukládání dat na magnetický disk. Data jsou nahrávána na souosé vedení podobně jako fonografická nahrávka.
- **displej TFT:** displej z tekutých krystalů (LCD) vyrobený z pole buněk tekutých krystalů. Pro řízení každé buňky se používá technologie aktivní matrice s vrstvou tenkých tranzistorů (TFT).
- **Displej z tekutých krystalů (LCD):** tekuté krystaly hermeticky uzavřené mezi dvě skleněné tabulky, které jsou pokryty průhledným vodivým materiálem. Povlak je leptaný k segmentům s přívody na hranu skla. Elektrické napětí mezi skelnými tabulkami způsobí změnu jasu krystalu.
- **displej:** obrazovka, LCD displej nebo jiné zobrazovací zařízení sloužící k vizuální prezentaci výstupu počítače.
- **dokumentace:** soubor příruček a jiných pokynů, napsaných pro uživatele počítače nebo aplikace. Dokumentace počítačového systému obsahuje zejména procedurální a pomocné informace a systémové funkce.
- **DOS:** diskový operační systém. *Viz* operační systém.
- **DVB-T (Digitální pozemní obrazové vysílání):** známé též jako pozemní digitální TV. Norma pro vysílání digitální TV.
- **DVD+R DL:** disk se dvěma vrstvami na jedné straně s úložnou kapacitou DVD-R až 1,8 krát větší než dříve. Jednotka DVD–RW používá ke čtení dat z disku laserový paprsek.
- **DVD-R (+R, -R):** digitální univerzální disk, na který lze zapsat data jen jednou, ale číst je lze vícekrát. Jednotka DVD–R používá ke čtení dat z disku laserový paprsek.
- **DVD-R DL:** disk se dvěma vrstvami na jedné straně s úložnou kapacitou DVD-R až 1,8 krát větší než dříve. Jednotka DVD–RW používá ke čtení dat z disku laserový paprsek.
- **DVD-RAM:** digitální všestranný disk s pamětí s náhodným přístupem, na který lze uložit velký objem dat a který poskytuje vysoký výkon. Jednotka DVD–RAM používá ke čtení dat z disku laserový paprsek.
- **DVD-ROM:** digitální všestranný disk s pamětí pouze pro čtení poskytující vysoký výkon. Je vhodný pro přehrávání videa a dalších souborů s vysokou hustotou záznamu. Jednotka DVD–ROM používá ke čtení dat z disku laserový paprsek.
- **DVD-RW (+RW, -RW):** digitální všestranný přepisovatelný disk, na který lze zapisovat vícekrát.
- **dvojkový kód:** dvoučíslicový systém nul a jedniček (vypnuto či zapnuto) používaný většinou digitálních počítačů. Číslice zcela vpravo ve dvojkovém kódu má hodnotu 1, následující má hodnotu 2, a dále 4, 8, 16, atd. Například binární číslo 101 znamená číslo 5. *Viz též* ASCII.

## **E**

**energeticky závislá paměť:** paměť s libovolným přístupem (RAM), která uchovává informace po dobu, kdy je počítač napájen.

**Extended Capability Port:** průmyslová norma podporující datovou vyrovnávací paměť, přepínatelný dopředný a zpětný přenos dat a kódování délky výpočtu (RLE).

## **F**

- **firmware:** soubor příkazů zabudovaných do hardwaru, který řídí činnost mikroprocesoru.
- **Fn-esse:** nástroj TOSHIBA pro přiřazování funkcí horkým klávesám.
- **formátování:** proces přípravy prázdného disku k prvnímu použití. Formátování stanovuje strukturu disku, jakou operační systém očekává před zapisováním souboru či programu na disk.
- **funkční klávesy:** klávesy označené **F1** až **F12**, po jejichž stisknutí počítač vykonává konkrétní funkce.

## **G**

- **gigabajt (GB):** jednotka kapacity pro ukládání dat. Rovná se 1 024 megabajtům. *Viz* též megabajt.
- **grafika:** obrázky a jiná vyobrazení, např. tabulky či grafy, která slouží k prezentaci informací.

## **H**

**I**

- **hardware:** elektronické a mechanické komponenty počítačového systému - obvykle: počítač sám, externí diskové jednotky atd. *Viz také* software a firmware.
- **hertz:** jednotka vlnové frekvence rovna jednomu cyklu za vteřinu.
- **heslo:** jednoznačný řetězec znaků užívaný k identifikaci uživatele. Počítač nabízí různé úrovně ochrany heslem, např. uživatel a správce.
- **hlavní deska:** *viz* základní deska.
- **horká klávesa (klávesová zkratka):** vlastnost počítače, kdy stisknutím určité klávesy v kombinaci s klávesou s rozšířenou funkcí, **Fn**, lze nastavit systémové parametry, např. hlasitost reproduktoru.
- **hostitelský počítač:** počítač, který řídí a přenáší informace na zařízení a jiné počítače.
- **HW Setup:** nástroj TOSHIBA, který umožňuje nastavovat parametry různých hardwarových komponent.

#### **i.LINK (IEEE1394):** tento port umožňuje vysokorychlostní přenos dat přímo z externích zařízení, jako jsou například digitální video kamery.

- **I/O:** vstup/výstup. Označuje příjem dat do počítače a přenos dat z počítače.
- **ikona:** malý grafický obraz zobrazovaný na obrazce nebo indikátorovém panelu. Ikona ve Windows je objekt, s kterým může uživatel manipulovat.
- **IrDA 1.1:** průmyslová norma, která umožňuje bezdrátový sériový přenos dat infračerveným signálem rychlostí až 4 Mb/s.

## **J**

**jednotka pevného disku (HDD):** elektromechanické zařízení, které načítá a zapisuje data na pevný disk. *Viz* též pevný disk.

## **K**

- **K:** Předpona původem z řečtiny, označuje řád tisíců. Často se používá jako ekvivalent pro 1 024 nebo 2 umocněno na 10. *Viz též* bajt a kilobajt.
- **kapacita:** objem dat, které lze uložit na magnetické paměťové zařízení, např. na disketu či pevný disk. Je obvykle uváděna v kilobajtech (KB), přičemž jeden KB = 1 024 bajtů, a megabajtech, přičemž ieden  $MB = 1024$  KB.

**karta:** synonymum termínu deska*. Viz* deska.

**kB:** *viz* kilobajt.

- **kilobajt (kB):** jednotka množství dat rovná 1024 bajtům. *Viz též* bajt a megabajt.
- **klávesnice:** vstupní zařízení s přepínači, jež se aktivují manuálním stisknutím označených kláves. Každé stisknutí klávesy aktivuje přepínač, který přenáší daný kód počítači. Každý přenosový kód má svůj ASCII znak vyznačený na dané klávese.
- **kompatibilita:** 1) schopnost jednoho počítače přijmout a zpracovávat data ve stejném režimu jako jiný počítač, a to bez úpravy dat nebo přenosových médií.

2) schopnost jednoho zařízení spojit se či komunikovat s jiným systémem či komponentou.

- **komponenty:** prvky či části (systému), které jako celek tvoří vlastní systém.
- **Kompozitní video (YUV):** standardní video signál používaný k přenosu obrázků, například z videorekordéru do TV.
- **komunikace:** prostředky, jejichž prostřednictvím počítač odesílá data do jiného počítače či zařízení nebo z takového počítače či zařízení data přijímá.
- **konfigurace:** určité komponenty systému (terminál, tiskárna, diskové paměťové jednotky) a nastavení parametrů, které určují funkčnost systému. Ke konfiguraci systému se využívá program HW Setup.
- **koprocesor:** obvod zabudovaný v procesoru pro intenzivní matematické výpočty.
- **kurzor:** malý blikající obdélník nebo čára označující aktuální pozici na obrazovce.

## **L**

**LSI:** vysoký stupeň integrace.

- 1) technologie umožňující implikaci až 100 000 jednoduchých logických obvodů na jeden čip.
- 2) integrovaný obvod využívající vysokého stupně integrace.

## **M**

- **megabajt (MB):** jednotka ukládání dat rovná 1 024 kilobajtům. *Viz též* kilobajt.
- **megahertz:** jednotka vlnové frekvence rovná jednomu miliónu cyklů za vteřinu. *Viz též* hertz.
- **mezipaměť úrovně 2:** *viz* mezipaměť.
- **mezipaměť:** vysokorychlostní paměť ukládající data. Zvyšuje rychlost procesoru a přenos dat. Když CPU načte data z hlavní paměti, uloží jejich kopii v rychlé vyrovnávací mezipaměti. Když CPU data opět potřebuje, hledá je v rychlé mezipaměti a ne v paměti hlavní, což přináší časové úspory. Počítač má dvě vyrovnávací úrovně. První úroveň je součástí procesoru a druhá úroveň součástí externí paměti.
- **mikroprocesor:** hardwarová komponenta obsažená v jediném integrovaném obvodu, který vykonává příkazy. Označován také jako základní procesorová jednotka (CPU); jedna ze základních součástí počítače.
- **modem:** zkratka slov modulátor/demodulátor. Zařízení, které převádí (moduluje) digitální data pro přenos prostřednictvím telefonní linky a na straně příjmu pak modulovaná data konvertuje (demoduluje) do digitální podoby.
- **monitor:** zařízení využívající řádků a sloupců obrazových bodů (pixelů) k zobrazování alfanumerických znaků nebo grafických obrazů. *Viz též* CRT.

## **N**

- **nabídka:** softwarové rozhraní, které na obrazovce zobrazuje seznam možností. Označované také jako obrazovka.
- **Nástroj řízení spotřeby:** nástroj TOSHIBA, který umožňuje nastavovat parametry funkcí pro úsporu energie.
- **nesystémový disk:** naformátovaná disketa (pružný disk), kterou lze využít pro uložení programu a dat, avšak ne ke spuštění počítače. *Viz*  systémový disk.
- **nezávislá paměť:** paměť, obvykle permanentní (ROM), která je schopna neustále uchovávat informace. Vypnutí počítače neovlivní data uložená v energicky nezávislé paměti.

## **O**

- **obrazový prvek:** nejmenší zobrazovací oblast, jíž lze adresovat softwarem. Má velikost obrazového bodu či skupiny obrazových bodů. *Viz* pixel (obrazový bod).
- **ochrana proti zápisu:** způsob ochrany diskety před neúmyslným smazáním.
- **OCR:** optické rozpoznávání znaků (čtečka). Způsob či zařízení využívající laser nebo viditelné světlo k identifikaci znaků a vstupu k paměťovým zařízením.
- **odezva:** potvrzení o přenosu dat adresované odesílajícímu zařízení. Informaci si můžete zobrazit na obrazovce nebo jako výstup pro tisk, popřípadě obojí. Pokud počítač obdrží zpět data zaslána CRT (nebo jinému perifernímu zařízení) a pak znovu odešle data tiskárně, říkáme, že jde o zpětnou odezvu tiskárny vůči CRT.
- **odstranit:** vymazat data z disku nebo jiného paměťového zařízení. Synonymum slova smazat.
- **okno:** část obrazovky, která zobrazuje samostatnou aplikaci, dokument nebo dialogové okno. Často se používá pro okna v systému Microsoft Windows.
- **operační systém:** soubor programů, které řídí základní činnost počítače. Funkce operačního systému zahrnuje interpretační programy, vytváření datových souborů a řízení přenosu a příjmu (vstup/výstup) dat do paměťových a periferních zařízení a z nich.
- **ovladač zařízení:** program řídící komunikaci mezi konkrétním periferním zařízením a počítačem. Soubor CONFIG.SYS obsahuje ovladače zařízení, které spustí MS–DOS při zapnutí počítače.
- **ovladač:** softwarový program, obvykle část operačního systému, který řídí určité hardwarové zařízení (často periferní zařízení, například myš nebo tiskárnu).

## **P**

- **PAL:** PAL (Phase Alternating Line) je převládající norma pro video a vysílání v Evropě.
- **paměť s přímým přístupem (RAM):** vysokorychlostní paměť počítače. Je součástí obvodů počítače a data může číst i zapisovat.
- **parita:** 1) Symetrický vztah mezi hodnotami dvou parametrů (celočíselných), které jsou oba ve stavu zapnuto nebo vypnuto, sudé nebo liché nebo 0 či 1.

2) V sériové komunikaci bit pro detekci chyby přidaný k sadě datových bitů, indikuje jejich sudý nebo lichý součet. Parita může mít nulovou, lichou či sudou hodnotu.

- **periferní propojení komponent:** průmyslová norma pro 32-bitovou sběrnici.
- **periferní zařízení:** vstupní/výstupní zařízení v externím umístění vůči hlavnímu procesoru nebo hlavní paměti, např. tiskárna nebo myš.
- **Péritel:** Péritel je 21-pinový propojovací systém kabelu/portu, který umožňuje, aby obrázky a stereo zvuk o vysoké kvalitě (včetně zvukových formátů Dolby® Pro-Logic) byly posílány z jednoho audiovizuálního zařízení na jiné. Je znám také jako "konektor SCART" nebo "Euro konektor".
- **pevný disk:** neodstranitelný disk obvykle označovaný jako mechanika C. Disk instaluje výrobce a jen kvalifikovaný technik může disk vyjmout pro účely jeho opravy. Rovněž označován jako hard disk.
- **pixel (obrazový bod):** element obrazu. Nejmenší bod (pixel), který lze udělat na displeji či tiskárně. Označovaný také jako obrazový prvek.
- **plug and play:** funkce operačního systému Windows. Umožňuje automaticky rozpoznat připojení externích zařízení a provést potřebnou konfiguraci počítače.
- **počítačový program:** sled příkazu napsaných v počítačovém zpracování, který zajistí dosažení požadovaného výsledku.
- **počítačový systém:** kombinace hardwaru, softwaru a mikroprogramového vybavení a periferních komponentu za účelem zpracování informací.
- **překryvná numerická klávesnice:** funkce umožňující používat určité klávesy k psaní numerických znaků či k ovládání pohybu kurzoru a stránek.
- **přeponka (jumper):** malá svorka či drát umožňující změnit vlastnosti hardwaru prostřednictvím elektrického propojení dvou bodů obvodu.
- **příkaz:** instrukce či pokyn, který specifikuje, jak vykonat určitý úkol.
- **příkazy:** pokyny zadávané přes klávesnici terminálu řídící činnost počítače nebo jeho periferních zařízení.
- **port:** elektrické připojení, jehož prostřednictvím počítač odesílá data zařízením a ostatním počítačům nebo z nich data přijímá.
- **požadavek na přerušení:** signál, který zprostředkovává přístup komponentu k procesoru.
- **program:** soubor příkazů, které může počítač vykonat, aby dosáhl požadovaného cíle. *Viz též* aplikace.
- **programovatelné klávesy:** klávesová kombinace, která napodobuje klávesy na klávesnici firmy IBM, mění možnosti konfigurace, přerušuje chod programu a poskytuje přístup k překryvné klávesnici. **provést:** přeložit a provést příkaz.

## **R**

**restartování:** nové spuštění počítače bez jeho vypnutí (označované také jako "teplý boot" nebo "měkký start"). *Viz též* boot.

- **režim:** způsob činnosti, například bootovací režim, režim Spánku nebo režim Hibernace.
- **RGB:** červená, zelená a modrá Zařízení využívající tří vstupních signálů, které aktivují elektronovou trysku pro primární doplňkové barvy (červenou, zelenou a modrou), nebo port využívající takové zařízení. *Viz též* CRT.
- **RJ11:** modulární telefonní konektor.

**RJ45:** modulární konektor sítě LAN.

- **ROM:** energeticky nezávislý paměťový čip vyrobený za účelem uchování informací, které řídí základní činnosti počítače. Informace uložené v ROM nelze měnit.
- **rozhraní:** 1) hardwarové a softwarové komponenty systému používané k propojování jednotlivých systémů či zařízení.

2) propojení jednoho systému či zařízení s jiným systémem či zařízením za účelem výměny informací.

3) místo kontaktu mezi uživatelem, počítačem a programem, např. klávesnicí nebo menu.

**rychlý infračervený přenos:** průmyslová norma, která umožňuje bezdrátový sériový přenos dat infračerveným signálem při rychlosti až 4 Mbps.

## **Ř**

- **řadič:** vestavěný hardware a software, který řídí funkci určitého interního nebo periferního zařízení (např. řadič klávesnice).
- **řídicí klávesy:** klávesa nebo posloupnost několika kláves, jejichž zadáním z klávesnice lze spustit určitou funkci programu.

## **S**

**sběrnice:** rozhraní pro přenos signálu, dat a elektrické energie.

- **SCSI:** systémové rozhraní pro malé počítače (Small Computer System Interface) je standardní rozhraní pro připojování různých periferních zařízení.
- **SD karta:** digitální paměťové flash karty Secure Digital používané v různých digitálních zařízeních, jako jsou digitální fotoaparáty a elektronické diáře.
- **SECAM L:** SECAM (Sequential Color Memory) je vysílací norma používaná ve Francii.
- **sériová komunikace:** komunikační metoda využívající pouze dva propojené dráty k postupnému odesílání bitů.
- **sériové rozhraní:** rozhranní s postupnou informační výměnou, kdy je najednou odesílán pouze jeden bit.
- **SIO:** sériový vstup/výstup. Elektronická metodologie užívaná pro sériový přenos dat.
- **složka:** ikona v operačním systému Windows. Používá se k uložení dokumentů či jiných složek.

**smazat:** *viz* odstranit.

- **software:** soubor programů, procesu a dokumentace souvisejících s počítačovým systémem. Označuje zvláště počítačové programy, které řídí činnosti počítačového systému. *Viz též* hardware.
- **soubor:** skupina souvisejících informací; soubor může obsahovat data či programy, popř. obojí.
- **stav online:** funkční stav periferního zařízení, když je připravené přijímat nebo přenášet data.
- **stínění vysokofrekvenčního rušení (RFI):** kovový kryt zakrývající obvodovou desku s plošnými spoji tiskárny nebo počítače, který má zabránit rušení rádiového a televizního signálu. Veškeré počítačové vybavení vytváří signály rádiové frekvence. FCC reguluje počet signálů, které počítačové zařízení může krytem propustí. Zařízení třídy A je vhodné pro kancelářské využití. Zařízení třídy B poskytuje důraznější klasifikaci pro domácí použití. Přenosné počítače společnosti TOSHIBA splňují podmínky počítačových zařízení třídy B.
- **střídavý proud (AC):** elektrický proud, který v pravidelných intervalech mění směr.
- **stop bit:** jeden či více bitů následujících po přenášeném znaku či kódu skupiny v asynchronní sériové komunikaci.
- **studený start:** spuštění vypnutého počítače (zapnutím napájení).
- **subpixel (dílčí obrazový bod):** tři prvky červený, zelený a modrý (RGB), které tvoří obrazový bod barevného displeje LCD. Počítač stanovuje dílčí obrazové body samostatně; každý z nich muže mít jinou míru jasnosti. *Viz též* pixel.
- **S-Video:** zkratka pro *Super-Video*, typ připojení používané ve videokazetových přehrávačích S-VHS, kamkordérech, DVD přehrávačích, atd. k přenosu video signálů s vysokou kvalitou.
- **svíticí dioda (dioda LED):** polovodičová součástka, která po připojení elektrického proudu vyzařuje světlo.
- **synchronní:** mající pravidelné intervaly mezi bity, znaky či událostmi.
- **systémový disk:** disk naformátovaný pro operační systém. Systémový disk operačního systému MS-DOS tvoří dva skryté soubory a soubor COMMAND.COM. Systémovým diskem lze počítač bootovat. Označován také jako disk operačního systému.

## **Š**

**šasi:** rám, ve kterém je počítač sestaven.

**šestnáctková soustava:** základní šestnáctkový systém využívající číslice 0 až 9 a písmena A, B, C, D, E a F.

## **T**

- **teplý start:** restartování nebo resetování počítače bez vypnutí jeho napájení.
- **terminál:** klávesnice podobná psacímu stroji a obrazovka, které jsou připojené k počítači za účelem zajištění vstupu a výstupu dat.
- **Touchpad:** polohovací zařízení integrované do opěrky dlaní počítače TOSHIBA.
- **TTL:** tranzistor-tranzistorová logika. Logický obvod, který využívá přepínání tranzistoru pro hradla a uložení.

## **U**

**USB (Universal Serial Bus):** sériové rozhraní, které umožňuje komunikovat s různými zařízeními připojenými za sebou k jedinému portu počítače.

## **Ú**

**únik (ESC):** 1) kód (kód 27 dle ASCII) oznamující počítači, že budou následovat příkazy; používá se u periferních zařízení - tiskáren a modemu.

2) znamená zrušení probíhajícího příkazu.

**úniková karenční doba:** doba před a po odeslání únikového kódu modemu, který určí, zda jde o únik, který je součástí přenesených dat, nebo o únik, který je vyvolán příkazem modemu.

## **V**

- **VGA:** obrazové grafické pole (Video Graphics Array) je průmyslová norma pro videoadaptéry. Využívá ji většina softwaru.
- **vstup:** data či příkazy zadávané počítači, komunikačnímu zařízení či jinému perifernímu zařízení prostřednictvím klávesnice nebo externích či interních paměťových zařízení. Data odeslaná z jednoho počítače (neboli výstup) jsou vstupem počítače druhého.
- **vstupní a výstupní zařízení:** zařízení používaná ke komunikaci s počítačem a k přenosu dat do počítače a z počítače.
- **výchozí hodnota:** parametr, který si systém automaticky vybere, pokud uživatel nebo program nezadá žádný příkaz. Občas bývá označovaná také jako přednastavená hodnota.
- **vyrovnávací paměť:** část paměti počítače, do které se dočasně ukládají data. Vyrovnávací paměti často vyrovnávají rozdíly v intenzitě toku dat mezi dvěma zařízeními.
- **výstup:** výsledek činnosti počítače. Výstup má obvykle charakter dat. 1) vytištěná, 2) zobrazená na terminálu, 3) odeslaná prostřednictvím sériového portu interního modemu, nebo 4) uložená na nějakém magnetickém médiu.
- **výzva:** sdělení počítače, že je připraven přijímat informace nebo provést akci nebo informace či provedení akce žádá.

## **W**

**Wireless LAN:** místní síť LAN (Local Area Network) realizovaná bezdrátovou komunikací.

## **Z**

**základní deska:** termín používaný pro označení hlavní obvodové desky s plošnými spoji umístěné v základním zařízení. Obvykle obsahuje integrované obvody, které zprostředkovávají základní funkce procesoru a poskytují spojení s jinými deskami, které vykonávají zvláštní funkce. Označovaná také jako hlavní deska.

**záložní kopie:** duplikát souboru pro případ zničení původního souboru.

**znak:** písmeno, číslice, interpunkční znaménko nebo symbol používaný počítačem. Rovněž synonymum termínu bajt.

## **Rejstřík**

## **A**

[AC adaptér, 1-6,](#page-23-0) [2-4,](#page-35-0) [A-1](#page-144-0) [port DC IN 19V, 2-4](#page-35-1) bezpeč[nostní pokyny, iii,](#page-2-0) [xviii](#page-17-0) [problémy, 9-4](#page-127-0) [Automatické napájení zap, viz Napájení](#page-38-0)

### **B**

Baterie [baterie hodin reálného](#page-23-1) času, 1-6, [6-4](#page-95-0) bezpeč[nostní pokyny, iii,](#page-2-1) [6-5](#page-96-0) [doba uchování, 6-10](#page-101-0) [indikátor, 6-2](#page-93-0) [problémy, 9-5](#page-128-0) [prodloužení životnosti, 6-10](#page-101-1) [provozní doba, 6-9](#page-100-0) [úsporný režim, 1-10](#page-27-0) [životnost, 10-2](#page-141-0) baterie [indikátor, 2-9](#page-40-0) [nabíjení, 6-7](#page-98-0) [sledování kapacity, 6-9](#page-100-1) [typy, 6-3](#page-94-0) výmě[na, viii,](#page-7-0) [6-11](#page-102-0) [Baterie hodin reálného](#page-23-2) času, viz Baterie Baterie, Viz též Baterie [indikátor, 2-9](#page-40-1) Bezdrátová síť [Wireless LAN, 1-7](#page-24-0) Bezpečnostní zámek př[ipojení, 8-11](#page-122-0) umístě[ní, 2-4](#page-35-2) Bluetooth [indikátor, 4-23](#page-80-0)

### **Č**

Čištění počítač[e, 4-25](#page-82-0)

### **D**

DC IN [indikátor, 6-3](#page-94-1) př[ipojení, 3-2](#page-47-0) [DC IN 19V, 2-4](#page-35-3) [DC IN indikátor, 2-9](#page-40-2) [Displej, 2-6,](#page-37-0) [2-7](#page-38-1) bezpeč[nostní pokyny, 10-4](#page-143-0) [HW Setup, 7-3](#page-108-0) [poznámky, 10-3](#page-142-0) [problémy, 9-6,](#page-129-0) [9-12](#page-135-0) př[epínání, 5-4](#page-87-0) [rozlišení, 5-4](#page-87-1) řadič [a režimy, B-1](#page-146-0) [snížení jasu, 5-4](#page-87-2) [zvýšení jasu, 5-4](#page-87-3) displej [automatické vypnutí, 1-9](#page-26-0) otevř[ení, 3-3](#page-48-0)

#### **E**

[ExpressCard, 1-7](#page-24-1) [používání, 8-2](#page-113-0) [problémy, 9-11](#page-134-0) přehř[ívání, xviii](#page-17-1) [Externí monitor, 8-9](#page-120-0) [HW Setup, 7-3](#page-108-0) [port, 1-6](#page-23-3) [problémy, 9-12](#page-135-0) řadič [a režimy, B-1](#page-146-0)

#### **F**

[FN + 1 \(zmenšení nástrojem TOSHIBA](#page-88-0)  zooming), 5-5 [FN + 2 \(zvetšení nástrojem TOSHIBA](#page-88-1)  [zooming\), 5-5](#page-88-1)

[FN + ALT \(simulace rozší](#page-86-0)řené klávesnice), 5-3 [FN + CTRL \(simulace rozší](#page-86-1)řené klávesnice), 5-3  $FN + FNTFR$ , 5-3 [FN + ESC \(ztlumení zvuku\), 5-3](#page-86-3) [FN + F1 \(zámek\), 5-3](#page-86-4) [FN + F12 \(scroll lock\), 5-3](#page-86-5) [FN + F2 \(plán napájení\), 5-3](#page-86-6) [FN + F3 \(spánek\), 5-3](#page-86-7) [FN + F4 \(Hibernace\), 5-4](#page-87-4) [FN + F5 \(výstup\), 5-4](#page-87-0) [FN + F6 \(snížení jasu\), 5-4](#page-87-5) [FN + F7 \(zvýšení jasu\), 5-4](#page-87-6) [FN + F8 \(bezdrátové\), 5-4](#page-87-7)  $FN + F9$  (touchpad), 5-4 [FN + SPACE \(zoom\), 5-4](#page-87-1) Funkč[ní klávesy, 5-2](#page-85-0) Funkční tlač[ítko, 4-5](#page-62-0) umístě[ní, 2-6](#page-37-1)

## **H**

[HDMI, 8-10](#page-121-0) [port, 1-6](#page-23-4) [Heslo](#page-107-0) počítač [zapnut, 1-9](#page-26-1) spuštění počítač[e, 6-13](#page-104-0) heslo [problémy, 9-6](#page-129-1) [uživatel, 7-2](#page-107-1) [Hlavní baterie, 1-6,](#page-23-5) [1-14,](#page-31-0) [6-3](#page-94-2) př[ídavná, 8-9](#page-120-1) umístě[ní, 2-5](#page-36-0) [Hlavní baterie, viz Baterie](#page-38-2) [Horké klávesy, 1-9](#page-26-2) [bezdrátové, 5-4](#page-87-7) [hibernace, 5-4](#page-87-9) [plán napájení, 5-3](#page-86-8) [snížení jasu, 5-4](#page-87-2) [spánek, 5-3](#page-86-9) [touchpad, 5-4](#page-87-10) [výstup/displej, 5-4](#page-87-11) [Zámek, 5-3](#page-86-10) [zmenšení nástrojem TOSHIBA](#page-88-0)  zooming, 5-5 [zoom, 5-4](#page-87-12) [ztlumení zvuku, 5-3](#page-86-11)

zvě[tšení nástrojem TOSHIBA](#page-88-1)  zooming, 5-5 [zvýšení jasu, 5-4](#page-87-3) HW Setup [CPU, 7-3](#page-108-1) [displej, 7-3](#page-108-0) [heslo, 7-2](#page-107-0) [klávesnice, 7-5](#page-110-0) [LAN, 7-5](#page-110-1) [Obecné, 7-2](#page-107-2) [okno, 7-1](#page-106-0) Priorita př[i bootování, 7-4](#page-109-0) př[ístup, 7-1](#page-106-1) [USB, 7-5](#page-110-2)

#### **I**

i.LINK (IEEE1394) [používání, 8-11](#page-122-1) [problémy, 9-15](#page-138-0) Indikátor [baterie, 6-2](#page-93-0) [bezdrátová komunikace, 4-23](#page-80-0) [DC IN, 6-3](#page-94-1) [LAN, 4-24](#page-81-0) [napájení, 6-3](#page-94-3) [Indikátor DC IN, 2-9](#page-40-3) [Indikátor disku, 2-9](#page-40-4)

#### **J**

[Jednotka DVD Super Multi \(+-R DL\), 1-5,](#page-22-0)  [4-5](#page-62-1) [Jednotka pevného disku, 1-4](#page-21-0) [problémy, 9-7](#page-130-0) jednotka pevného disku [automatické vypnutí, 1-9](#page-26-3) [Jednotka pevného disku pro obnovu, 3-8,](#page-53-0)  [3-10](#page-55-0) Jednotky optických médií [používání, 4-2](#page-59-0)

#### **K**

[Klávesnice, 1-5,](#page-22-1) [5-1](#page-84-0) [emulace kláves rozší](#page-85-1)řené, 5-2 funkč[ní klávesy, 5-2](#page-85-0) [horké klávesy, 5-3](#page-86-12) [HW Setup, 7-5](#page-110-0) př[íchytná klávesa FN, 5-5](#page-88-2) [znakové klávesy, 5-1](#page-84-1)

klávesnice [problémy, 9-6](#page-129-2) [speciální klávesy Windows, 5-5](#page-88-3) Kontrolní seznam [problémy, 9-1,](#page-124-0) [9-3](#page-126-0) [vybavení, 1-1](#page-18-0)

### **L**

[LAN, 1-7,](#page-24-2) [4-24](#page-81-1) [indikátor, 4-24](#page-81-0) [odpojení, 4-25](#page-82-1) př[ipojení, 4-24](#page-81-2) [typy kabel](#page-81-3)ů, 4-24

### **M**

[Mikrofon, 1-6](#page-23-6) [problémy, 9-12](#page-135-1) mikrofon [použití, 4-15](#page-72-0) [Mikroprocesor, Viz Procesor](#page-26-4) [Modem, 1-8,](#page-25-0) [4-19,](#page-76-0) [A-2](#page-145-0) [nabídka vlastností, 4-20](#page-77-0) [problémy, 9-13](#page-136-0) modem [odpojení, 4-21](#page-78-0) př[ipojení, 4-21](#page-78-1) [volba regionu, 4-19](#page-76-1)

### **N**

napájecí adaptér př[ipojení, 3-2](#page-47-1) př[ídavný, 1-14,](#page-31-1) [8-9](#page-120-2) [Napájení, 1-6](#page-23-7) [indikátor, 6-3](#page-94-3) [nastavení, 5-3](#page-86-8) [režim hibernace, 3-4](#page-49-0) [režim spánku, 3-6](#page-51-0) [režim vypnutí \(režim bootování\), 3-4](#page-49-1) umístění tlač[ítka, 2-6](#page-37-2) [zapnutí a vypnutí panelem, 1-10](#page-27-1) napájení [indikátor, 2-9](#page-40-5) [vypnutí, 3-4](#page-49-2) [zapnutí, 3-3](#page-48-1) [Nástroj TOSHIBA Zooming, 1-11](#page-28-0) [Numerická klávesnice, viz P](#page-85-2)řekrytí klávesnice

#### **O**

[Ovládání hlasitosti,Viz zvukový systém](#page-33-0)

#### **P**

Paměť[, 1-3,](#page-20-0) [10-2](#page-141-1) [instalace modulu, 8-6](#page-117-0) rozšíř[ení, 1-14,](#page-31-2) [8-6](#page-117-1) [vyjmutí modulu, 8-8](#page-119-0) PC karta umístě[ní slot](#page-33-1)ů, 2-2 Pevný disk [kapacita, 10-3](#page-142-1) [podmínky napájení, 6-1](#page-92-0) [Podpora TOSHIBA, 9-16](#page-139-0) Polohovací zařízení [touchpad, 4-1](#page-58-0) [Port COM, 4-20](#page-77-1) Porty [DC IN 19V, 2-4](#page-35-1) [externí monitor, 1-6](#page-23-3) [sluchátka, Viz zvukový systém](#page-23-8) [USB, 2-2,](#page-33-2) [2-4](#page-35-4) porty [externí monitor, 2-2](#page-33-3) [LAN, 2-2](#page-33-4) [USB, 1-6](#page-23-9) Problémy [AC napájení, 9-4](#page-127-0) [Analýza problému, 9-2](#page-125-0) [baterie, 9-5](#page-128-0) [ExpressCard, 9-11](#page-134-0) [externí monitor, 9-12](#page-135-0) [hardware a kontrolní seznam systému,](#page-126-0)  9-3 [jednotka pevného disku, 9-7](#page-130-0) [karta SD/SDHC/MS/MS Pro/MMC/xD,](#page-134-1)  9-11 [LCD panel, 9-6](#page-129-0) [modem, 9-13](#page-136-0) [myš USB, 9-10](#page-133-0) [napájení, 9-4](#page-127-1) [Podpora TOSHIBA, 9-16](#page-139-1) [spánek/hibernace, 9-14](#page-137-0) [touchpad, 9-9](#page-132-0) [vypnutí p](#page-127-2)ři přehřátí, 9-4 zař[ízení i.LINK \(IEEE1394\), 9-15](#page-138-0)

[záchranné disky, 9-15](#page-138-1) [zvukový systém, 9-12](#page-135-1) problémy [disketová jednotka, 9-8](#page-131-0) [heslo, 9-6](#page-129-3) [klávesnice, 9-6](#page-129-4) [LAN, 9-14](#page-137-1) samoč[inný test, 9-3](#page-126-1) spouště[ní systému, 9-3](#page-126-2) [USB, 9-13](#page-136-1) [Wireless LAN, 9-15](#page-138-2) [Procesor, 1-3](#page-20-1) Programovatelné klávesy [emulace kláves rozší](#page-85-3)řené klávesnice, 5-2 [ENTER, 5-3](#page-86-13) Překrytí klávesnice doč[asné použití p](#page-90-0)řekrytí (překrytí vypnuto), 5-7 Př[ekryvná klávesnice, 1-9,](#page-26-5) [5-6](#page-89-0) dočasná změ[na režim](#page-90-1)ů, 5-7 doč[asné použití normální klávesnice](#page-90-2)  (překrytí zapnuto), 5-7 zapnutí př[ekrývání, 5-6](#page-89-1) překryvná klávesnice [kurzorový režim, 5-6](#page-89-2) [numerický režim, 5-6](#page-89-3) Př[eprava po](#page-82-2)čítače, 4-25

## **R**

[Registrace krádeže TOSHIBA, E-2](#page-155-0) [Restartování po](#page-52-0)čítače, 3-7 [Režim Hibernace, 1-10](#page-27-2) Režim hibernace [problémy, 9-14](#page-137-0) režim Hibernace [nastavení, 3-4](#page-49-0) režim Spánek [nastavení, 3-6](#page-51-0) Režim spánku [problémy, 9-14](#page-137-0) [režim spánku, 1-10](#page-27-3)

## **S**

Slot pro různé karty digitálních médií [používání, 8-3](#page-114-0) Sluchátka [problémy, 9-12](#page-135-1) Soft klávesy [pravá klávesa ALT, 5-3](#page-86-14) [pravá klávesa CTRL, 5-3](#page-86-15) [scroll lock, 5-3](#page-86-16)

## **T**

[TOSHIBA Assist, 1-12](#page-29-0) [TOSHIBA Disc Creator, 4-9](#page-66-0) [TOSHIBA PC Diagnostic Tool, 1-11](#page-28-1) **Touchpad** [používání, 4-1](#page-58-0)

## **U**

USB umístě[ní, 2-2,](#page-33-2) [2-4](#page-35-4) USB zař[ízení, 1-6](#page-23-9)

### **V**

[Video RAM, 1-3](#page-20-2)

#### **W**

Wireless LAN [indikátor, 4-23](#page-80-0) [použití, 4-22](#page-79-0)

#### **Z**

[Záchranné disky, 3-10](#page-55-1) Zámek, bezpeč[nostní, viz Bezpe](#page-31-3)čnostní zámek [Znaky ASCII, 5-7](#page-90-3) Zobrazení [HDMI, 8-10](#page-121-1) [Zobrazovací režimy, B-1](#page-146-1) [Zvukový systém, 1-7](#page-24-3) [mikrofon, 2-2](#page-33-5) [ovládání hlasitosti, 2-2](#page-33-0) [reproduktor, 2-7](#page-38-3) [sluchátka, 1-6,](#page-23-8) [2-2](#page-33-6)